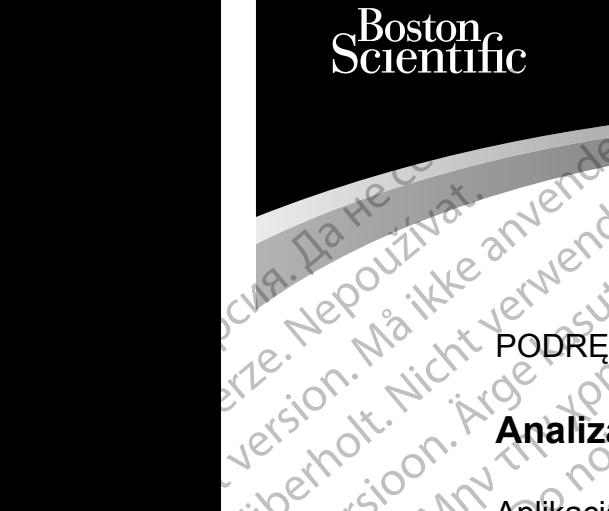

#### PODRĘCZNIK OPERATORA

#### **Analizator układu stymulacji (PSA)**

Aplikacja do użytku z systemem programowania LATITUDE™ Ziverzesioon. Nepoužívat.<br>Zastaralá verze. Nepoužívat.<br>Zastaralá verze. Nepoužívat. Cura, Nepouživat anvendes. Une De Prince anverden.<br>Ster Neppe ikke anverden.<br>Ster Neppe ikke popper AMEROUTHLE PODRECZNIK POLITY 2 Analizator układu Principal Analizator use. Version per REF 3922 Analization Xersion of **Analizator układu stymulacji (PSA)**<br>Joe Jection NAplikacja do użytku z systemem<br>Joe Jection programowania LATITUDE Two Jection period programowania LATITUDE Two Jection of Contraction of the State of the State Zastariela verzija. Nematiczne

 3922 Analizator układu stymulacji (PSA) Urelt útgáfa. Notið ekki. Versione observersioneramowan REF 3922 Analizator układu styn

 3300 System programowania LATITUDE™ REF 3300 System programowania Elayutt verzió. Ne használja:<br>Predusiversió. Ne használja:<br>Predusiversió. Ne használja:<br>Predusiversió. Ne használja:<br>Sparult verzio. Ne skalja: Dit is een versien nieder in de versier in de versier in de versier in de versier in de versier in de versier in de versier in de versier in de versier in de versier in de versier in de versier in de versier in de versier Victorian openering in the brukes. We did it was Wersja przez przez przez przez przez przez przez przez przez przez przez przez przez przez przez przez przez pr<br>Seczija perasztolenie przez przez przez<br>Seczija przez przez przez przez przez przez<br>Seczija przez przez przez

Versão obsolutiva. Não vitilize.<br>Sen version. Não vitilize.<br>Sen version. Não vitilize.<br>Sen versão de vitiliza. Não vitilize.<br>Net são dos expirativa. Não vitiliza.<br>Net são de expirativa. Não

Versiune expirată. Negotitula.<br>A nu stripterinnovana vitiliza.<br>A nu stripterinnovana vitiliza.<br>A stripterinnovana provincia.<br>A nume expirată. Nu stripterinnovana.<br>A nume expirată. Nu stripterinnovana.

złośloń: informatikuszki Zastarela različica. Ne uporabite

Vanhentunut version Anvion.<br>Prophalanticia. Helä käytä.<br>Prophalanticia. Helä käytä.<br>Prophalantician. Anvion.<br>Starkentunut version. Anvion.<br>Starkentunut version. Anvion.

or siralia. Nerve i kjäldrad<br>etglerad version. Anjänd<br>anavärinituersion. Anjändra<br>anentunut version. Anjändrad<br>anentunut version. Anjüm.<br>anentunut version.

standardan sürüm. Karalanmayın.

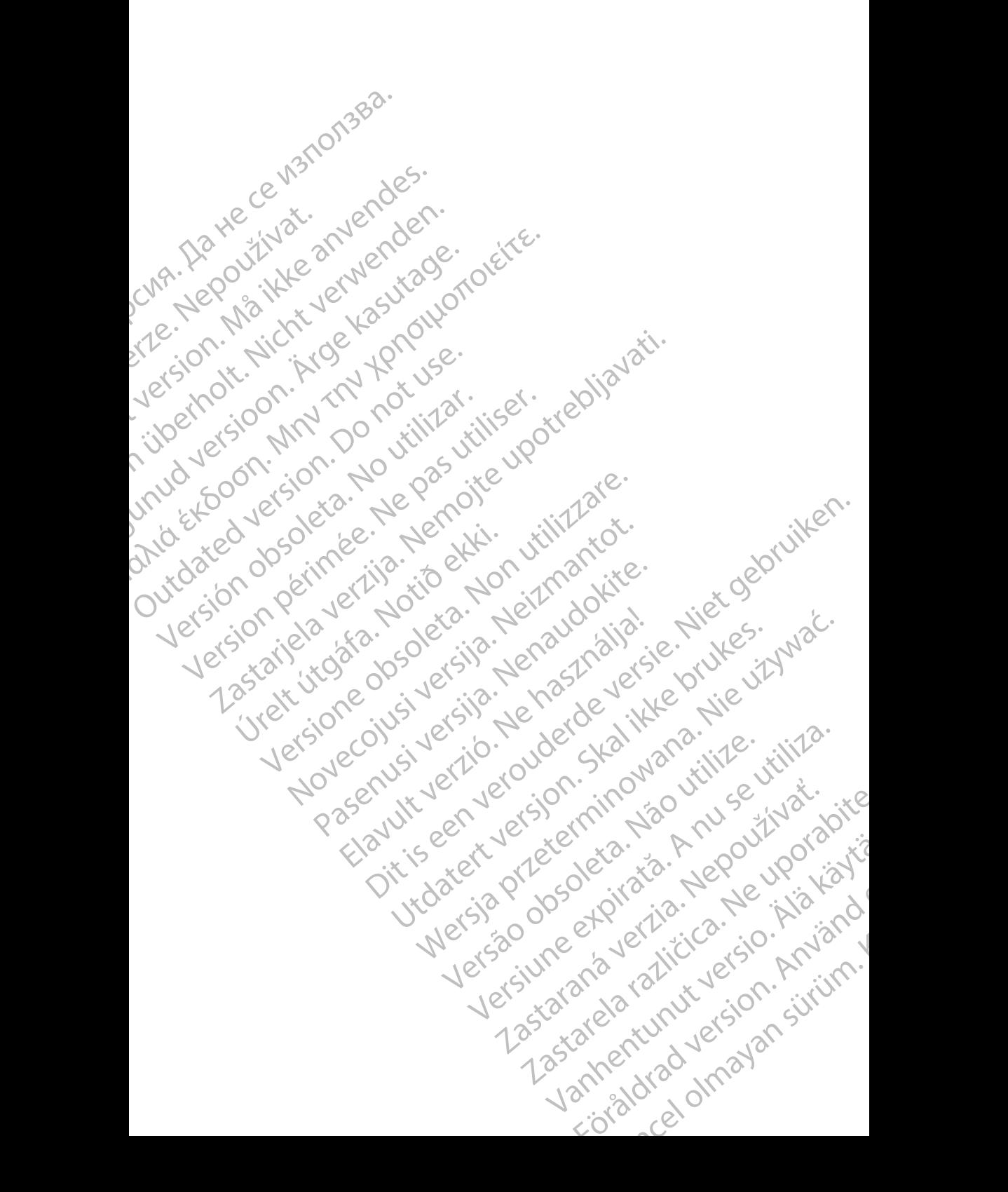

## **SPIS TREŚCI**

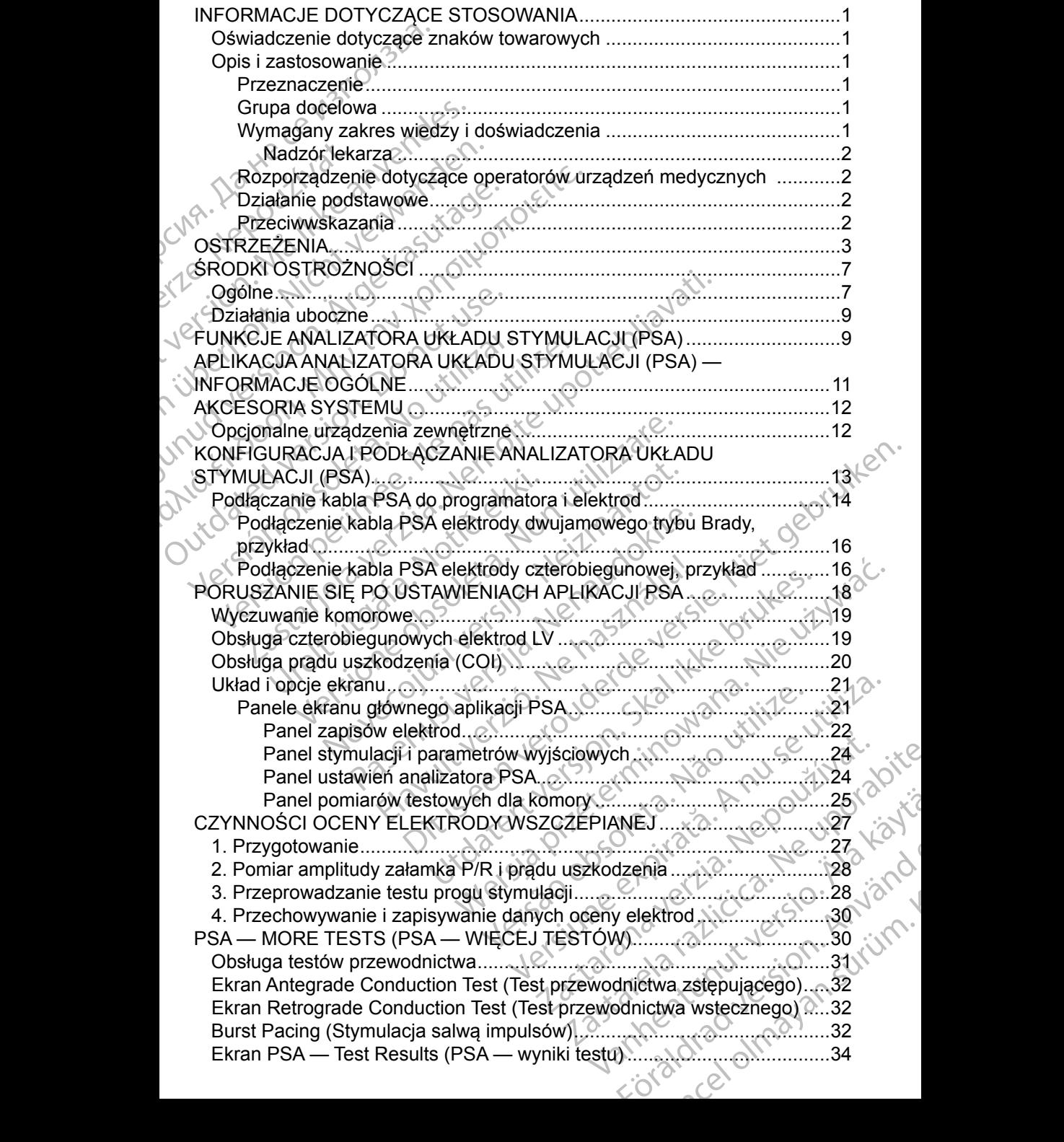

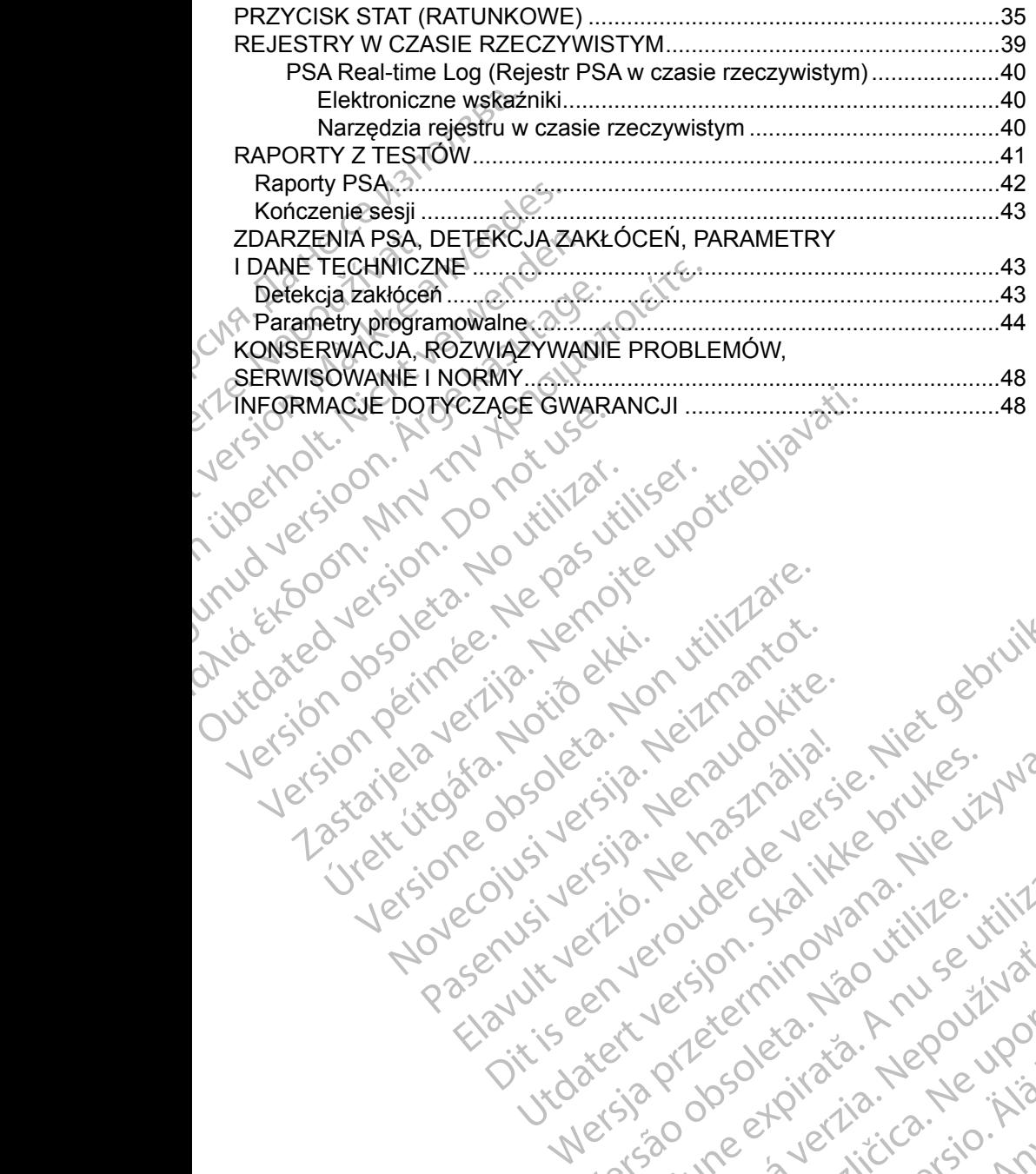

Versione obsoleta. Non utilizare.

Utdatert version. Skal ikke brukes.<br>Skylersion. Nerostater version.<br>Skylersion. Skal ikke brukes.<br>Skylersion. Skal ikke brukes.<br>Skalersion. Skal ikke brukes.<br>Skalersion. Skal ikke brukes.

Versão obsolutiva. Não vitilize.<br>Sen version. Não vitilize.<br>Sen version. Não vitilize.<br>Sen versão de vitiliza. Não vitilize.<br>Net são dos expirativa. Não vitiliza.<br>Net são de expirativa. Não

Dit is are et versien in daargutike en vir de versier in de versier in de versier in de versier in de versier i<br>aligne versier de versier is een versier van de versier van de versier van de versier van de versier van de ve

Nersija Alexandrija, Alexandrija, Alexandrija, Alexandrija, Alexandrija, Alexandrija, Alexandrija, Alexandrija<br>Serija Alexandrija, Nikle viriliza,<br>Jerija Alexandrija, Nikle viriliza,<br>Serija Predsjon, Nikla viriliza, Nikle

Versiune expirată. Negotitula.<br>A nu stripterinnovana vitiliza.<br>A nu stripterinnovana vitiliza.<br>A stripterinnovana provincia.<br>A nume expirată. Nu stripterinnovana.<br>A nume expirată. Nu stripterinnovana.

złośloń: informatikuszki Zastarela različica. Ne uporabite

Vanhentunut version Anvion.<br>Prophalanticia. Helä käytä.<br>Prophalanticia. Helä käytä.<br>Prophalantician. Anvion.<br>Starkentunut version. Anvion.<br>Starkentunut version. Anvion.

or siralia. Nerve i kjäldrad<br>etglerad version. Anjänd<br>anavärinituersion. Anjändra<br>anentunut version. Anjändrad<br>anentunut version. Anjüm.<br>anentunut version.

standardan sürüm. Karalanmayın.

Jrelt útgáfa. Netjarelsig.

Novecojusi versija. Neizmantot.

Pasenut vertide de Station of

Elauti verzió. Ne használja:<br>Peopsi verzió. Ne használja:<br>Peopsi verzió. Ne használja:<br>Peopsi verzió. Ne használja:<br>Seguit: verzi verzión. Napys.<br>Seguit: verzi verzión. Napys.

#### <span id="page-4-0"></span>**INFORMACJE DOTYCZĄCE STOSOWANIA**

#### **Oświadczenie dotyczące znaków towarowych**

Poniższe znaki towarowe należą do firmy Boston Scientific lub jej spółek zależnych: LATITUDE i Quick Start.

DisplayPort jest znakiem towarowym firmy Video Electronics Standards Association (VESA).

#### **Opis i zastosowanie**

Analizator układu stymulacji (PSA) jest aplikacją systemu programowania LATITUDE™ model 3300, który jest przenośnym systemem kontroli rytmu serca przeznaczonym do użytku z określonymi systemami firmy Boston Scientific (BSC), tj. z wszczepialnymi generatorami impulsów (PG) oraz elektrodami. **OSWIAUCZETHE UOLY**<br>
Poniższe znaki towarowe nal<br>
zależnych: LATITODE i Quici<br>
DisplayPort jest znakiem tow<br>
Association (VESA).<br> **Opis i zastosowani**<br>
Analiżator układu stymulacji<br>
LATITUDE<sup>3M</sup> model 3300, kt<br>
serca przez Association (verze)<br> **Opis i zastos**<br>
Analizator układu s<br>
LATITUDE™ mode<br>
serca przeznaczon<br>
(BSC), tj. z wszcze<br>
<br>
Prunkcje aplikacji ar<br>
kardiologicznyc DisplayPort jest znakiem towarov<br>Association (VESA).<br> **Opis i zastosowanie**<br>
Analizator układu stymulacji (PSA<br>
LATITUDE™ model 3300, który jeserca przeznaczonym do użytku<br>
(BSC), tj. z wszczepialnymi gene<br>
Funkcje aplika Association (VESA).<br> **Opis i zastosowanie**<br>
Analizator układu stymulacji (PSA)<br>
LATITUDE<sup>TM</sup> model 3300, który jes<br>
serca przeznaczonym do użytku z o<br>
(BSC), tj. z wszczepialnymi genera<br>
Prunkcje aplikacji analizatora ukła Opis i zastosowanie<br>
Analizator układu stymulacji (PSA) je<br>
LATITUDE<sup>m</sup> model 3300, który jest<br>
serca przeznaczonym do użytku z ok<br>
(BSC), tj. z wszczepialnymi generato<br>
Funkcje aplikacji analizatora układu s<br>
Cocena właśc **Opis i zastosowanie**<br>
Analizator układu stymulacji (PSA) jest aplikacji<br>
LATITUDE<sup>7</sup> model 3300, który jest przenośny<br>
serca przeznaczonym do użytku z określonymi<br>
(BSC), tj. zwszczepialnymi generatorami impu<br>
Funkcje ap

Funkcje aplikacji analizatora układu stymulacji (PSA):

- Ocena właściwości elektrycznych i położenia systemów elektrod kardiologicznych podczas wszczepiania urządzeń do kontroli rytmu serca i dostarczanie innych informacji diagnostycznych.
- **Uwaga:** Zrzuty ekranu wykorzystane w niniejszym podręczniku mają charakter ilustracyjny i mogą nie odzwierciedlać ściśle ekranów w posiadanym narzędziu. (BSC), tj. z wszczepialnymi generator<br>
Funkcje aplikacji analizatora układu s<br>
Cocena właściwości elektrycznych<br>
kardiologicznych podczas wszcze<br>
serca i dostarczanie innych inform<br>
Uwaga: Zrzuty ekranu wykorzysta<br>
liustra Funkcje aplikacji analizarora układu sty<br>
Cocena właściwości elektrycznych<br>
kardiologicznych podczas wszczer<br>
serca i dostarczanie innych informative<br>
Uwaga: Zrzuty ekranu wykorzystan<br>
liustracyjny i mogą nie odzi<br>
narzędz

#### **Przeznaczenie**

System programowania LATITUDE model 3300 jest przeznaczony do użytku w placówkach służby zdrowia do komunikowania się z wszczepialnymi systemami firmy Boston Scientific. Aplikacja analizatora układu stymulacji (PSA) jest przeznaczona do użytku podczas implantacji stymulatorów i defibrylatorów (w tym urządzeń stymulujących resynchronizację serca) w celu oceny położenia elektrod stymulujących i defibrylacyjnych. Inkcje aplikacji analizatora układu stymującji<br>
Vecha właściwości elektrycznych i położei<br>
kardiologicznych podczas wszczepiania ur<br>
serca r dostarczanie innych informacji diag<br>
waga: Zrzuty ekranu wykorzystane w ninii<br>
vi Aratzaria. Aratzaria verzija. Nemotivaria in przeznaczonym do użytku z określonymi systemami firm<br>
2. Aratzarela internationali (PSA):<br>
2. Aratzarela verzija. Nemotivacji (PSA):<br>
2. Aratzariela verzija. Nemotivacji (PSA):<br> marzedziu<br>
narzedziu<br>
aczenie<br>
programowania LATITUDE mode<br>
wkach służby zdrowia do komunik<br>
mi firmy Boston Scientific. Aplika<br>
znaczona do użytku podczas imp<br>
rządzeń stymulujących resynchro<br>
stymulujących i defibrylacyj dostarczanie umych mormacji diagnostycznych<br>Zrzuty ekranu wykorzystane w niniejszym pod<br>ilustracyjny i mogą nie odzwierciedlać ściśle e<br>narzędziu:<br>cenie<br>dzeń służby zdrowia do komunikowania się z ws<br>firmy Boston Scientific tracyjny i mogą nie odzwierciedlać ściśle ek<br>zędziu<br>ie<br>ie<br>mowania LATITUDE model 3300 jest przez<br>służby zdrowia do komunikowania się z wszy<br>y Boston Scientific. Aplikacja analizatora uk<br>in stymulujących resynchronizację se wania LATITUDE model 3300 jest przeznach<br>kby zdrowia do komunikowania się z wszcioston Scientific. Aplikacja analizatora układo użytku podczas implantacji stymulator<br>tymulujących resynchronizacje serca) w cych i defibrylac ma LATITUDE model 3300 jest przezn<br>zdrowia do komunikowania się z wszcon<br>Scientific. Aplikacja analizatora ukła<br>użytku podczas implantacji stymulato<br>ulujących resynchronizację serca) w chi i defibrylacyjnych<br>h i defibrylac LATITUDE model a300 jest przeznaczony do użytku<br>mogą nie odzwierciedlać ściśle ekranów w posiadanymi<br>Distritute of dziwierciedlać ściśle ekranów w posiadanymi<br>provia do komunikowania się z wszczepialnymi<br>Scientific. Aplika In UDE model 3300 jest przeznaczony do użytku<br>
ia do komunikowania się z wszczepialnymia<br>
entific. Aplikacja analizatora układu stymulacji (PSA)<br>
u podczas implantacji stymulatorów i defibrylatorów<br>
wersja przeznaczona do

#### **Grupa docelowa**

Niniejsza dokumentacja jest przeznaczona do użytku przez specjalistów przeszkolonych lub mających doświadczenie w zakresie procedur związanych z wszczepianiem urządzenia.

#### **Wymagany zakres wiedzy i doświadczenia**

Użytkownicy muszą mieć dogłębną wiedzę na temat elektroterapii serca. Obsługę urządzenia mogą wykonywać wyłącznie wykwalifikowani lekarze specjaliści oraz pracownicy opieki zdrowotnej posiadający fachową wiedzę wymaganą do właściwego użytkowania urządzenia. Version observative procedur związanych<br>
Wiądczenie w zakresie procedur związanych<br>
Version observatele w zakresie procedur związanych<br>
Version observatele w vykoznie wykwalifikowani lekarze.<br>
Zdrowotnej posiadający fachow ma do użytku przez specjalistów<br>zenie w zakresie procedur związanych<br>adczenia.<br>Zastaraná verzia. Nepowski przez različica.<br>Zastarela različica. Nepowski przez različica.<br>Zastaraná.<br>Zastaraná.<br>Zastaraná. ria Karl Handreich Warden<br>Temat elektroterapii serda. Alamania Karl Handreich Käytä.<br>Posiadający fachową wiedzę najdromania karzentala.<br>Posiadający fachową wiedzę najdromania karzentala.<br>Radio Markiel Markiel Sirikinin. mat elektroterapii serca.<br>Förkvalifikowani lekarze.<br>Iddajacy fachowa wiedzę (1961)<br>Jakob Konton. Använd version. Använd 1971<br>2012 (1971)<br>2013 (1981)<br>2013 (1981) Güncel olmayan sürüm.

1

#### <span id="page-5-0"></span>*Nadzór lekarza*

System programowania LATITUDE może być użytkowany wyłącznie pod stałym nadzorem lekarza. Podczas procedury pacjent musi być stale monitorowany przez personel medyczny za pomocą powierzchniowego monitora EKG.

#### **Rozporządzenie dotyczące operatorów urządzeń medycznych**

Przepisy krajowe mogą wymagać, aby użytkownik, wytwórca lub przedstawiciel wytwórcy wykonywał i dokumentował kontrole bezpieczeństwa urządzenia podczas instalacji. Przepisy mogą również wymagać, aby wytwórca lub jego przedstawiciel zapewnił szkolenie użytkowników w zakresie prawidłowego użytkowania urządzenia oraz jego akcesoriów. przez personel medyczny za<br>przez personel medyczny za<br>Rozporządzenie dotyczą<br>Przepisy krajowe mogą wym<br>wytwórcy wykonywał i dokum<br>podczas instalacji. Przepisy r<br>przedstawiciel zapewnił szko<br>użytkowania urządzenia oraz<br>W pr Przepisy krajowe mogą wymagać<br>wytwórcy wykonywał i dokumento<br>podczas instalacji. Przepisy moga<br>przedstawiciel zapewnił szkolenie<br>użytkowania urządzenia oraz jeg<br>W przypadku braku wiedzy o prze<br>skontaktować się z lokalnym p

W przypadku braku wiedzy o przepisach obowiązujących w danym kraju należy skontaktować się z lokalnym przedstawicielem firmy Boston Scientific.

#### **Działanie podstawowe**

Aby system programowania ZOOM LATITUDE spełniał swoje przeznaczenie, musi komunikować się ze wszczepialnymi generatorami impulsów firmy Boston Scientific. Dlatego funkcje związane z komunikacją ze wszczepialnymi generatorami impulsów przy użyciu sond telemetrycznych uważane są za działanie podstawowe. wytwory wytech w<br>podczas instalacji.<br>przedstawiciel zape<br>użytkowania urząd:<br>w przypadku braku<br>skontaktować się z<br>**Działanie podsta**<br>musi komunikować<br>Boston Scientific. L<br>deneratorami impul Werstern wird in Transmission Program<br>
przedstawiciel zapewnił szkolenie użytkowania urządzenia oraz jego a<br>
W przypadku braku wiedzy o przep<br>
skontaktować się z lokalnym przedstawie programowania ZOOM<br>
musi komunikować si przedstawiciel zapewnił szkolenie uz<br>
użytkowania urządzenia oraz jego ak<br>
W przypadku braku wiedzy o przepis<br>
skontaktować się z lokalnym przedsta<br> **Działanie podstawowe**<br>
Aby system programowania ZOOM L<br>
musi komunikować Przedstawiciel zapewnił szkolenie użytkownikó<br>
użytkowania urządzenia oraz jego akcesoriów.<br>
W przypadku braku wiedzy o przepisach obowiskontaktować się z lokalnym przedstawicielem<br>
Działanie podstawowe<br>
Aby system progra Działanie podstawowe<br>
Aby system programowania ZOOM L<br>
musi komunikować się ze wszczepial<br>
Boston Scientific. Dlatego funkcje zwi<br>
generatorami impulsów przy użyciu s<br>
działanie podstawowe.<br>
Funkcje systemu programowania L Aby system programowania 200M LA<br>
musi komunikować się ze wszczepialn<br>
Boston Scientific. Dlatego funkcje zwią<br>
generatorami impulsów przy użyciu so<br>
działanie podstawowe.<br>
Funkcje systemu programowania LATI<br>
firmę Boston vy system programowania ZOOM LATITUDE<br>
usi komunikować się ze wszczepialnymi gen<br>
ston Scientific. Dlatego funkcje związane z<br>
ineratorami impulsów przy użyciu sond telen<br>
iałanie podstawowe.<br>
inkcje systemu programowania tanie podstawowe<br>
Vstem programowania ZOOM LATITUDE spełniał swoje<br>
komunikować się ze wszczepialnymi generatorami impulso<br>
In Scientific. Dlatego funkcje związane z komunikacją ze<br>
atorami impulsów przy użyciu sond teleme

Funkcje systemu programowania LATITUDE określane jako podstawowe przez firmę Boston Scientific w odniesieniu do zgodności elektromagnetycznej (EMC), zgodnie z normą IEC 60601-1-2:

- Inicjowanie trybu PG STAT PACE (Stymulacja natychmiastowa PG), PSA STAT PACE (Stymulacja natychmiastowa PSA), STAT SHOCK (Wyładowanie natychmiastowe) lub DIVERT THERAPY (Odwróć terapię) w generatorze impulsów obsługującym te funkcje ston Scientific w odniesieniu do z<br>
z norma IEC 60601-1-2:<br>
owanie frybu PG STAT PACE (Sty<br>
T PACE (Stymulacja natychmiastic<br>
chmiastowe) lub DIVERT THERA<br>
ulsów obsługującym te funkcje<br>
wietlanie elektrogramów wewnątr<br>
lu Mastawowe.<br>
Versione observation of the sketcher orma IEC 60601-1-2:<br>
The Scientific W odniesteniu do zgodności elektrona IEC 60601-1-2:<br>
Versione obsoleta. Non-1-2:<br>
Versione obsługującym te funkcje<br>
Versione obsługującym November 1987<br>
Scientific w odniesieniu do zgodności elektro<br>
1998 IEC 60601-1-2:<br>
Itrybu PG STAT PACE (Stymulacja natychni<br>
E (Stymulacja natychmiastowa PSA), STAT<br>
Itrowe) Iub DIVERT THERAPY (Odwróć tera<br>
Itrowe) Iub DIV Bu PG STAT PACE (Stymulacja natychmi<br>Stymulacja natychmiastowa PSA), STAT S<br>Stymulacja natychmiastowa PSA), STAT S<br>We lub DIVERT THERAPY (Odwróc terap<br>ugującym te funkcje<br>elektrogramów wewnatrzsercowych w cza<br>akcji inicjow mulacja natychmiastowa PSA), STAT S<br>Lub DIVERT THERAPY (Odwróc terap<br>Jiącym te funkcje<br>strogramów wewnątrzsercowych w cza<br>i i inicjowanych naciśnięciem przycisko<br>niarów stymulacji i impedancji elektrod<br>u stymulacji (PSA)<br>w mowania LATITUDE określane jako podstawowe przez<br>
bodniesieniu do zgodności elektromagnetycznej (EMC),<br>
601-1-2:<br>
STAT PACE (Stymulacja natychmiastowa PG), PSA<br>
acja natychmiastowa PSA), STAT SHOCK (Wyładowanie<br>
bDIVERT TH VERT THERAPY (Odwróc terapie). W generator<br>te funkcje<br>mów wewnątrzsercowych w czasie rzeczywist<br>wanych nacisnięciem przycisków dotykowych<br>stymulacji i impedancji elektrod za pomocą fu<br>ulacji (PSA)<br>cowanie systemu programow atychmiastowa PSA), STAT SHOCK (Wyładowanie<br>RT THERAPY (Odwróc terapię) w generatorze<br>funkcje<br>w wewnątrzsercowych w cząsie rzeczywistym<br>nych naciśnięciem przycisków dotykowych<br>mulacji i impedancji elektrod za pomocą funkcj
- Wyświetlanie elektrogramów wewnątrzsercowych w czasie rzeczywistym
- Obsługa interakcji inicjowanych naciśnięciem przycisków dotykowych i sprzętowych
- Dostarczanie pomiarów stymulacji i impedancji elektrod za pomocą funkcji analizatora układu stymulacji (PSA)
- **Uwaga:**Okresowe wzorcowanie systemu programowania LATITUDE lub jego aplikacji nie jest wymagane.

#### **Przeciwwskazania**

Stosowanie systemu programowania LATITUDE z generatorami impulsów innymi niż generatory impulsów firmy Boston Scientific jest przeciwwskazane. Przeciwwskazania dotyczące użytkowania generatora impulsów można znaleźć w dołączonej dokumentacji produktu dotyczącej generatora impulsów, z którego pobierane są dane. pobierane są dane. Versão observa de la provincia de la provincia de la provincia de la provincia de la provincia de la provincia<br>
Versão de la provincia de la provincia de la provincia de la provincia de la provincia de la provincia de la p Version przycisków dotykowych<br>Sili i impedancji elektrod za pomocą funkcji<br>Version programowania LATITUDE lub jego<br>Me.<br>LATITUDE z generatorami impulsów<br>Wania generatora impulsów można znaleźć<br>dotyczącej generatora impulsów Example upora movimica verzia. Nepoužívať za pomocia različica.<br>
Zastaraná verzia različica. Nepoužívať za porabite.<br>
Zastarela različica. Nepoužívať za porabite.<br>
Zastarela različica. Nepoužívať za porabite.<br>
Zastarela ra Vanhender School (1883) Experienced version. Güncel olmayan sürüm.

 $\mathfrak{p}$ 

<span id="page-6-0"></span>Stosowanie analizatora PSA z systemem programowania innym niż system programowania LATITUDE™ model 3300 firmy Boston Scientific jest przeciwwskazane.

Przeciwwskazane są następujące zastosowania analizatora układu stymulacji (PSA):

- Przy zaburzeniach przewodnictwa przedsionkowo-komorowego; stymulacja przedsionkowa jednojamowa
- Przy współzawodnictwie rytmów stymulowanych; tryby asynchroniczne
- Przy długotrwałej tachykardii przedsionkowej, migotaniu lub trzepotaniu przedsionków; tryby z kontrolą przedsionków (DDD, VDD)
- Przy niskiej tolerancji wysokiej częstości rytmów komorowych (np. przy dusznicy bolesnej); tryby śledzenia (tzn. tryby z kontrolą przedsionków) i przy skłonności do tachykardii przedsionkowej Przeciwwskazane są następi<br>stymulacji (PSA):<br>• Przy zaburzeniach przew<br>przedsionkowa jednojam<br>• Przy współzawodnictwie<br>• Przy długotrwałej tachyk:<br>• Przy niskiej tolerancji wy:<br>dusznicy bolesnej); tryby<br>• dusznicy bolesnej Przy współżaw<br>
Przy długotrwa<br>
Przy fiskiej tole<br>
Przy fiskiej tole<br>
Causznicy boles<br>
Przy skłonnoś<br>
Przy zastosowa<br>
Causznicy boles<br>
Causznicy boles<br>
Causznicy boles Frzy zaburzeniach przewodnie<br>
przedsionkowa jednojamowa<br>
Przy współzawodnictwie rytm<br>
Przy długotrwałej tachykardii<br>
Przy fijskiej tolerancji wysokie<br>
dusznicy bolesnej), tryby siec<br>
Przy skłonności do tachykar<br>
Przy zasto Verzy współzawodnictwie rytmó<br>
Verzy długotrwałej tachykardii procedsionków; tryby z kontrola<br>
Przy fiskiej tolerancji wysokiej<br>
Usznicy bolesnej), tryby śledzie<br>
Przy skłonności do tachykardii<br>
Przy zastosowaniu w roli st Przy długotrwałej tachykardii przez Przy niskiej tolerancji wysokiej cz<br>Aegusta (Przy niskiej tolerancji wysokiej cz<br>dusznicy bolesnej), tryby śledzen<br>Aprzy skłonności do tachykardii p<br>Przy zastosowaniu w roli stymula<br>Aegu ΗΣΕΣ επατειτε.<br>
1972 (Augottwale) tachykardii przedsionkow<br>
Przy fijskiej tolerancji wysokiej częstości ry<br>
1972 (Przy skłonności do tachykardii przedsionk<br>
1972 (Przy skłonności do tachykardii przedsionk<br>
1972 (Przy zast
	- Przy zastosowaniu w roli stymulatora zewnętrznego<sup>a</sup>

## **OSTRZEŻENIA**

!

!

*Podręcznik operatora systemu programowania LATITUDE model 3300* zawiera dodatkowe ostrzeżenia.

**Stosowanie niewłaściwych kabli i akcesoriów.** Użycie z systemem programowania LATITUDE kabli lub akcesoriów innych niż dostarczone lub wskazane przez firmę Boston Scientific może spowodować zwiększenie emisji elektromagnetycznych lub zmniejszenie odporności elektromagnetycznej systemu lub doprowadzić do porażenia prądem elektrycznym jego użytkownika. Każda osoba podłączająca do systemu programowania LATITUDE takie kable lub akcesoria, łącznie z listwami zasilającymi gniazda wtykowe wielokrotne (ang. Multiple Socket Outlet, MSO), może być osobą konfigurującą system medyczny i jest odpowiedzialna za zapewnienie jego zgodności z wymaganiami normy IEC/EN 60601-1, pkt 16 dotyczącymi medycznych systemów elektrycznych. OSTRZEŻENIA<br>
Podręcznik operatora systemu progre<br>
COSTRZEŻENIA<br>
Podręcznik operatora systemu progre<br>
dodatkowe ostrzeżenia.<br>
Stosowanie niewłaściwych k<br>
programowania LATITUDE kat<br>
lub wskażane przez firmę Bost<br>
Correct wi **OSTRZEZENIA**<br>
Podrecznik operatora systemu program<br>
dodatkowe ostrzezenia.<br>
M. Stosowanie niewłaściwych ka<br>
M. Stosowanie niewłaściwych ka<br>
Iub wskażane przez firmę Bosto<br>
elektromagnetycznej systemu lu<br>
elektromagnetyczn STRZEZENIA<br>
STRZEZENIA<br>
Marecznik operatora systemu programowania<br>
datkowe ostrzeżenia.<br>
Stosowanie niewłaściwych kabli i akc<br>
Marecznik programowania LATITUDE kabli lub akc<br>
Lub wskażane przez firmę Boston Scient<br>
zwiększ zija. Stosowania u dzieli wykowe wielokrotne (azastaria verzija. Nemocji do tachykardii przedsionkowejne zwycznego przezinki operatora systemu programowania LATITUDE mo<br>Acznik operatora systemu programowania LATITUDE mo<br>Ko tosowanie niewłaściwych kabii<br>
ogramowania LATITUDE kabii lul<br>
b wskazane przez firmę Boston S<br>
viększenie emisji elektromagnety<br>
ektromagnetycznej systemu lub d<br>
ektrycznym jego użytkownika. Ka<br>
stemu programowania LATITU operatora systemu programowania LATITUDI<br>ostrzeżenia.<br>owanie niewłaściwych kabii i akcesoriów. Lamowania LATITUDE kabii lub akcesoriów in<br>skazane przez firmę Boston Scientific może s<br>szenie emisji elektromagnetycznych lub anie niewłaściwych kabii i akcesoriów. U<br>owania LATITUDE kabii lub akcesoriów inn<br>izane przez firmę Boston Scientific może sp<br>nie emisji elektromagnetycznych lub zmnie<br>agnetycznej systemu lub doprowadzić do przymi jego uży ania EATH ODE kabilita akcessoriow intryce<br>he przez firmę Boston Scientific może spo<br>e emisji elektromagnetycznych lub zmniejs<br>netycznej systemu lub doprowadzić do po<br>m jego użytkownika. Każda osoba podłąc:<br>ogramowania LAT maji sisati omaginetycznych lab zhimeji<br>vcznej systemu lub doprowadzić do po<br>ego użytkownika. Każda osoba podłąc<br>amowania LATITUDE takie kable lub a<br>ającymi gniazda wtykowe wielokrotne<br>MSO), może być osobą konfigurującą<br>zi Waściwych kabii i akcesoriów. Użycie z systemem.<br>ATHTUDE kabii lub akcesoriów innych niż dostarczone<br>22 firmę Boston Scientific może spowodować<br>1 elektromagnetycznych lub zmniejszenie odporności<br>nej systemu lub doprowadzić systemu lub doprowadzic do porazenia prądei<br>ytkownika, Każda osoba podłączająca do<br>ania LATITUDE takie kable lub akcesoria, łączi<br>ni gniazda wtykowe wielokrofne (ang. Multiple<br>może być osobą konfigurującą system medyc<br>za z Stemu lub doprowadzić do poraženia pradem<br>
Stemu lub doprowadzić do poraženia pradem<br>
Mikia, Każda osoba podłączająca do<br>
Mikia, Każda osoba podłączająca do<br>
Mikia, Każda osoba podłączająca do<br>
Mikia, Każda osoba podłączaj

**Sprzęt komunikacyjny o częstotliwości radiowej (RF).** W celu uniknięcia pogorszenia działania tego urządzenia sprzęt komunikacyjny o częstotliwości radiowej (w tym urządzenia peryferyjne takie jak anteny, sondy i przewody) powinien znajdować się co najmniej 30 cm (12 cali) od programatora model 3300 (w tym od przewodów określonych przez firmę<br>Boston Scientific). Boston Scientific). pewnienie jego zgodności z wymagania<br>
16 dotyczącymi medycznych systemó<br>
zgestotliwości radiowej (RF). W celu<br>
ałania tego urządzenia sprzęt komunika<br>
v tym urządzenia peryferyjne takie jak a<br>
znajdować się co najmniej 30 whienie jego zgodności z wymaganiami 12<br>
S dotyczącymi medycznych systemów (XXIII)<br>
stotliwości radiowej (RF). W celu<br>
stotliwości radiowej (RF). W celu<br>
stotliwości radiowej (RF). W celu<br>
stotliwości radiowej (RF). W celu tliwości radiowej (RF). W celu.<br>
tego urządzenia sprzęt komunikacyjny<br>
irządzenia peryferyjne takie jak anteny,<br>
lować się co najmniej 30 cm (12 cali) od<br>
od przewodów określonych przez firmę<br>
20 przewodów określonych prze vości radiowej (RF). Wcelu<br>
Surządzenia sprzęt komunikacyjny<br>
Adzenia peryferyjne takie jak antehy,<br>
ać się co najmniej 30 cm (12 cali) od<br>
przewodów określonych przez firmę<br>
Nulo przyciągłym monitorowaniu pacjenta przez<br> Example of the main transfer and the same of the same of the same of the same of the same of the same of the same of the same of the same of the same of the same of the same of the same of the same of the same of the same The spiel communications and the spiel communications are the spiel of the spiel of the spiel of the spiel of the spiel of the spiel of the spiel of the spiel of the spiel of the spiel of the spiel of the spiel of the spie

a. Podczas implantacji aplikacja analizatora układu stymulacji (PSA) programatora może obsługiwać tymczasową stymulację zewnętrzną przy ciągłym monitorowaniu pacjenta przez<br>personel medyczny.<br>3 personel medyczny. Film and version.

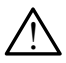

**Styki połączenia.** Nie dotykać jednocześnie pacjenta i jakiegokolwiek dostępnego połączenia systemu programowania LATITUDE ani odsłoniętego przewodnika.

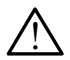

**Wyładowanie elektryczne.** Aby uniknąć ryzyka wyładowania elektrycznego, programator należy podłączać wyłącznie do uziemionego źródła zasilania. Wyładowanie elektry<br>
elektrycznego, prograr<br>
uziemionego zródła za<br>
Ladunki elektrostaty<br>
elektryczną z sercem i<br>
Nie dotykać metal<br>
stymulującej. Prąd<br>
dla pacjenta i użytł<br>
Przed dotknięcie uz<br>
Przez dotknięcie uz<br>
Przez

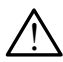

!

<u>ו</u>

**Ładunki elektrostatyczne.** System elektrod PSA ma styczność elektryczną z sercem i krwią pacjentów.

Nie dotykać metalowych zacisków kabla PSA ani elektrody stymulującej. Prąd elektryczny może stwarzać niebezpieczeństwo dla pacjenta i użytkownika.

Przed dotknięciem pacjenta, kabla PSA lub urządzenia, należy odprowadzić ładunki elektrostatyczne znajdujące się na ciele przez dotknięcie uziemionej powierzchni metalowej. Example 1997 Example 1990<br>
For Elektryczną z seroemi krw<br>
Nie dotykać metalowyc<br>
stymulującej. Prąd elektryczny<br>
Ma pacjenta i użytkown<br>
Przed dotknięciem pac<br>
odprowadzić ładunki el<br>
przez dotknięcie użiem<br>
Ma elektryczny. Nieuży<br>
Prą Version Wie dotykač metalowych<br>
Nie dotykač metalowych<br>
stymulującej. Prąd elektry<br>
dla pacjenta i użytkownik<br>
Przed dotknięciem pacje<br>
odprowadzić ładunki elektryczny Mieużywa<br>
Prąd elektryczny Mieużywa<br>
Prąd elektryczny Stymulującej. Prąd elektryc<br>
dla pacjenta i użytkównika.<br>
Przed dotknięciem pacjenta<br>
odprowadzić ładunki elektr<br>
przez dotknięcie użiemione<br>
Prąd elektryczny. Nieużywan<br>
prąd elektryczny. Nieużywan<br>
prąd elektryczny. Nieu

! **Prąd elektryczny**. Nieużywane połączenia kabla PSA mogą indukować prąd elektryczny przepływający do serca pacjenta.

Nieużywane połączenia przewodów podłączyć do obłożenia chirurgicznego przy pacjencie lub odłączyć nieużywane przewody od systemu.

**Elektrokauteryzacja.** System programowania LATITUDE został zaprojektowany i przetestowany pod kątem zapewniania bezpieczeństwa podczas elektrokauteryzacji. Me dotykač metalowych zacisków k<br>
stymulującej. Prąd elektryczny może<br>
dla pacjenta i użytkownika.<br>
Przed dotknięciem pacjenta, kabla P<br>
odprowadzić ładunki elektrostatyczne<br>
przez dotknięcie użiemionej powierzo<br>
Prąd elek Prad elektryczny. Nieużywane<br>
Prad elektryczny. Nieużywane<br>
Prad elektryczny przepływający<br>
Chicuzywane połączenia przepływający<br>
Chicuzywane połączenia przepływający<br>
Chicuzywane połączenia przepływający<br>
Chicuzywane połą Versión observer de la tradicion de la tradicion de la tradicion de la tradicional de la tradicional de la tradicional de la tradicional de la tradicional de la tradicional de la tradicional de la tradicional de la tradici

Mimo, że urządzenie zostało zaprojektowane i przetestowane pod kątem zapewniania bezpieczeństwa podczas elektrokauteryzacji, elektrokauteryzacja może indukować w kablach PSA prąd elektryczny, który może przepływać do serca pacjenta. Version program<br>
Version principe periodic periodic chirurgicznego przy pacjencie lub oc<br>
Chirurgicznego przy pacjencie lub oc<br>
Cod systemu.<br>
Elektrokauteryzacja. System programe<br>
Zaprojektowany forzetestowany pod kąt<br>
Pod odprowadzic ładunki elektrostatyczne znajdujące się<br>przez dotknięcie uziemionej powierzchni metalowej.<br>Prad elektryczny. Nieużywane połączenia kabla PSA r<br>prad elektryczny przepływający do serca pacjenta.<br>Nieużywane połącz projektowany í przetestowany po<br>projektowany í przetestowany po<br>dczas elektrokauteryzacji<br>Mimo, że urządzenie zostało za<br>kątem zapewniania bezpieczeń<br>elektrokauteryzacja może induk<br>który może przepływać do serca<br>Jeśli jest d systemu.<br>
Verkovany (przetestówany pod kątem zapewia LAT<br>
Verkovany (przetestówany pod kątem zapewi<br>
zas elektrokauteryzacji<br>
Zas elektrokauteryzacji<br>
limo, że urządzenie zostało zaprojektowane i<br>
jatem zapewniania bezpi rauteryzacja. System programowania LATT<br>fowany (przetestowany pod kątem zapewn<br>elektrokauteryzacjic<br>3, że urządzenie zostało zaprojektowane i p<br>m zapewniania bezpieczeństwa podczas elektrokauteryzacja może indukować w kabl e urządzenie zostało zaprojektowane i prząpewniania bezpieczeństwa podczas elekauteryzacja może indukować w kablach P<br>pasewniania bezpieczeństwa podczas elekauteryzacja może indukować w kablach P<br>pase przepływać do serca p

Jeśli jest to możliwe, należy odłączyć kable PSA od elektrod stymulujących przed przystąpieniem do zabiegu elektrokauteryzacji.

Jeśli programator jest podłączony do pacjenta podczas zabiegu elektrokauteryzacji, po zakończeniu zabiegu należy sprawdzić działanie programatora.

W przypadku wystąpienia przeciążenia elektrycznego programator zresetuje się i uruchomi ponownie. Podczas resetowania i ponownego uruchamiania (które potrwa około minuty) obsługa stymulacji jest niedostępna. W przypadku stosowania elektrokauteryzacji należy zapewnić dostępność zapasowego źródła PSA/stymulacji. iwniania bezpieczeństwa podczas elel<br>eryzacja może indukować w kablach F<br>przepływać do serca pacjenta.<br>możliwe, należy odłączyć kable PSA<br>wch przed przystąpieniem do zabiegu<br>amator jest podłączony do pacjenta po<br>eryzacji, cja. System programowania LATITUDE został<br>przetestowany pod kątem zapewniania bezpieczeństwa<br>uteryzacji<br>dzenie zostało zaprojektowane i przetestowane pod<br>aiania bezpieczeństwa podczas elektrokauteryzacji,<br>gacja może induko ija może indukować w kablach PSA prąd elekticy<br>kwać do serca pacjenta.<br>We, należy odłączyć kable PSA od elektrod<br>ved przystąpieniem do zabiegu elektrokauteryz<br>jest podłączony do pacjenta podczas zabiegu<br>ji, po zakończeniu bezpieczenstwa podczas elektrokauteryzacji,<br>może indukować w kablach PSA prąd elektryczny,<br>ac do serca pacjenta.<br>należy odłączyć kable PSA od elektrokauteryzacji.<br>przystąpieniem do zabiegu elektrokauteryzacji.<br>st podłączon Bulgozofiy do pacjerná podczas zabieg<br>Zakończeniu zabiegu należy sprawdzić<br>nia przeciążenia elektrycznego programi ponownie. Podczas resetowania i pon<br>trwa około minuty) obsługa stymulacji je<br>dku stosowania elektrokauteryz aczony do pacjenta podczas zabiegu<br>ończeniu zabiegu należy sprawdzić<br>orzeciążenia elektrycznego programator<br>wormie. Podczas resetowania i ponownego<br>a około minuty) obsługa stymulacji jest<br>stosowania elektrokauteryzacji nal

**Lokalizacja systemu programowania.** Analizatora układu stymulacji (PSA) w programatorze model 3300 nie należy używać w bezpośrednim sąsiedztwie innego sprzętu, stawiać na innych urządzeniach ani pod nimi, ponieważ może to spowodować nieprawidłowe działanie. W razie konieczności ustawienia urządzeń w taki sposób należy sprawdzić, czy<br>działają one prawidłowo.<br>4 działają one prawidłowo. Eciążenia elektrycznego programator<br>
wnie. Podczas resetowania i ponownego<br>
coło minuty) obsługa stymulacji jest<br>
sowania elektrokauteryzacji należy<br>
wego źródła PSA/stymulacji.<br>
ania Analizatora układu stymulacji<br>
6 nie n ina elektrokauteryzacji należy<br>
Kródła PSA/stymulacji.<br>
Eródła PSA/stymulacji.<br>
Analizatora układu stymulacji Analizatora układu stymulacji.<br>
Analizatora układu stymulacji Analizatora układu stymulacji.<br>
Alamawidłowe dział Föråldrad version. Använd ej. Desiuga stymulaciji jest<br>
REA/stymulacji.<br>
PSA/stymulacji.<br>
Cora układu stymulacji<br>
Cora układu stymulacji<br>
Czywać w bezpośrednim<br>
Czygorawdzić, czy<br>
Czykownie (Czykownie z Czykownie z Czykownie z Czykownie z Czykownie z C

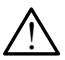

**System programowania musi pozostawać poza polem jałowym.** Programator model 3300 nie jest jałowy i nie można go sterylizować. Nie wnosić urządzenia do strefy jałowej pomieszczenia, w którym wykonywana jest implantacja.

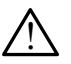

!

**Sygnały fizjologiczne.** Zastosowanie systemu programowania LATITUDE przy sygnałach fizjologicznych o amplitudzie niższej niż minimalna wykrywalna amplituda może spowodować uzyskanie niedokładnych wyników.

**System programowania jest sklasyfikowany jako MR niebezpieczny.** System programowania LATITUDE ma status "MR niebezpieczny" i musi pozostać poza strefą III pracowni obrazowania metodą rezonansu magnetycznego (oraz strefą wyższą) zgodnie z definicją określoną w dokumencie Amerykańskiego Towarzystwa Radiologicznego zawierającym wytyczne dotyczące bezpiecznego stosowania rezonansu magnetycznego (American College of Radiology Guidance Document for Safe MR Practices).ª Pod żadnym pozorem nie wolno wnosić systemu programowania LATITUDE do pomieszczenia ze skanerem MRI, pomieszczenia z pulpitem sterowniczym ani do strefy III i IV pracowni MRI. Wykonywana jest implarity<br>
Sygnały fizjologiczne<br>
przy sygnałach fizjologiczne<br>
wykrywalna amplituda<br>
wyników.<br>
System programowania<br>
System programowania<br>
System programowania<br>
Magnetycznego (oraz<br>
w dokumencie Ameryk<br>
za System program<br>
System program<br>
i musi pozos<br>
i magnetyczne<br>
w dokumenc<br>
zawierającyr<br>
zawierającyr<br>
Safe MR Pra<br>
Nepoužívate MR Pra<br>
programowa<br>
pomieszczer<br>
AV Indukcja. Po Wykrywalna amplituda moż<br>
wyników.<br>
System programowania LA<br>
System programowania LA<br>
i musi pozostać poza strefa<br>
magnetycznego (oraz stref<br>
w dokumencie Amerykańska<br>
zawierającym wytyczne do<br>
magnetycznego (American<br>
Saf System programowania LAT<br>
i musi pozostać poza strefa i<br>
i musi pozostać poza strefa i<br>
w dokumencie Amerykańskie<br>
zawierającym wytyczne doty<br>
magnetycznego (American C<br>
Safe MR Practices).<br>
Pod ża<br>
pomieszczenia z pulpite System programowania LATIT<br>
i musi pozostać poza strefą III<br>
w dokumencie Amerykańskieg<br>
zawierającym wytyczne dotycz<br>
magnetycznego (American Co<br>
Safe MR Practices).ª Pod zadr<br>
MP programowania LATITUDE do<br>
pomieszczenia <u>*MAN System programowania LATITUDE mass i musi pozostać poza strefa III pracowni*<br>
MAN Channelycznego (oraz strefa wyższą) zg<br>
w dokumencie Amerykańskiego Towarzy<br>
w dokumencie Amerykańskiego Towarzy<br>
w czawierającym wyt</u>

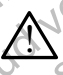

!

**Indukcja.** Podczas włączania trybu PSA stymulacji salwą impulsów, która może powodować nieprzewidywalne arytmie, zawsze należy mieć przygotowany kardiologiczny sprzęt ratunkowy (np. stymulator zewnętrzny, defibrylator zewnętrzny) w stanie gotowości do natychmiastowego zainicjowania czynności podtrzymywania życia. COUSA EN Practices).ª Pod zadní<br>
COUSA EN Practices).ª Pod zadní<br>
Programowania LATITUDE do<br>
pomieszczenia z pulpitem stero<br>
Indukcja. Podczas włączania t<br>
która może powodować nieprz<br>
Przygotowany kardiologiczny s<br>
defibr Programowania LATITUDE do promieszczenia z pulpitem stero<br>
(Indukcja. Podczas włączania tronicz<br>
która może powodować nieprze<br>
(Przygotowany kardiologiczny sp<br>
defibrylator zewnętrzny) w stania<br>
(Comparisonalisty wziąć pod Programowania LATITUDE do pomieszcz<br>
pomieszczenia z pulpitem sterowniczym<br>
Malukcja. Podczas włączania trybu PSA<br>
Która może powodować nieprzewidywal<br>
przygotowany kardiologiczny sprzęt ratu<br>
defibrylator zewnętrzny) w st zawierającym wytyczne dotyczące bezpiecznego stosownagnetycznego (American College of Radiology Guidar<br>Safe MR Practices).<sup>3</sup> Pod zadnym pozorem nie wolno w<br>programowania LATITUDE do pomieszczenia ze skane<br>pomieszczenia z może powodować nieprzewidywalne arytmie,<br>yotowany kardiologiczny sprzęt ratunkowy (np<br>rylator zewnętrzny) w stanie gotowości do nat<br>ijowania czynności podtrzymywania życia.<br>ależy wziąć pod uwagę zastosowanie dodatka<br>apobie

Należy wziąć pod uwagę zastosowanie dodatkowych środków zapobiegawczych u pacjentów, u których przyspieszenie lub utrata rytmu serca może spowodować zagrożenie życia. Hiprylator zewnetrzny) w stanie galinicjowania czynności podtrzymy<br>
Mależy wziąć pod uwagę zastos<br>
zapobiegawczych u pacjentów,<br>
rytmu serca może spowodować<br>
efibrylacja zewnetrzna. System<br>
aprojektowany i przetestowany po tor zewnętrzny) w stanie gotowości do naty<br>vania czynności podtrzymywania życia.<br>ży wziąć pod uwagę zastosowanie dodatko<br>biegawczych u pacjentów, u których przysp<br>u serca może spowodować zagrożenie życi<br>acja zewnętrzna. Sy wziąć pod uwagę zastosowanie dodatkow<br>gawczych u pacjentów, u których przyspie<br>prca może spowodować zagrożenie życia.<br>a zewnętrzna. System programowania Ly<br>any i przetestowany pod kątem zapewnia<br>fibrylacji.<br>pator został za

**Defibrylacja zewnętrzna.** System programowania LATITUDE został zaprojektowany i przetestowany pod kątem zapewniania bezpieczeństwa podczas defibrylacji. a może spowodować zagrożenie życia<br>
ewnętrzna. System programowania Ly<br>
i przetestowany pod kątem zapewnia<br>
y lacji.<br>
przetestowany pod kątem zapewnia<br>
y lacji.<br>
przetestowany i przetestowa<br>
a bezpieczeństwa podczas defibr diologiczny sprzęt ratunkowy (np. stymulator zewnętrzny, versies)<br>versie.<br>Verzny) w stanie gotowości do natychmiastowego<br>mości podtrzymywania życia.<br>Dod uwagę zastosowanie dodatkowych środków<br>vch u pacjentów, u których prz Expowodować zagrożenie życia.<br>
Expowodować zagrożenie życia.<br>
Etestowany pod kątem zapewniania bezpieczeństwa<br>
Etestowany pod kątem zapewniania bezpieczeństwa<br>
Ar zaprojektowany i przetestowany pod kątem<br>
Dieczeństwa podcz

- Programator został zaprojektowany i przetestowany pod kątem zapewniania bezpieczeństwa podczas defibrylacji, jednak może wystąpić ryzyko obrażeń pacjenta oraz uszkodzenia programatora.
- Przed zastosowaniem defibrylacji zewnętrznej kabel PSA **musi** zostać odłączony od elektrod.
- Jeśli jest to możliwe, podczas stosowania sprzętu do defibrylacji zewnętrznej należy odłączyć kabel PSA od pacjenta.
- Jeśli system programowania LATITUDE będzie podłączony do pacjenta podczas defibrylacji, po zakończeniu defibrylacji należy sprawdzić działanie programatora. rojektowany i przetestowany pod kątem<br>
nstwa podczas defibrylacji, jednak może<br>
n pacjenta oraz uszkodzenia programatora.<br>
lefibrylacji zewnętrznej kabel PSA musi zostać<br>
dczas stosowania sprzętu do defibrylacji<br>
aczyć kab E Wania sprzętu do defibrylacji rad pacjenta. Some pacification of the state of the state of the state of the state of the state of the state o<br>Beniu defibry laciji należy<br>an<sup>ka v</sup>ersion. Använd pacification.<br>Bi1447-74, 2007 Jersion. Sirium.<br>Bi1447-74, 2 Sprzętu do defibrylacji

a. Kanal E, et al., American Journal of Roentgenology 188:1447-74, 2007

!

**Sprzęt do stymulacji zewnętrznej.** Jeśli w programatorze u pacjenta zależnego od stymulatora wystąpi uszkodzenie, stymulacja będzie kontynuowana, jeśli usterka nie wystąpiła w samym elemencie PSA. Z tego względu należy mieć zawsze przygotowany stymulator zewnętrzny, który jest w stanie zapewnić bezpieczeństwo pacjenta.

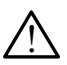

!

**Utrata zasilania.** Obsługa programatora z wyczerpaną baterią wewnętrzną lub bez baterii może spowodować zawieszenie działania programatora w przypadku przerwy w zasilaniu prądem przemiennym.

W przypadku stosowania opcjonalnej baterii nie należy używać wyczerpanej lub niezatwierdzonej baterii. Gdy wskaźnik poziomu naładowania baterii osiągnie wartość 25% lub mniej, w celu dodatkowego zabezpieczenia pacjenta należy podłączyć do programatora zasilanie prądem przemiennym. Z tego względu należy<br>który jest w stanie zap<br>który jest w stanie zap<br>wewnętrzną lub bez barogramatora w przypier<br>programatora w przypier<br>wyczerpanej lub ni<br>haładowania bater<br>codoatkowego zaber<br>programatora zasil<br>który ero Formator and the best baterii<br>
For any discussion. We preven a signal to the contract of the contract of the contract of the contract of the contract of the contract of the contract of the contract of the contract of the c

Podczas działania na zasilaniu bateryjnym nie wolno próbować wymieniać baterii.

Gdy bateria osiągnie poziom 25% naładowania, na ekranie programatora zostanie wyświetlony komunikat ostrzegawczy. Gdy bateria osiągnie poziom 10% naładowania lub mniej, na ekranie programatora zostanie wyświetlony komunikat ostrzegawczy. Przy poziomie 5% zostanie wyświetlone okno dialogowe ostrzeżeniem, a po 60 sekundach nastąpi automatyczne wyłączenie programatora. W przypadku stosowania<br>
W przypadku stosowania<br>
Myczerpanej lub niezatwi<br>
naładowania baterii osiąg<br>
dodatkowego zabezpiecz<br>
programatora zasilanie p<br>
Prodczas działania na zastarale p<br>
Wymieniac baterii.<br>
Colorex programa Wyczerpanej lub niezatwier<br>
Makadowania baterii osiągn<br>
dodatkowego zabezpiecze<br>
programatora zasilania na zasil<br>
Wymieniać baterii.<br>
Wymieniać baterii.<br>
Makadowania osiągnie pozio<br>
programatora zostanie wyśrapo poziomie 5 MALAN AND AND MANUSING SUSUNG SUSUNG TRANSPORT ON A DISPUTED AND MANUSING CONTROLL CONTROLL CONTROLL CONTROLL CONTROLL CONTROLL CONTROLL CONTROLL CONTROLL CONTROLL CONTROLL CONTROLL CONTROLL CONTROLL CONTROLL CONTROLL CON Mymieniac baterii.<br>
Solomoota version.<br>
Contra osiągnie pozion.<br>
Contra osiągnie pozion.<br>
Outdoor programatora zostanie wyśrapod pozionie 5% zostanie wyśrapod pozionie 5% zostanie wyśrapod kateria osiągnie pozionie 5% zost Gdy bateria osiągnie poziom<br>
programatora zostanie wysw<br>
bateria osiągnie poziom 10%<br>
programatora zostanie wysw<br>
poziomie 5% zostanie wysw<br>
a po 60 sekundach nastąpi<br> **utirata obsługi stymulacji.** Zaw<br>
kardiologiczny sprz Gdy bateria osiągnie poziom 25% na<br>
programatora zostanie wyświetlony<br>
bateria osiągnie poziom 10% naładc<br>
programatora zostanie wyświetlony<br>
poziomie 5% zostanie wyświetlone<br>
a po 60 sekundach nastąpi automat<br>
kardiologic Podczas działania na zasilaniu bateryjnym nie wolne<br>
wymieniać baterii.<br>
Gdy bateria osiągnie poziom 25% naładowania, na<br>
programatora zostanie wyswietlony komunikat ostrz<br>
bateria osiągnie poziom 10% naładowania lub mnie<br>

**Utrata obsługi stymulacji.** Zawsze należy mieć przygotowany kardiologiczny sprzęt ratunkowy w stanie gotowości do natychmiastowego zainicjowania czynności podtrzymywania życia.

- Po włączeniu programatora w czasie przeprowadzania autotestu funkcje stymulacji są wyłączone. Podczas trwającego maksymalnie minutę autotestu stymulacja nie jest możliwa. trata obsługi stymulacji. Zawsza<br>
ardiologiczny sprzęt ratunkowy w<br>
ainicjowania czynności podtrzymy<br>
Po włączeniu programatora w c<br>
funkcje stymulacji są wyłączone<br>
minutę autotestu stymulacja nie<br>
Podłączenie kabla PSA d oziomie 5% zostanie wyświetlony komunikał oziomie 5% zostanie wyświetlone okno dialog<br>po 60 sekundach nastąpi automatyczne wyłą<br>a obsługi stymulacji. Zawsze należy mieć producja<br>bologiczny sprzęt ratunkówy w stanie gotowoś oo sekundacı hasiqip adıomatyczne wyiqc<br>
bsługi stymulacji. Zawsze należy mieć pr.<br>
giczny sprzęt ratunkowy w stanie gotowości<br>
vania czynności podtrzymywania życia.<br>
łączeniu programatora w czasie przeprowa<br>
je stymulacji
- Podłączenie kabla PSA do niewłaściwej elektrody może spowodować nieskuteczne wyczuwanie i stymulację oraz utratę obsługi stymulacji.
- Jeśli użytkownik ręcznie uruchomi ponownie programator, obsługa stymulacji zostanie utracona do momentu zakończenia autotestu systemu, co może potrwać maksymalnie minutę. Następnie użytkownik powinien ręcznie uruchomić ponownie analizator układu stymulacyjnego, jeśli jest to wymagane. rhy sprzęt ratunkowy w stanie gotowości c<br>ia czynności podtrzymywania życia.<br>zeniu programatora w czasie przeprowad:<br>stymulacji są wyłączone. Podczas trwając<br>autotestu stymulacja nie jest możliwa.<br>enie kabla PSA do niewłaś ilu programatora w czasie przeprowad<br>mulacji są wyłączone. Podczas trwający<br>stestu stymulacja nie jest możliwa.<br>e kabla PSA do niewłaściwej elektrody<br>ne wyczuwanie i stymulację oraz utrate<br>wnik recznie uruchomi ponownie pr daeh nastąpi automatyczne wyłączenie programatora.<br>
zęt ratunkowy w stanie gotowości do natychmiastowego<br>
zęt ratunkowy w stanie gotowości do natychmiastowego<br>
mości podtrzymywania życia.<br>
programatora w czasie przeprowadz gramatora w czasie przeprowadzania autotestu<br>
i są wyłączone. Podczas trwającego maksymalnie<br>
stymulacja nie jest możliwa.<br>
2 PSA do niewłaściwej elektrody może spowodować<br>
zuwanie i stymulacje oraz utratę obsługi stymulac Version of the Water of the Water of the Water of the Water of the Water or the USA of the Water or the USA of the Versium of the Versium of the Versium of the Versium of the Versium of the Versium of the Versium of the Ve Resymalnie minutę. Następnie<br>
Internationalizator układu<br>
Vmagane.<br>
Magane.<br>
Magane.<br>
Magane.<br>
Magane.<br>
Magane.<br>
Magane.<br>
Skarbot internationalizator układu<br>
Skarbot internationalizator układu<br>
Skarbot internationalizator
- Jeśli nie zostanie zainstalowana bateria, obsługa stymulacji zostanie utracona w przypadku utraty zasilania prądem przemiennym.
- Należy wziąć pod uwagę zastosowanie dodatkowych środków<br>zapobiegawczych u pacjentów, u których utrata stymulacji moż<br>spowodować zagrożenie życia.<br>aktorych środków środków.<br>aktorych w pacjentów, u których utrata stymulacji zapobiegawczych u pacjentów, u których utrata stymulacji może<br>spowodować zagrożenie zycia.<br>1850 – 1850 – 1850 – 1850 – 1850 – 1850 – 1850 – 1850 – 1850 – 1850 – 1850 – 1850 – 1850 – 1850 – 1850 – 1850 spowodować zagrożenie życia. ine.<br>
Seria. obsługa stymułacji zostanie<br>
ia prądem przemiennym<br>
nie dodatkowych środków<br>
intych utrafa stymułacji może<br>
Maria Maria Jakoba Maria Jakoba Maria Jakoba Maria Jakoba<br>
Skarka Narod Jakoba Jakoba Jakoba Jakoba J Fördaden przemiennyma dodatkowych środków<br>dodatkowych środków<br>h utrata stynulacji może<br>använd version. Sirium.<br>använd dodatkowych środków.<br>använd dodatkowych środków. bsługa stymutacji zostanie

<span id="page-10-0"></span>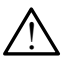

**Zaburzone przewodnictwo przedsionkowo-komorowe.** Tryby przedsionkowe jednojamowe są przeciwwskazane u pacjentów z zaburzonym przewodnictwem przedsionkowo-komorowym.

Jeśli u pacjenta występuje zaburzone przewodnictwo przedsionkowokomorowe, nie wolno przeprowadzać testów programowania AAI i przewodnictwa zstępującego

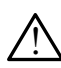

**A Magłe przerwanie stymulacji.** Nagłe przerwanie stymulacji może<br><u>W</u> spowodować u niektórych pacjentów występowanie wydłużonych okresów asystolii.

Należy stopniowo zmniejszać częstość stymulacji do momentu wykrycia rytmu własnego pacjenta w celu uzyskania kontrolowanego przejścia ze stymulacji do rytmu własnego.

**Wtrata przechwytywania.** Testowanie progu stymulacji ma wpływ na<br>W przechwytywania. W przypadku utraty przechwytywania w okresie podatności mogą wystąpić asystolia i stymulacja. Jeśli u pacjenta wy<br>
komorowe, nie wol<br>
i przewodnictwa zs<br> **Nagłe przerwanie sty<br>
spowodować u niektór<br>
okresów asystolii.**<br>
Okresów asystolii.<br>
Wikiprzerwytywa wykrycia rytmu wła<br>
przejścia ze stymu<br>
Utrata przechwytywan Spowodowate<br>
External<br>
Mależy słowski<br>
Wikiprzejścia<br>
Przejścia<br>
Mależy słowski<br>
Przed przez<br>
Mależy Słowski<br>
Mależy słowski<br>
Mależy Słowski<br>
Mależy Słowski<br>
Mależy Słowski<br>
Mależy Słowski<br>
Mależy Słowski<br>
Mależy Słowski<br> Magle przerwanie stymul<br>spowodować u niektórych<br>okresów asystolii.<br>Władczy stopniowo zmnie wykrycia rytmu własne<br>przejścia ze stymulacji<br>przejścia ze stymulacji<br>utratę przechwytywania.<br>Modatności mogą wystąpić<br>Stosowanie k

▪ Przed przeprowadzeniem testu progu stymulacji należy wziąć pod uwagę stan zdrowia pacjenta.

**K Stosowanie koszulek ochronnych.** Nieprawidłowe umiejscowienie<br><u>- A</u> koszulek ochronnych z kauczuku silikonowego na zaciskach kabla PSA może spowodować powstanie niezamierzonych połączeń elektrycznych, które mogą zakłócać działanie kabla i stwarzać zagrożenie dla pacjenta. Spowodowac d'hiektorych participales<br>
okresów asystolii.<br>
Należy stopniowo zmniej<br>
wykrycia rytmu własnego<br>
przejścia że stymulacji do<br>
przejścia że stymulacji do<br>
Utrata przechwytywania. To<br>
utrata przechwytywania. W poda Mależy stopniowo zmniejsz<br>
Wykrycia rytmu własnego przejścia ze stymulacji do i<br>
przejścia ze stymulacji do i<br>
Utrata przechwytywania. Tes<br>
podatności mogą wystąpić asy<br>
Mależy stopniowo zmnie, korzy<br>
Przed przeprowadzenie Mależy stopniowo zmniejszać często<br>
Wykrycia rytmu własnego pacjenta w<br>
przejścia ze stymulacji do rytmu własnego pacjenta<br>
Wykrycia ze stymulacji do rytmu własnego<br>
Przejścia ze stymulacji do rytmu własnego<br>
Podatności m COUTCILLE TRANSPORT AND TRANSPORT OF CONTROLLER<br>
OUTCOUTCILLE TRANSPORT OF CONTROLLER<br>
OUTCOUTCILLE TRANSPORT OF CONTROLLER<br>
OUTCOUTCILLE TRANSPORT OF CONTROLLER<br>
OUTCOUTCILLE TRANSPORT OF CONTROLLER<br>
OUTCOUTCILLE TRANSPOR Przed przeprowadzeniem te:<br>
uwagę stan zdrowia pacjenta.<br>
Stosowanie koszulek ochronn<br>
koszulek ochronnych z kauczuk<br>
może spowodować powstanie n<br>
które mogą zakłócać działanie k<br>
Przed podłączeniem przewo<br>
Cochronne znajd Frzed przeprowadzeniem testu prog<br>
Uwagę stan zdrowia pacjenta<br>
Stosowanie koszulek ochronnych. Ni<br>
Może spowodować powstanie niezamie<br>
które mogą zakłócać działanie kabla i st<br>
Przed podłączeniem przewodów nal<br>
Cochronne Utrata przechwytywania. Iestowanie progu stymującji utratę przechwytywania. W przypadku utraty przechwyt<br>
podatności mogą wystąpić asystolia i stymulacja.<br>
Przed przeprowadzeniem testu progu stymulacji nal<br>
Luwagę stan zdr Version version a kauczuku silikonowego na zapowodować powstanie niezamierzonych po<br>mogą zakłócać działanie kabla i stwarzać zagrzed podłączeniem przewodów należy sprawchronne znajdują się w odpowiednim miejscu.<br>tosować mo

Przed podłączeniem przewodów należy sprawdzić, czy koszulki ochronne znajdują się w odpowiednim miejscu. novec zakłocać działanie kabla i stwarzać zagrodu podłączeniem przewodów mależy sprawdienie znajdują się w odpowiednim miejscu.<br>
Novec mokrych kablic Wilgoc znajdująca się w odpowiednim miejscu.<br>
Novec mokrych kablic Wilgo

 $\wedge$  **Nie stosować mokrych kabli.** Wilgoć znajdująca się na mokrych przewodach.<br> $\Omega$  może zakłócać działanie przewodu i stwarzać zagrożenie dla pacjenta. é powstanie hiezamierzonych połączeń elektrycznych,<br>
ac działanie kabla i stwarzać zagrożenie dla pacjenta.<br>
enfem przewodów należy sprawdzić, czy koszulki<br>
dują się w odpowiednim miejscu.<br>
Akrych kabli: Wilgocznajdująca s

**Modyfikacje urządzenia.** Modyfikacja tego urządzenia nie jest dozwolona, o ile nie została zatwierdzona przez firmę Boston Scientific. őre mogą zakłócać działanie kabl<br>Przed podłączeniem przewodów<br>Cochronne znajdują się w odpowie<br>Stosować mokrych kabli. Wilgo<br>Cze zakłócać działanie przewodu i<br>Odyfikacje urządzenia. Modyfika<br>Zzwolona, o ile nie została zat paraceliem przewodow należy sprawdzie znajdują się w odpowiednim miejscu.<br>
ać mokrych kabib Wilgoc znajdująca się na<br>
ać działanie przewodu i stwarzać zagrożeni<br>
e urządzenia. Modyfikacja tego urządzenie urządzenia. Modyfi mokrych kabili Wilgoć znajdująca się na<br>działanie przewodu i stwarzać zagrożen<br>rządzenia. Modyfikacja tego urządzer<br>e nie została zatwierdzona przez firme<br>e nie została zatwierdzona przez firme<br>systemu programowania LATITU ie przewodu i stwarzać zagrożenie dla pacjenta.<br>
Brita. Modyfikacja tego urządzenia nie jest<br>
została zatwierdzona przez firmę Boston Science<br>
Skal i Napoleon.<br>
WOSCH (OSCH )<br>
WOSCH (OSCH )<br>
Multiple model 3300 za indikach

## **ŚRODKI OSTROŻNOŚCI**

*Podręcznik operatora systemu programowania LATITUDE model 3300* zawiera informacje o dodatkowych środkach ostrożności.

## **Ogólne**

!

**• Zaburzone działanie spowodowane uszkodzeniem zewnętrznym.** Uderzenie mechaniczne, na przykład upuszczenie rozpakowanego programatora model 3300 może trwale zaburzyć działanie systemu. Nie należy użytkować urządzenia z widocznymi uszkodzeniami. W przypadku wystąpienia uszkodzenia należy skontaktować się z firmą Boston Scientific w celu zwrotu urządzenia, korzystając z informacji podanych na tylnej<br>okładce tego podręcznika.<br>7 okładce tego podręcznika. kablic Wilgoć znajdująca się na mokrych przewodach<br>przewodu i stwarzać zagrożenie dla pacjenta.<br>
a. Modyfikacja tego urządzenia nie jest<br>
tała zatwierdzona przez firmę Boston Scientific.<br>
SCI programowania LATITUDE model 3 CH<br>
Sgramowania LATITUDE model 3300 zi<br>
ch ostrożności<br>
Ch ostrożności<br>
Ch ostrożności<br>
Ch ostrożności<br>
Ch ostrożenie z przykład upuszczenie rozpakowanego<br>
noże trwale zaburzyć działanie systemu<br>
ia z widocznymi uszkodzeni amowania LATITUDE model 3300 zawiera.<br>
astrożności.<br>
Czykład upuszczenie rozpakowanego<br>
zykład upuszczenie rozpakowanego<br>
zykład upuszczenie rozpakowanego<br>
zykład upuszczenie rozpakowanego<br>
zykład upuszczenie rozpakowanego Example 12 and 13300 zawiera.<br>
Tożności.<br>
Analytyk działanie w przypadku wale zaburzyć działanie systemu. Nie<br>
Mad upuszczenie rozpakowanego.<br>
Mad upuszczenie rozpakowanego.<br>
Mad upuszczenie rozpakowanego.<br>
Mad zaburzyć dz Principal različica.<br>
Ania Carliche Model Subgraphs (1996)<br>
2018: A Ne uporabite a različica različica.<br>
2018: A Ne uporabite a različica različica.<br>
2019: A Ne uporabite.<br>
2018: A Ne uporabite.<br>
2018: A Ne uporabite.<br>
201 Szkodzeniem zewnętrznym.<br>
Szkodzeniem zewnętrznym.<br>
uszczenie rozpakowanego<br>
raburzyć działanie systemu. Nie<br>
vmi uszkodzeniami. W przypadku<br>
(tować się z firmą Boston Scientific<br>
informacji podanych na tylnej.<br>
A RAMA (A odzeniem zewnętrznym.<br>Ezenie rozpakowanego<br>urzyć działarie systemu. Niewiszkodzeniami. W przypadku<br>vać się z firmą Boston Scientific<br>promacji podanych na tylnej.<br>ANVERTICA NEWS ARTICA Enliem Zewnętrzhym.

- **• System programowania.** W celu obsługi funkcji analizatora układu stymulacji należy korzystać wyłącznie z odpowiedniego systemu programowania Boston Scientific LATITUDE wyposażonego w odpowiednie oprogramowanie.
- **• Używanie rysika.** W przypadku korzystania z rysika należy upewnić się, że jest to rysik przystosowany do ekranów pojemnościowych. Stosowanie innych przedmiotów może spowodować uszkodzenie ekranu dotykowego.
- **• Przewody do elektrokauteryzacji.** Wszystkie przewody do elektrokauteryzacji powinny znajdować się w odległości co najmniej 30 cm (12 cali) od systemu programowania LATITUDE, aby zapobiec występowaniu fałszywych sygnałów pochodzących od energii elektrokauteryzacji. Woopoweunie opiogra<br>
Library varie rysika. W p<br>
ze jest to rysik przystos<br>
imnych przedmiotów m<br>
Przewody do elektrok<br>
elektrokauteryzacji powstępowaniu fałszywy<br>
Componentia (12 cali) od systematicz<br>
Componentia model<br>
Pr Przewody de<br>
elektrokauter<br>
230 cm (12 ca<br>
występowani<br>
elektrokauter<br>
Prąd upływowego<br>
230 cm (12 ca<br>
Prąd upływowego<br>
Prąd upływowego<br>
Agorystyczn<br>
Sigowska p<br>
Sigowska P<br>
Nigdy nie mych przewody do elektrokauteryzacji powinny<br>elektrokauteryzacji powinny<br>30 cm (12 cali) od systemu<br>występowaniu falszywych s<br>elektrokauteryzacji.<br>elektrokauteryzacji.<br>Prąd upływowy. Chociaż do programatora model 33<br>wystyc

**• Prąd upływowy.** Chociaż opcjonalne urządzenie zewnętrzne podłączone do programatora model 3300 spełnia wymogi dotyczące prądu upływowego w produktach komercyjnych, może ono nie spełniać bardziej rygorystycznych wymagań dotyczących upływu w wyrobach medycznych. Dlatego wszelkie urządzenia zewnętrzne należy ustawiać z dala od Przewody do elektrokauteryzacji powinny z<br>
elektrokauteryzacji powinny z<br>
Występowaniu fałszywych systemu p<br>
elektrokauteryzacji.<br>
Prąd upływowy. Chociaż op<br>
do programatora model 3300<br>
Upływowego w produktach ke<br>
Nigdy ni Występowaniu falszywych sygnediktrokauteryzacji.<br>
Prąd upływowy. Chociaż opcji<br>
Colombywowego w produktach kom<br>
Mywowego w produktach kom<br>
Mywowego w produktach kom<br>
Migdy nie dotykać jednocze<br>
Colombiakiego wszelkie urząd *Σ*<br>
(*A Sao cm* (12 cali) of systemu programoware występowaniu falszywych sygnałów poch występowaniu falszywych sygnałów poch<br> **Prąd upływowy.** Chociaż opcjonalne urz<br>
(**C Prąd upływow** chociaż opcjonalne urz<br>
(*C* p

środowiska pacjenta.<br>S<sup>KS</sup> Nigdy nie dotykał Nigdy nie dotykać jednocześnie styków elektrycznych na bocznych ściankach programatora model 3300 i pacjenta, sondy telemetrycznej lub jakiegokolwiek kabla.

- **• Połączenia analizatora układu stymulacji.** Należy upewnić się, że elektrody są połączone w sposób odpowiedni do zastosowania; nieprawidłowa konfiguracja może wywoływać zdarzenia stymulacji/ wyczuwania, które będą wyświetlane na ekranie w odniesieniu do innej jamy niż ta, do której odnoszą się w rzeczywistości. Interfejs użytkownika aplikacji analizatora układu stymulacji (PSA) zawiera powiązania odpowiednich połączeń z jamami RA, RV i LV na ekranie w celu zapewnienia obsługi wszystkich trzech jam przy minimalnych zmianach połączeń fizycznych. Zapisane pomiary analizatora układu stymulacji są także automatycznie oznaczane w zależności od jamy wyświetlanej na ekranie. Oznaczenia te mogą zostać później dostosowane przez użytkownika, jeśli zdecyduje się na używanie jednego połączenia fizycznego w celu przetestowania pozostałych jam (na przykład przy użyciu tylko jednego połączenia RV to testowania elektrod RA, RV i LV). Outdated version.<br>
Outdated version.<br>
Outdated version.<br>
Outdated version.<br>
Outdated version.<br>
Outdated version.<br>
Outdated version.<br>
Outdated version.<br>
Outdated version.<br>
Outdated version.<br>
Outdated version.<br>
Outdated vers Versión versión observatores<br>
Standard programatora modella de la programatora modella de la programatora modella de elektrody sa połączone w spolency vyczuwania, które będą wyświetniej jamy niż ta, do której odnosnego wyc Version batteria analizatora utiliser.<br>
Stadowiska pacjenta.<br>
Nigdy nie dotykać jednocześnie styk<br>
Sciankach programatora model 3300<br>
Uub jakiegokolwiek kabla.<br>
Połączenia analizatora układu stymuli<br>
ze elektrody są połącz do programatora model 3300 spełnia wymogi dotyczące<br>
upływowego w produktach komercyjnych, może ono nie<br>
rygorystycznych wymagań dotyczących upływu w wyrob<br>
Dlatego wszelkie urządzenia zewnętrzne należy ustawia<br>
stodowiską naczeria anarzatora ukiatu stylenczeria anarzatora ukiatu stylenczeria<br>eprawidłowa konfiguracja może w<br>rozuwania, które będą wyświetlan<br>nej jamy niż ta, do której odnoszą<br>ytkownika aplikacji analizatora uki<br>ekki. zapewnien ib jakiegokolwiek kabla.<br>
Ezenia analizatora układu stymulacji. Należyktrody są połączone w sposób odpowiedni dowidłowa konfiguracja może wywoływać zdarz<br>
uwania, które będą wyświetlane na ekranie w<br>
jamy niż ta, do której nia analizatora układu stymulacji. Należy<br>ody są połączone w sposób odpowiedni do<br>Iłowa konfiguracja może wywoływać zdarze<br>nia, które będą wyświetlane na ekranie w cy niż ta, do której odnoszą się w rzeczywist<br>iika aplikac wa koninguracja może wyworywać zdarzer<br>, które będą wyświetlane na ekranie w od<br>iż ta, do której odnoszą się w rzeczywisto<br>, aplikacji analizatora układu stymulacji (P<br>odpowiednich połączeń z jamami RA, RV<br>wnienia obsługi ilikacji analizatora układu stymulacji (Powiednich połączeń z jamami RA, RV<br>enia obsługi wszystkich trzech jam prz<br>zeń fizycznych. Zapisane pomiary anakże automatycznie oznaczane w zależ<br>kica, jeśli zdecyduje się na używan astora układu stymulacji. Należy upewnić się,<br>łączone w sposób odpowiedni do zastosowania;<br>figuracja może wywoływać zdarzenia stymulacji/<br>będą wyświetlane na ekranie w odniesieniu do<br>lo której odnoszą się w rzeczywistości. anaizatora układu styfnuacji († 374 zawieta)<br>nieh połączeń z jamami RA, RV i LV na ekrani<br>bsługi wszystkich trzech jam przy minimalnych<br>zycznych. Zapisane pomiary analizatora układ<br>nomatycznie oznaczane w zależności od jam alizatora układu stymulacji (PSA) zawiera<br>
A połączeń z jamami RA, RV i LV na ekranie<br>
Mgi wszystkich trzech jam przy minimalnych<br>
znych. Zapisane pomiary analizatora układu<br>
matycznie oznaczane w zależności od jamy<br>
Oznac
	- **• Zaciski złącza PSA.** Nie należy zaciskać żadnego złącza PSA bezpośrednio na skórze, kieszeni lub innej tkance pacjenta.
	- **• Wyczuwanie komorowe.** Podczas sesji analizatora układu stymulacji wyczuwanie komorowe zależy od ostatnio wybranej konfiguracji stymulacji komorowej: RV-only (Tylko prawa komora), LV-only (Tylko lewa komora) lub Bi-V (Obie komory). ecyduje się na używanie jednego połącz<br>wania pozostałych jam (na przykład prz<br>v to testowania elektrod RA, RV i LV)<br>leży zaciskać żadnego złącza RSA<br>eszeni lub innej tkance pacjenta.<br>20dczas sesji analizatora układu stymuł Versies en dizywanie jednego połączenia<br>
	Mia pozostałych jam (na przykład przy użyciu<br>
	Mia pozostałych jam (na przykład przy użyciu<br>
	vestowania elektrod RA, RV i LV).<br>
	Vy zaciskać żadnego złącza PSA<br>
	eni lub innej tkance p Report of ARCALLACTICA.<br>
	Reciskać zadnego złącza PSA<br>
	Lub innej tkance pacjenta.<br>
	Is sesji analizatora układu stymulacji<br>
	Statnio wybranej konfiguracji stymulacji<br>
	Komora), LV-only (Tylko lewa komora)<br>
	Zastare ustawiony tr New York State Control Control Control Control Control Control Control Control Control Control Control Control Control Control Control Control Control Control Control Control Control Control Control Control Control Control Bilzalora ukradu slymulacji<br>Vybranej konfiguracji stymulacji<br>LY-only (Tylko lewa komora)<br>Viony tryb analizatora układu<br>Draz konfiguracja skutecznej<br>Viony Childon<br>Childon (Childon)
		- Po uruchomieniu systemu zostaje ustawiony tryb analizatora układu stymulacji (PSA) ODO (Bez stymulacji) oraz konfiguracja skutecznej<br>stymulacji komorowej Bi-V (Obie komory)<br>8 stymulacji komorowej Bi-V (Obie komory). Güncel olman sürüm.
- <span id="page-12-0"></span>Po wybraniu trybu bez stymulacji (ODO lub OVO) na panelu Mode (Tryb) zostaje ustawione wyczuwanie Bi-V (Obie komory) w celu włączenia wyczuwania na obu elektrodach, niezależnie od wcześniejszej konfiguracji.
- **• Włączenie zasilania systemu.** Firma Boston Scientific przed włączeniem programatora model 3300 zaleca podłączenie wszystkich niezbędnych kabli i urządzeń.
	- **• Nadmierne wyczuwanie między jamami serca.** Konfiguracja unipolarna może prowadzić do nadmiernego wyczuwania związanego z artefaktami międzyjamowymi, co wpływa na działanie stymulacji.

W konfiguracji unipolarnej powszechne jest występowanie artefaktów międzyjamowych na elektrogramach (EGM). Ponowne podłączenie złącza A+ do anody elektrody przedsionkowej, gdy przycisk elektrody Can (Obudowa) i przycisk "Use the A+ connection" (Użyj połączenia A+) są wciąż wybrane, powoduje, że analizator PSA pozostaje zaprogramowany w konfiguracji unipolarnej. W tym przypadku na elektrogramach mogą pojawić się wyraźne artefakty międzyjamowe, które prowadzą do nadmiernego wyczuwania, co wpływa na działanie stymulacji. wcześniejszej konf<br>
Włączenie zasilania s<br>
programatora model 3:<br>
kabli jurządzeń.<br> **Nadmierne wyczuwar**<br> **Nadmierne wyczuwar**<br>
Międzyjamowymi, co w<br>
międzyjamowymi, co w<br> *M* konfiguracji unipredzyjamowymi, co w<br> *M* konf Madmierne<br>
Madmierne<br>
Madmierne<br>
Madmierne<br>
Madmierne<br>
Madmierne<br>
Madmierne<br>
Madmierne<br>
Madmierne<br>
Madmierne<br>
Madmierne<br>
Madmierne<br>
Zagoza A<br>
Zagoza A<br>
Zagoza A<br>
Zagoza A<br>
Zagoza A<br>
Zagorogra<br>
Zagorogra<br>
Madmierne<br>
Zagorog Kabli i urządzeń.<br>
Madmierne wyczuwanie może prowadzić do nadmierne wyczuwanie międzyjamowymi, co wpływ międzyjamowymi, co wpływ w konfiguracji unipolar międzyjamowych na elektrogramowych na elektrogramowany w konfiguracji Wadmierne wyczuwanie miest<br>
międzyjamowymi, co wpływa<br>
W konfiguracji unipolarne<br>
W konfiguracji unipolarne<br>
W konfiguracji unipolarne<br>
W konfiguracji unipolarne<br>
Złącza A+do anody elekt<br>
Can (Obudowa) i przycis<br>
A+) są wc Accession.<br>
Accession.<br>
Alexandria version.<br>
Alexandron:<br>
Accession.<br>
Accession.<br>
Accession.<br>
Accession.<br>
Accession.<br>
Accession.<br>
Accession.<br>
Accession.<br>
Accession.<br>
Accession.<br>
Accession.<br>
Accession.<br>
Accession.<br>
Accessio MALA E TRANSPORT PONTASY WORKSHAP AND RELATIONS AND RELATIONS AND RELATIONS AND RELATIONS AND RELATIONS AND RELATIONS AND RELATIONS AND RELATIONS AND RELATIONS AND RELATIONS AND RELATIONS AND RELATIONS AND RELATIONS AND R Can (Obudowa) i przycisk "Zaprogramowany w konfigu<br>
Zaprogramowany w konfigu<br>
Zaprogramowany w konfigu<br>
Configuration.<br>
Configuration.<br>
Configuration.<br>
Działania uboczne<br>
Poniższy wykaz zawiera możliwe dzia<br>
Zprogramowanie Version observation observations and the contract of the contract of the contract of the contract of the contract of the contract of the contract of the contract of the contract of the contract of the contract of the contr złącza A+ do anody elektrody przedsionkowej, gdy i Can (Obudowa) i przycisk "Use the A+ connection" (A+) są wciąż wybrane, powoduje, że analizator PSA (zaprogramowany w konfiguracji unipolarnej. W tym elektrogramach mogą

#### **Działania uboczne**

Poniższy wykaz zawiera możliwe działania niepożądane związane z programowaniem generatorów impulsów opisanym w tym podręczniku:<br>• Asystolia<br>• Arytmia przedsionkowa<br>• Tachykardia<br>• Arytmia komorowa V wykaz zawiera możliwe działani<br>mowaniem generatorów impulsów<br>stolia<br>mia przedsionkowa solotacja<br>lykardia Usiversija. Nepaud Whoczne<br>
Examera możliwe działania niepożądane<br>
Jiem generatorów impulsów opisanym w tyr<br>
Cedsionkowa<br>
ANALEZATORA NELLARILLETY WALIZATORA UKŁADU STYM

- Asystolia
- Arytmia przedsionkowa
- Bradykardia
- Tachykardia
- Arytmia komorowa

# **FUNKCJE ANALIZATORA UKŁADU STYMULACJI (PSA)** , Wana. Nie uit wat.

Aplikacja analizatora układu stymulacji określa charakterystykę impedancji, c próg przechwytywania, amplitudę załamka P/R, załamek P/R oraz szybkość<br>narastania dla elektrody in situ. Obsługuje one trzy jamy (RA, RV i LV) oraz ma<br>następujące cechy i funkcje.<br>EKG powierzchniowe w czasie rzeczywick. narastania dla elektrody in situ. Obsługuje one trzy jamy (RA, RV i LV) oraz ma następujące cechy i funkcje: Elazator Alexandrich Charles Internet Version. Ne has a strong water version. Ne has a strong water version. Skal ikke brukes. We want the will be a strong water of the will be a strong water of the will be a strong water Version observed the median of the state of the state of the state of the state of the state of the state of the state of the state of the state of the state of the state of the state of the state of the state of the state KLADU STYMULACJI (PSA) Example of the term of the term of the term of the term of the term of the term of the term of the term of the<br>Altre in the term of the term of the term of the term of the term of the term of the term of the term of the te Being (RA, RVI LV) Graz ma kterystyke impedancji,<br>mek P/R oraz szybkość<br>uny (RA, RV i LV) oraz ma

- EKG powierzchniowe w czasie rzeczywistym
- Elektrogramy rytmu własnego w czasie rzeczywistym
- Znaczniki zdarzeń trybu Brady w czasie rzeczywistym (Pace, Sense, Noise — Stymulacja, Wyczuwanie, Zakłócenia)
- Ustawienia trybu Brady (tryby programowalne: ODO, OAO, OVO, AOO, VOO, DOO, AAI, VVI, VDI, DDI, VDD i DDD)
- Wyświetlanie rytmu serca w czasie rzeczywistym
- Amplitudy rytmu własnego
- Interwał własny załamka P/R
- Szybkość narastania
- Impedancje stymulacji
- Testy progu stymulacji (amplitudy i szerokości impulsu)
- Obsługa stymulacji natychmiastowej (PSA STAT)
- Testowanie przewodnictwa (zstępnego i wstecznego)
- Stymulacja salwą impulsów
- Stymulacja przy wysokich parametrach wyjściowych (10 V, 2 ms) do oceny stymulacji nerwu przeponowego (PNS) - Amplitudy rytmu własneg<br>- Interwał własny załamka<br>- Szybkość narastania<br>- Impedancje stymulacji<br>- Testy progu stymulacji (a<br>- Obsługa stymulacji natyczne Stymulacja salwą impuls<br>- Stymulacja przy wysokic<br>- Stymulacja prz Testy progu sty<br>
Testy progu sty<br>
Obsługa stymu<br>
Casterwanie prz<br>
Casterwalacja prz<br>
Stymulacja prz<br>
Szczegółowy<br>
Szczegółowy<br>
Szczegółowy<br>
Szczegółowy Szybkość narastania<br>
Impedancje stymulacji<br>
Testy progu stymulacji (ampli<br>
Cobsługa stymulacji natychmi<br>
Cobsługa stymulacji natychmi<br>
Cobsługa stymulacji natychmi<br>
Cobsługa przy wysokich pa<br>
stymulacji nerwu przeponowe<br>
C Impedancje stymulacji (amplitum)<br>
Testy progu stymulacji (amplitum)<br>
Obsługa stymulacji natychmias<br>
Stymulacja salwą impulsów<br>
Stymulacja przy wysokich para<br>
stymulacji nerwu przeponoweg<br>
Stymulacji nerwu przeponoweg<br>
Styc Aegunul version. Automatica salva impulsów<br>
Aestowanie przewodnictwa (zstępunulacja salwą impulsów<br>
Stymulacja salwą impulsów<br>
Stymulacja przy wysokich param<br>
stymulacji nerwu przeponowego<br>
Ameryk RV-LV<br>
Szczegółowy widok Testy progu stymulacji (amplitudy i szeroko (PSA<br>
(A. Obsługa stymulacji natychmiastowej (PSA<br>
(Betowanie przewodnictwa (zstępnego i ws<br>
Stymulacja salwą impulsów<br>
(Stymulacja salwą impulsów<br>
stymulacji nerwu przeponowego Stymulacja przy wysokich parametery<br>stymulacji nerwu przeponowego<br>(Contribute version. Do not use wysokich ciektrokardio)<br>do not use. Obsługa testowania czterobiegun<br>(Do not use use use w czasie rzeczywistym)<br>(Rejestr w cz Iyinulacja salwa impulsow<br>
Iyinulacja przy wysokich parametrach wyjściowych (10 v<br>
Iyinulacji nerwu przeponowego (PNS)<br>
Iterwał RV-LV<br>
Izczegołowy widok elektrokardiogramu do diagnostyki praskodzenia (COI)<br>
Ibsługa testowa
	- Interwał RV-LV
	- Szczegółowy widok elektrokardiogramu do diagnostyki prądu uszkodzenia (COI)
	- Obsługa testowania czterobiegunowych elektrod
	- Filtr zakłóceń dla częstotliwości 50 Hz i 60 Hz
	- Przechowywanie i przeglądanie w funkcji Real-time Log (Rejestr w czasie rzeczywistym) Version of the President of the Section of the Section of the Section of the Section of the Section of the Section of the Section of the Section of the Section of the Section of the Section of the Section of the Section of Version principe in the project of the Microsofter.<br>
	Szczegółowy widok elektrokardiogramu do<br>
	uszkodzenia (COI)<br>
	Obsługa testowania czterobiegunowych el<br>
	Filtr zakłóceń dla częstotliwości 50 Hz i 60<br>
	Przechowywanie i przeg
		- Ekran wyników testu

Aplikacja analizatora układu stymulacji wykonuje następujące funkcje:

- Wyświetlanie sygnałów elektrod w czasie rzeczywistym na potrzeby testowania elektrod RA, RV i LV (w tym elektrod czterobiegunowych) odpowiednio podłączonych do programatora kablami PSA zakłóceń dla częstotliwości 50 Hz<br>cchowywanie i przeglądanie w functi<br>format (zasie rzeczywistym)<br>in wyników testu<br>a analizatora układu stymulacji wy<br>wietlanie sygnałów elektrod w czawania elektrod RA, RV i LV (w ty<br>wiedni a testowania czterobiegunowych elektrod LV<br>Vocen dla częstotliwości 50 Hz i 60 Hz<br>Wywanie i przeglądanie w funkcji Real-time L<br>Versione obsoleta. Non utilizare.<br>W czasie rzeczywistym<br>Winków testu<br>alizatora układu stymulacj eń dla częstotliwości 50 Hz i 60 Hz<br>wanie i przeglądanie w funkcji Real-time Lc<br>czasie rzeczywistym)<br>ków testu<br>catora układu stymulacji wykonuje następuji<br>ie sygnałów elektrod w czasie rzeczywisty<br>elektrod RA, RV i LV (w t he i przegrądanie w lunkcji Reaj-ume Eog<br>sie rzeczywistym)<br>w testu<br>pra układu stymulacji wykonuje następując<br>sygnałów elektrod w czasie rzeczywistym<br>kktrod RA, RV i LV (w tym elektrod czterob<br>odłączonych do programatora ka istu<br>
układu stymulacji wykonuje następują<br>
nałów elektrod w czasie rzeczywistym<br>
od RA, RV i LV (w tym elektrod czterot<br>
łączonych do programatora kablami P<br>
zasie rzeczywistym sygnałów EKG po<br>
tora impulsów pobieranych d
- Wyświetlanie w czasie rzeczywistym sygnałów EKG powierzchniowego oraz sygnałów generatora impulsów pobieranych drogą telemetrii (w przypadku sesji z wszczepionym urządzeniem) czterobiegunowych elektrod LV<br>
zeglądanie w funkcji Real-time Log<br>
cczywistym)<br>
adu stymulacji wykonuje następujące funkcje:<br>
Swelektrod w czasie rzeczywistym na potrzeby<br>
RA, RV i LV (w fym elektrod czterobiegunowych)<br>
zo Latymulacji wykonuje następujące funkcje:<br>
Elektrod w czasie rzeczywistym na potrzeby<br>
RV i LV (w tym elektrod czterobiegunowych)<br>
ych do programatora kablami PSA<br>
Zeczywistym sygnałów EKG powierzchnioweg<br>
pulsów pobierany wmulacji wykonuje następujące funkcje:<br>
ktrod w czasie rzeczywistym na potrzeby.<br>
V i LV (w tym elektrod czterobiegunowych)<br>
1 do programatora kablami PSA<br>
czywistym sygnałów EKG powierzchniowego oraz<br>
Isów pobieranych dro Versium sygnalów EKG powierzchniowego oraz<br>
W pobieranych drogą telemetrii (w przypadku<br>
Priemi)<br>
adnotacji i przeglądanie zapisów funkcji Real<br>
Priemi)<br>
adnotacji i przeglądanie zapisów funkcji Real<br>
Przezywistym śladów i
- Przechwytywanie, dodawanie adnotacji i przeglądanie zapisów funkcji Realtime Log (Rejestr w czasie rzeczywistym) śladów i znaczników sygnałów elektrod Example of the main of the style of the style of the style of the style of the style of the style of the style of the style of the stars of the stars of the stars of the stars of the stars of the stars of the stars of the
- Udostępnianie parametrów analizatora układu stymulacji (PSA) na potrzeby stymulacji i wyczuwania, w tym terapii stymulacyjnej salwą impulsów
- Możliwość przeglądania oraz (jeśli ma to zastosowanie) rejestrowania<br>wyników oceny elektrod: amplitudy rytmu własnego, szybkości narastani<br>impedancji, progu i synchronizacji czasowej<br>Alexandr Maria (1999) wyników oceny elektrod: amplitudy rytmu własnego, szybkości narastania, impedancji, progu i synchronizacji czasowej Egiquarie zapisuw runkyr Keale<br>Sładów i znaczników sygnałów<br>adu stymulacji (PSA) na potrzeby<br>adu stymulacji (PSA) na potrzeby<br>alatosówanie) rejestrowania<br>astosówanie) rejestrowania<br>astosówanie) rejestrowania<br>astosówanie) r Latymulacji (PSA) ha potrzeby<br>Acyjnej salwą impulsów<br>Osowanie) rejestrowania<br>Shego, szybkości narastania,<br>Använd de Mondon<br>Använd de Mondon<br>Använd de Mondon Ki Znaczników sygnałów<br>Smulacji (PSA) na potrzeby<br>Jinej salwą impulsów<br>wanie) rejestrowania<br>190, szybkości narastania, w Kinej<br>Kullandaria (W Kinej Kullandaria)<br>200, kullandaria (W Kinej Kullandaria)

<span id="page-14-0"></span>• Możliwość przeglądania i zapisywania (na dysku USB lub dysku twardym programatora) lub drukowania zarejestrowanych wyników analizatora układu stymulacji

System programowania zapewnia obsługę następujących funkcji analizatora układu stymulacji: System programovania zape<br>
układu stymulacji:<br>
• Wyświetlanie interfejsu u<br>
wyświetlaczu zewnętrzny<br>
• Eksportowanie zapisany<br>
• Eksportowanie zapisany<br>
• Ddostępnianie opcji zasz<br>
dysk USB<br>
• Przenoszenie ostateczny<br>
• Ga

- Wyświetlanie interfejsu użytkownika analizatora układu stymulacji na wyświetlaczu zewnętrznym w trakcie wszczepiania
- Eksportowanie zapisanych danych pacjenta z dysku twardego programatora na przenośny dysk USB
- Udostępnianie opcji zaszyfrowania danych pacjenta przed przeniesieniem na dysk USB
	- Przenoszenie ostatecznych danych pomiarowych do wszczepionego generatora impulsów (w przypadku sesji z wszczepionym urządzeniem)

Szczegółowe informacje dotyczące obsługi innych funkcji zawiera *Podręcznik operatora systemu programowania LATITUDE model 3300*. Eksportowanie<br>
ma przenośny c<br>
Udostępnianie<br>
Udostępnianie<br>
Przenoszenie c<br>
Przenoszenie c<br>
Szczegółowe informetera<br>
Przenoszenie c<br>
Przenoszenie c<br>
Przenoszenie c<br>
Przenoszenie c<br>
Przenoszenie c<br>
Przenoszenie c<br>
Przenosz

## **APLIKACJA ANALIZATORA UKŁADU STYMULACJI (PSA) — INFORMACJE OGÓLNE** Wyświetlaczu zewnętrznym w<br>wyświetlaczu zewnętrznym w<br>Forward zapisanych da<br>na przehośny dysk USB<br>Udostępnianie opcji zaszyfro<br>dysk USB<br>Przehoszenie ostatecznych<br>Generatora impulsów (w przy<br>Szczegółowe informacje dotyczą<br>O Eksportowanie zapisanych dan na przehośny dysk USB<br>Udostępnianie opcji zaszyfrowa<br>dysk USB<br>Przehoszenie ostatecznych dan generatora impulsów (w przypa<br>Szczegółowe informacje dotyczące<br>Coperatora systemu programowania<br>APLIK Mostephianie opcji zaszyfrowany<br>
Mostephianie opcji zaszyfrowany<br>
Szczegółowe informacje dotyczące operatora systemu programowania L<br>
APLIKACJA ANALIZATO<br>
(PSA) — INFORMACJE C<br>
Analizator układu stymulacji służy do

Analizator układu stymulacji służy do oceny właściwości elektrycznych i położenia systemów elektrod kardiologicznych podczas wszczepiania urządzeń do kontroli rytmu serca. IP Przehosny dysk USB<br>
Mostępnianie opcji zaszyfrowania danych<br>
dysk USB<br>
Przehoszenie ostatecznych danych pomia<br>
generatora impulsów (w przypadku sesji z<br>
Szczegółowe informacje dotyczące obsługi inn<br>
operatora systemu p Szczegółowe informacje dotyczące o<br>
Coperatora systemu programowania L<br> **APLIKACJA ANALIZATO**<br>
(PSA) — INFORMACJE O<br>
Analizator układu stymulacji służy do<br>
i położenia systemów elektrod kardiol<br>
urządzeń do kontroli rytmu Speratora systemu programowania LA<br>
APLIKACJA ANALIZATOR<br>
(PSA) — INFORMACJE OC<br>
Analizator układu stymulacji służy do o<br>
i położenia systemów elektrod kardiolo<br>
urządzeń do kontroli rytmu serca.<br>
Poniższe czynności pomaga

Poniższe czynności pomagają w integracji danych, uporządkowaniu działań i zapewnianiu optymalnych możliwości przełączania między aplikacjami analizatora układu stymulacji (PSA) i generatora impulsów (PG) w trakcie wszczepiania. Po wykonaniu tych czynności wszystkie zapisane dane zostają uporządkowane i powiązane z modelem/numerem seryjnym wszczepianego generatora impulsów. eratora systemu programowania LATITUDE<br>
PLIKACJA ANALIZATORA UK<br>
PSA) — INFORMACJE OGÓLN<br>
Malizator układu stymulacji służy do oceny włodożenia systemów elektrod kardiologicznyc<br>
ządzeń do kontroli rytmu serca.<br>
miższe czy eneratora impulsow (w przypadku sesji z wszczepionym<br>egótowe informacje dotyczące obsługi innych funkcji zaw<br>*itora systemu programowania LATITUDE model 3300.*<br>**ZIKACJA ANALIZATORA UKŁADU STY**<br>A) — **INFORMACJE OGÓLNE**<br>zato or układu stymulacji służy do ocer<br>nia systemów elektrod kardiologic<br>nia systemów elektrod kardiologic<br>nia do kontroli rytmu serca.<br>e czynności pomagają w integracji<br>nia układu stymulacji (PSA) i generaliania.<br>Po wykonaniu - INFORMACJE OGÓLNE<br>
Ikładu stymulacji służy do oceny właściwości esystemów elektrod kardiologicznych podczas<br>
Skontroli rytmu serca.<br>
Expressione obsoleta. Non utilizare.<br>
Expressione obsoleta. Non utilizare.<br>
Expressione du stymulacji służy do oceny właściwości e<br>temów elektrod kardiologicznych podczas v<br>ntroli rytmu serca.<br>ności pomagają w integracji danych, uporzą<br>potymalnych możliwości przełączania międz<br>adu stymulacji (PSA) i generator oli rytmu serca.<br>
ci pomagają w integracji danych, uporząd<br>
malnych możliwości przełączania między<br>
stymulacji (PSA) i generatora impulsów (<br>
wykonaniu tych czynności wszystkie zapis<br>
bowiązane z modelem/numerem seryjnym<br> Formalia w finegracji danych, uporząd<br>Inych możliwości przełączania między<br>Mulacji (PSA) i generatora impulsów<br>Konaniu tych czynności wszystkie zapi<br>Viązane z modelem/numerem seryjnyn<br>Viązane z modelem/numerem seryjnyn<br>Pen acji służy do oceny właściwości elektrycznych<br>ektrod kardiologicznych podczas wszczepiania<br>du serca.<br>agają w integracji danych, uporządkowaniu działań<br>ch możliwości przełączania między aplikacjami<br>ilacji (PSA) i generatora możliwości przełączania między aplikacjami<br>iji (PSA) i generatora impulsów (PG) w trakcie<br>u tych czynności wszystkie zapisane dane zos<br>e z modelem/numerem seryjnym wszczepiane<br>or impulsów do wszczepienia i rozpocząć sesje<br> w integracji dariych, uporząduwaniu działani<br>zliwości przełączania między aplikacjami<br>PSA) i generatora impulsów (PG) w trakcie<br>wch czynności wszystkie zapisane dane zostają<br>modelem/numerem seryjnym wszczepianego<br>mpulsów d

- 1. Zidentyfikować generator impulsów do wszczepienia i rozpocząć sesję/ sprawdzanie za pomocą przycisku Quick Start (Szybki start).
- 2. Po uruchomieniu sesji generatora impulsów (PG) otworzyć aplikację analizatora układu stymulacji (PSA) z poziomu aplikacji PG.
- 3. W czasie zabiegu przełączać się między aplikacjami PSA i PG, w zależności od potrzeb.
- **Uwaga:**Nawet jeśli aplikacja PSA zostanie przełączona na sesję PG, działanie analizatora układu stymulacji (stymulacja i wyczuwanie) jest kontynuowane do momentu wyłączenia programatora. ulsów do wszczepienia i rozpocząć ses<br>cisku Quick Start (Szybki start).<br>tora impulsów (PG) otworzyć aplikację<br>(PSA) z poziomu aplikacji PG.<br>się między aplikacjami PSA i PG, w zal<br>SA zostanie przełączona na sesję PG,<br>kładu éw do wszczeplenia i rozpocząć sesję $\sqrt{2}$ <br>
(u Quick Start (Szybki start)<br>
a impulsów (PG) otworzyć aplikacje<br>
SA) z poziomu aplikacji PG.<br>
między aplikacjami PSA i PG, w zależności<br>
zostanie przełączona na sesję PG,<br>
du Pulsów (PG) otworzyć aplikacje<br>
z poziomu aplikacji PG.<br>
z poziomu aplikacji PG.<br>
edzy aplikacjami PSA i PG. w zależności.<br>
stanie przełączona na sesię PG.<br>
stymulacji (stymulacja i wyczuwanie)<br>
ntu wyłączenia programatora plikacjami PSA i PG, w zależności<br>
przełączona na sesję PG,<br>
vanie i wyczuwanie<br>
vanie z aplikacji PSA w sesji<br>
vystanie z aplikacji PSA w sesji<br>
o przenoszone do generatora<br>
vystanie z aplikacji PSA w sesji<br>
o przenoszone Elaczona na sesię PG,<br>i (stymulacja i wyczuwanie)<br>izenia programatora.<br>anie z aplikacji PSA w sesij.<br>rzenoszone do generatora.<br>izenoszone do generatora.<br>izenoszone do generatora.<br>izenoszone do generatora.<br>izenoszone do gen
- 11 2 350 **Uwaga:**Firma Boston Scientific zaleca korzystanie z aplikacji PSA w sesji PG, ponieważ dane mogą być łatwo przenoszone do generatora<br>impulsów.<br>11 impulsów. Güncel olman

#### <span id="page-15-0"></span>**AKCESORIA SYSTEMU**

Aplikacja analizatora układu stymulacji w systemie programowania obsługuje następujące akcesoria:

- Kabel PSA model 6763, z możliwością ponownej sterylizacji i ponownego użycia; koszulki ochronne zacisków przewodu zawierają Elastosil R 401 (kauczuk silikonowy)
- Przewód PSA jednorazowego użytku model 6697 (Remington model S-101-97), wyłącznie do jednorazowego użytku; wymaga adaptera zabezpieczającego model 6133
- Adapter zabezpieczający model 6133 (Remington model ADAP-2R)

**3 2 1** mastepujące akcesoria:<br>
Constant PSA model 6763,<br>
użycia; koszułki ochronni<br>
(kauczuk silikonowy)<br>
Przewód PSA jednorazo<br>
S-101-97), wyłącznie do<br>
Zabezpieczającego model<br>
Adapter zabezpieczający<br>
MA Adapter zabezpieczając S-101-97), wyk<br>Zabezpieczając<br>Zabezpieczając<br>Zabezpieczając<br>Zabezpieczając<br>Zabezpieczając<br>Zabezpieczając<br>Zabezpieczając<br>Zabezpieczając<br>Zabezpieczając Frzewőd PSA jednorazoweg<br>
S-101-97), wyłącznie do jedno<br>
Zabezpieczającego model 61<br>
Zabezpieczającego model 61<br>
Må ikke zabezpieczający mo<br>
Má ikke zabezpieczający mo<br>
Má ikke zabezpieczający mo<br>
Má ikke zabezpieczający m Version überholt. Nicht versichtet der Schlachter zabezpielt der der Schlachter zabezpielt der Schlachter zabezpielt der Mann der Mann der Mann der Mann der Mann der Mann der Mann der Mann der Mann der Mann der Mann der Ma Mather zabezpieczający model<br>
Adapter zabezpieczający model<br>
Adapter zabezpieczający model<br>
According to the Contract of the Contract of the Contract of the Contract of the Contract of the Contract of the Contract of the C Fall explied and model 6133<br>
MARIA Explicit and application of 6133 (Remove of 6133 (Remove of 6133 (Remove of 6133 (Remove of 6133 (Remove of 6133 (Remove of 6133 (Remove of 6133 (Remove of 6133 (Remove of 6133 (Remove o Outdated version. Do not use. **Zastariela verzija. Nemoju zastarija. Nemoju zastarija. Nemoju zastarija. Nemoju zastarija. Nemoju zastarija.** Ne<br>Zastarjela verzija. Nemoju zastarija. Nemoju za dialekto verzija verzija. Nemoju za začeli za odwrotna stro

[1] odwrotna strona ciemnoszarego zacisku oznaczona jest jako V- [2] odwrotna strona czerwonego zacisku oznaczona jest jako V+ [3] odwrotna strona ciemnoszarego zacisku oznaczona jest jako A- [4] odwrotna strona czerwonego zacisku oznaczona jest jako A+ VERSIÓN CONTRACTER CONTRACTER CONTRACTER CONTRACTER CONTRACTER<br>
Versica d'Ali de de l'Ali de l'Ali de l'Ali de l'Ali de l'Ali de l'Ali de l'Ali de l'Ali de l'Ali de l'Ali de l'Ali de l'Ali de l'Ali de l'Ali de l'Ali de l'A Version představení († 1918)<br>1921 dokretná strona ciemnoszarego zacisku ozni<br>21 dokretná strona czerwonego zacisku oznacz<br>19 dokretná strona ciemnoszarego zacisku oznacz<br>14 dokretná strona czerwonego zacisku oznacz<br>14 dokr

**Ilustracja 1. Kabel PSA model 6763, oznaczenia zacisków**

W celu zamówienia akcesoriów należy skontaktować się z firmą Boston Scientific, korzystając z informacji podanych na tylnej okładce.

<span id="page-15-1"></span>! **OSTRZEŻENIE:** Użycie <sup>z</sup> systemem programowania LATITUDE kabli lub akcesoriów innych niż dostarczone lub wskazane przez firmę Boston Scientific może spowodować zwiększenie emisji elektromagnetycznych lub zmniejszenie odporności elektromagnetycznej systemu lub doprowadzić do porażenia prądem elektrycznym jego użytkownika. Każda osoba podłączająca do systemu programowania LATITUDE takie kable lub akcesoria, łącznie z listwami zasilającymi gniazda wtykowe wielokrotne (ang. Multiple Socket Outlet, MSO), może być osobą konfigurującą system medyczny i jest odpowiedzialna za<br>zapewnienie jego zgodności z wymaganiami normy IEC/EN 60601-1.<br>pkt 16 dotyczącymi medycznych systemów elektrycznych.<br>iOD2<sup>1</sup>DC zapewnienie jego zgodności z wymaganiami normy IEC/EN 60601-1, pkt 16 dotyczącymi medycznych systemów elektrycznych. 1. Kabel PSA model 6763, oznam<br>Zamówienia akcesoriów należy sk<br>Scientific, korzystając z informacji<br>STRZEZENIE: Użycie z systeme<br>abli lub akcesoriów innych niż dos<br>mę Boston Scientific może spowortki<br>ektromagnetycznych lub tha strona czerwonego zacisku oznaczona jest jako<br>tha strona ciemnoszarego zacisku oznaczona jest jako<br>tha strona czerwonego zacisku oznaczona jest jako<br>**Kabel PSA model 6763, oznaczenia zacisków**<br>ówienia akcesoriów należy abel PSA model 6763, oznaczenia zacisków<br>abel PSA model 6763, oznaczenia zacisków<br>ienia akcesoriów należy skontaktować się z<br>ic, korzystając z informacji podanych na tyli<br>zżENIE: Użycie z systemem programowani<br>akcesoriów i a akcesoriów należy skontaktować się z fi<br>korzystając z informacji podanych na tylne<br>iNIE: Użycie z systemem programowania<br>cesoriów innych niż dostarczone lub wska<br>n Scientific może spowodować zwiększen<br>netycznych lub zmni E: Użycie z systemem programowania<br>oriów innych niż dostarczone lub wska<br>cientific może spowodować zwiększer<br>vcznych lub zmniejszenie odporności e<br>prowadzić do porażenia prądem elekt<br>ażda osoba podłączająca do systemu<br>e ka monego zacisku oznaczona jest jako A+<br>model 6763, oznaczena jest jako A+<br>model 6763, oznaczena zacisków<br>sięriów mależy skontaktować się z firmą<br>dając z informacji podanych na tylnej okładce.<br>Dzycie z systemem programowania cie z systemem programowania LATITUDE<br>innych niż dostarczone lub wskazane przez<br>c może spowodować zwiększenie emisji<br>h lub zmniejszenie odporności elektromagnetycznej<br>dzić do porażenia prądem elektrycznym jego<br>osoba podłąc podłączająca do systemu programowania<br>Akcesoria, łącznie z listwami zasilającymi<br>Me (ang. Multiple Socket Outlet, MSO), może<br>Stem medyczny i jest odpowiedzialna za<br>Ci z wymaganiami normy IEC/EN 60601-11<br>Z wymaganiami normy medyczny i jest odpowiedzialna za

#### **Opcjonalne urządzenia zewnętrzne**

Informacje dotyczące opcjonalnych urządzeń zewnętrznych zawiera *Podręcznik operatora systemu programowania LATITUDE model 3300*. Vanhentunut version. The Mathematic Podrecznik Rolland version. And and all control of the store of the store of the store of the store of the store of the store of the store of the store of the store of the store of the store of the store of Güncel olmayan sürüm.

#### <span id="page-16-0"></span>**KONFIGURACJA I PODŁĄCZANIE ANALIZATORA UKŁADU STYMULACJI (PSA)**

Przed uruchomieniem sesji analizatora układu stymulacji należy uruchomić system programowania LATITUDE oraz sprawdzić generator impulsów.

1. Upewnić się, że kable PSA są jałowe.

Kabel PSA model 6763 jest dostarczany w stanie niejałowym. Jeśli ten kabel jest używany w procedurze jałowej, należy przestrzegać procedur sterylizacji opisanych w instrukcji użytkowania kabla PSA. Przed uruchomieniem sesji a<br>system programowania LATI<br>1. Upewnić się, że kable PS<br>Kabel PSA model 6763 ji<br>jest używany w procedur<br>opisanych w instrukcji uż<br>2. Wybrać przycisk PSA, at<br>(Ilustracja 2 na stronie 13.<br>Uwaga: Po Kabel PSA model 6763 jest c<br>jest używany w procedurze ja<br>opisanych w instrukcji użytko<br>2. Wybrać przycisk PSA, aby w (Hustracja 2 na stronie 13).<br>Uwaga: Po uruchomieniu a<br>momentu wyłączenie<br>3. Przejść do "Podłączanie kabla

- 2. Wybrać przycisk PSA, aby włączyć funkcję analizatora układu stymulacji (Ilustracja 2 na stronie 13).
	- **Uwaga:** Po uruchomieniu aplikacji PSA jej działanie jest kontynuowane do momentu wyłączenia programatora.
- 3. Przejść do "Podłączanie kabla PSA do programatora i elektrod" na stronie 14.
- **Uwaga:** Ręczne wyłączenie, a następnie włączenie programatora powoduje zresetowanie wszystkich parametrów analizatora PSA do wartości nominalnych. jest używany w<br>
opisanych w inc<br>
Wybrać przycis<br>
Wybrać przycis<br>
Wydai: Po u<br>
Wwaga: Po u<br>
3. Przejść do "Pod<br>
Verzejść do "Pod<br>
Nepowiecz<br>
Nepowiecz<br>
Nepowiecz<br>
Nepowiecz<br>
Nepowiecz<br>
Nepowiecz<br>
Nepowiecz<br>
Nepowiecz<br>
Nepow
- **UWAGA:** W przypadku korzystania z rysika należy upewnić się, że jest to rysik przystosowany do ekranów pojemnościowych. Stosowanie innych przedmiotów może spowodować uszkodzenie ekranu dotykowego. iest używany w procedurze jało<br>
opisanych w instrukcji użytkowa<br>
2. Wybrać przycisk PSA, aby włąc<br>
(Hustracja 2 na stronie 13).<br> **Uwaga:** Po uruchomieniu apl<br>
momentu wyłączenie<br>
3. Przejść do "Podłączanie kabla P<br>
(**Uwaga** 2. Wybrać przycisk PSA, aby włącz<br>
(Hustracja 2 na stronie 13).<br>
Uwaga: Po uruchomieniu aplik.<br>
momentu wyłączenie kabla PS.<br>
2. Przejść do "Podłączanie kabla PS.<br>
Wygaz: Ręczne wyłączenie, a<br>
powoduje zresetowani<br>
do wart opisanych w instrukcji użytkowania kabla F<br>
2. Wybrać przycisk PSA, aby włączyć funkcję<br>
(Ilustracja 2 na stronie 13).<br>
Uwaga: Po uruchomieniu aplikacji PSA je<br>
(Ilustracja 2 na stronie 13).<br>
2. Przejść do "Podłączanie ka 3. Przejść do "Podłączanie kabla PSA"<br>Uwaga: Ręczne wyłączenie, a<br>powoduje zresetowanie<br>do wartości nominalnyc<br>Do not use. Do not use i przystosowany do ekranów<br>przedmiotów może spowoc<br>Charakter ilustracyjny i może wyświet Versich versichen der Keczne wyłączenie, a na powoduje zresetowanie<br>
do wartości nominalnych<br>
versich obsoleta. No przypadku korzystania z r<br>
przystosowany do ekranów<br>
przedmiotów może spowodo<br>
versich zarakter ilustracyjn Version Périodice Précision périodice Précision périodice Précision périodice Précision périodice Précision pér<br>
MAGA: W przypadku korzystania z rysika na przystosowany do ekranów pojemno<br>
przedmiotów może spowodować us:<br>
	-

**Uwaga:**Zrzuty ekranu prezentowane w niniejszym podręczniku mają charakter ilustracyjny i mogą nie odzwierciedlać dokładnie wyświetlanych ekranów.

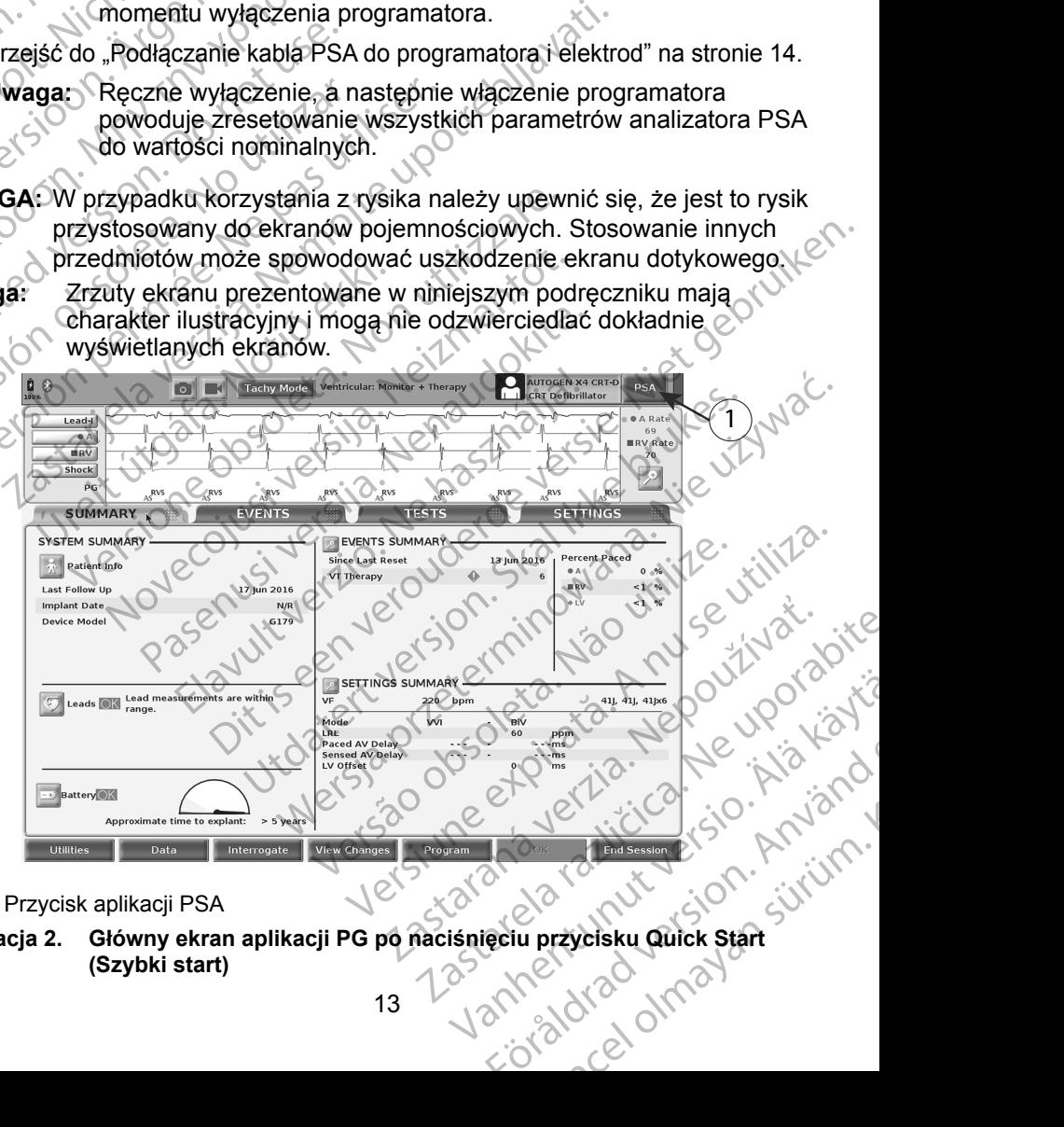

<span id="page-16-1"></span>[1] Przycisk aplikacji PSA

**Ilustracja 2. Główny ekran aplikacji PG po naciśnięciu przycisku Quick Start (Szybki start)**

#### <span id="page-17-1"></span><span id="page-17-0"></span>**Podłączanie kabla PSA do programatora i elektrod**

Podłączenie kabla PSA przedstawiono na ilustracji prawej ścianki systemu programowania (Ilustracja [3 na stronie](#page-17-2) 14).

Przykład podłączenia analizatora układu stymulacji (PSA) z podwójną elektrodą zawiera Ilustracja 4 na stronie 16. Przykład czterobiegunowego połączenia<br>analizatora układu stymulacji (PSA) zawiera Ilustracja 5 na stronie 18.<br>analizatora układu stymulacji (PSA) zawiera Ilustracja 5 na stronie 18.<br>anal analizatora układu stymulacji (PSA) zawiera Ilustracja [5 na stronie](#page-21-1) 18.<br>Analizatora Układu stymulacji (PSA) zawiera Ilustracja 5 na stronie 18.<br>Analyskie Nicholskie Wielkie (PSA) zawiera Ilustracja 5 na stronie 18. Остаряла версия. Да не се и[зпол](#page-19-1)зва. analizatora układu stymulacji (PS<br>CVMA: 1220 ULINALE 2010 1220

团

[1] Kabel PSA do elektrody LV (zielony) [2] Kabel PSA do elektrody A/RV (jasnoszary) [3] Rowek portu PSA u dołu złącza Philadel BAdo elektrony IV de Alegany On the Contract of the Contract of the Contract of the Contract of the Contract of the Contract of the Contract of the Contract of the Contract of the Contract of the Contract of the C Outdated PSAdo elektrody ARV (jas) Version observersion observersion ERASTATISCHER VERZIJALIST PRATA VERZIJALIST PRATA VERZIJALIST PRATA VERZIJALIST PRATA VERZIJALIST PRATA VERZIJALIST PRATA VERZIJALIST PRATA VERZIJALIST PRATA VERZIJALIST PRATA VERZIJALIST PRATA VERZIJALIST PRATA VERZIJALIS Sel PSA do elektródy LV (zielony)<br>Del PSA do elektródy LV (zielony)<br>Del PSA do elektródy A/RV (jasnosza<br>wek portu PSA u dolu złącza<br>Notið exploración exploración electrónic<br>Azezyć kabel PSA do odpowiednie<br>Deczyć kabel PSA

2

LV

**ARV** 

 $\triangle$ 

Zuerstarte internet.

Unichten using und werden.

Ato Aegust version. Allen version.

**Ilustracja 3. Prawa ścianka boczna systemu programowania LATITUDE**

1. Podłączyć kabel PSA do odpowiedniego złącza (LV lub A/RV) na prawej ściance bocznej systemu programowania. intu BSA u dołu złącza<br>Prawa ścianka boczna systemu programowania<br>kabel PSA do odpowiedniego złącza (LV lub<br>ocznej systemu programowania.<br>Ustawić kabel PSA w ten sposób, aby jego kl<br>nowka złącza.<br>Iku kabli z koszulkami och Versioner<br>
Versioner<br>
Versioner<br>
Versioner<br>
Versioner<br>
Versioner<br>
Versioner<br>
Versioner<br>
Versioner<br>
Versioner<br>
Versioner<br>
Versioner<br>
Versioner<br>
Versioner<br>
Versioner<br>
Versioner<br>
Versioner<br>
Versioner<br>
Versioner<br>
Versioner<br>
Ve November 2013<br>
November 2013<br>
November 2013<br>
November 2013<br>
November 2013<br>
November 2021<br>
The PSA was science by the spotter of the spotter of the spotter of the<br>
November 2021<br>
November 2021<br>
November 2021<br>
November 2021<br> Pasktrody LV (zielony)<br>
Palektrody A/RV (jasnoszary)<br>
PSA u dołu złącza<br>
PSA do odpowiedniego złącza (LV lub<br>
ej systemu programowania<br>
el PSA do odpowiedniego złącza (LV lub<br>
ej systemu programowania<br>
awić kabel PSA w ten

<span id="page-17-2"></span>3

**Uwaga:** Ustawić kabel PSA w ten sposób, aby jego klucz pasował do rowka złącza.

- 2. W przypadku kabli z koszulkami ochronnymi (np. kabla PSA model 6763)<br>koszulki ochronne umieścić tak, aby zasłaniały zaciski kabla. koszulki ochronne umieścić tak, aby zasłaniały zaciski kabla. Note the manufacture of the set of the version of the version of the version of the version of the version of the version of the version of the version of the version of the version of the version of the version of the ver Decena systemu programowania LATITUDE<br>
Decena systemu programowania LATITUDE<br>
Utoprogramowania.<br>
Il PSA w ten sposób, aby jego klucz pasował do 12<br>
Skal ikke brukes. Nie używać solo tak, aby zasłaniały zaciski kabla.<br>
Skal Wersch, aby jego klucz pasował do 12<br>
mi ochronnymi (np. kabla PSA model 6763)<br>
Ik, aby zasłaniały zaciski kabla.<br>
Versium expiration in production is the unity of the strain of the strain of the strain of the strain of th The State of turnut yetsion suring
	- **Uwaga:** Koszulki ochronne kabla PSA model 6763 powinny zasłaniać vanhentunut version Anvion. or siralia. Nerve i kjäldrad<br>etglerad version. Anjänd<br>anavärinituersion. Anjändra<br>anentunut version. Anjändrad<br>anentunut version. Anjüm.<br>anentunut version. Güncel olmayan sürüm.
- 3. Podłączyć zaciski kabla PSA do elektrod, pamiętając o następujących wytycznych:
	- a. Zaciski kabla i elektrod.
- Nie dotykać ani nie zezwalać innym osobom na dotykanie metalowych zacisków na kablu PSA lub elektrodzie stymulującej. Urządzenie ma styczność z sercem i krwią pacjenta poprzez wszczepione elektrody. Остаряла версия. Да не се използва.

Dotknięcie metalowych zacisków na kablu PSA lub elektrodzie stymulującej może narazić serce pacjenta na działanie niebezpiecznych prądów elektrycznych. Dotknik<br>Sastaralí verze.<br>2. Nepodlačia verze.<br>2. Nepodlačia verze.<br>2. Nepodlačia verze.<br>2. Nepodlačia verze.<br>2. Nepodlačia verze.<br>2. Nepodlačia verze.<br>2. Nepodlačia verze.<br>2. Nepodlačia verze. Wszczepione elektrowe<br>
Maria Bartonicz (Bartonicz Politicis Maria Bartonicz Politics Politics Politics Politics Politics Politics Politics Politics Politics Politics Politics Politics Politics Politics Politics Politics Po

Podłączanie kabla PSA do elektrod.

Sprawdzić, czy zaciski kabla PSA są podłączone do odpowiednich elektrod.

Podłączenie zacisków kabla PSA do niewłaściwej elektrody może spowodować nieskuteczne wyczuwanie i stymulację oraz utratę obsługi stymulacji. Dotknięcie metalowych<br>
stymulującej może nara<br>
niebezpiecznych prądó<br>
Nicht verwezić, czy zaciski<br>
Podłączenie zacisków<br>
Podłączenie zacisków<br>
Podłączenie zacisków<br>
Podłączenie zacisków<br>
Podłączenie zacisków<br>
Podłączenie z Alegunid version.<br>
Alegunid version.<br>
Alegunid version.<br>
Alegunid version.<br>
Alegunidae alegunidae alegunidae alegunidae alegunidae alegunidae alegunidae alegunidae alegunidae alegunidae alegunidae alegunidae alegunidae ale Παλιά έκδοση. Μην την χρησιμοποιείτε. Podłączenie zacisków ka<br>Spowodować nieskutecznie<br>Do not use. Oznaczenie pod<br>Stronie 12.<br>Do not uwaga: Oznaczenie pod<br>Stronie 26.<br>Do niestosować mokrych ka<br>O Niestosować mokrych ka<br>O Niestosować mokrych ka Elektrod<br>
Podłączenie zacisków kabla PSA do niewłaściwej<br>
spowodować nieskuteczne wyczuwanie i stymulacji<br>
Uwaga: Oznaczenie połączenia kabla PSA zaw<br>
stronie 12<br>
Uwaga: Przykład podłączenia elektrody zawiera<br>
stronie 26<br>

**Uwaga:** Oznaczenie połączenia kabla PSA zawiera [Ilustracja](#page-15-1) 1 na stronie 12.

**Uwaga:** Przykład podłączenia elektrody zawiera Ilustracja 13 na<br>
el PSA powinien być zawsze suchy<br>
Nie stosowek stronie 26.

c. Kabel PSA powinien być zawsze suchy.

▪ Nie stosować mokrych kabli.

Nieużywane połączenia kabla PSA.

Nieużywane połączenia kabli zamocować do obłożenia chirurgicznego przy pacjencie. Spowodować nieskuteczne wyczu<br>
Versich obsługi stymulacji.<br>
Versich obsługi stymulacji.<br>
Version périodiczenia electronie 12<br>
Version périodiczenia electronie 26.<br>
Niestosować mokrych kabili<br>
Nieużywane półączenia kabili z

**UWAGA:** Upewnić się, że lewa ścianka urządzenia jest dostępna w każdym momencie, tak aby można było odłączyć przewód zasilania. Kabel PSA powinien być zawsze<br>Nieużywane połączenia kabla PS<br>Nieużywane połączenia kabla PS<br>Nieużywane połączenia kabli<br>Chirurgicznego przy pacjencie<br>Chirurgicznego przy pacjencie<br>Chirurgicznego przy pacjencie<br>Momencie, ta Uwaga: Przykład podłączenia elektrody zawstronie 26.<br>
stronie 26.<br>
Nie stosować mokrych kabilo<br>
używane połączenia kabla PSA:<br>
Nieużywane połączenia kabla PSA:<br>
Nieużywane połączenia kabli zamocować do<br>
chirurgicznego przy

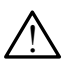

! **OSTRZEŻENIE:** Kabel PSA musi jednak zostać odłączony od elektrod przed przystąpieniem do defibrylacji zewnętrznej. SKA powinien być zawsze suchy.<br>
SKA powinien być zawsze suchy.<br>
Skatosować mokrych kabil.<br>
November je zawsze suchy.<br>
Neizywane połączenia kabil zamocować do rurgicznego przy pacjencie.<br>
Neizmantot.<br>
Neizmantot.<br>
Neizmanto Sować mokrych kabli<br>
The połączenia kabla PSA<br>
Sywane połączenia kabli zamocować do ot<br>
gicznego przy pacjencie.<br>
2. Się, że lewa ścianka urządzenia jest dos<br>
3. Się, że lewa ścianka urządzenia jest dos<br>
3. Się, że lewa śc

**\\_\_\_OSTRZEZENIE:** Systemu programowania nie należy używać<br><u>W</u>\_\_\_w bezpośrednim sąsiedztwie innego sprzętu, stawiać na innych urządzeniach ani pod nimi. W razie konieczności ustawienia urządzeń<br>w taki sposób należy sprawdzić, czy system programowania w tym w taki sposób należy sprawdzić, czy system programowania w tym ustawieniu działa prawidłowo. połączenia kabla PSA.<br>
Ane połączenia kabli zamocować do ot<br>
Prego przy pacjencie.<br>
E. Kabel PSA musi jednak zostać odłą<br>
E. Kabel PSA musi jednak zostać odłą<br>
ieniem do defibrylacji zewnętrznej.<br>
E. Systemu programowania Existen pools de versier alle transmission and the version of the state of the version of the producer in a ten of the producer of the version of the version of the version of the version of the version of the version of t Friestal i zamocować do obłożenia<br>
Maczenia kabili zamocować do obłożenia<br>
Przy pacjencie<br> [We](#page-21-2)wa scianka urządzenia jest dostępna w każdym<br>
Wersja było odłączyć przewód zasilania.<br>
Lei PSA musi jednak zostać odłączony od el Ethioplacia zostać odłączony od elektrod<br>A musi jednak zostać odłączony od elektrod<br>Bibrylacji zewnętrznej<br>Drogramowania nie należy używać<br>Mazić, czy system programowania w tym<br>Mazić, czy system programowania w tym<br>Mazić, refi zewnetrznej<br>
mowania nie należy używać<br>
do sprzętu, stawiać na innych<br>
za konieczności ustawienia urządzeń<br>
Zastarela razliżatora układu<br>
e się po ustawieniach aplikacji PSA" na Zelu, stawiac na iniyon<br>deczności ustawienia urządzeno.<br>stem programowania w tym.<br>iji analizatora układu.<br>o ustawieniach aplikacji PSA" na <sup>a ka</sup>ka.<br>a karto kaj ki kaj aktore z juli 10.<br>a karto karto ki kaj aktore z juli 1

Na tym kończy się część dotycząca konfiguracji analizatora układu stymulacji (PSA). Przejść do "Poruszanie się po ustawieniach aplikacji PSA" na [stronie](#page-21-2) 18. programowania w tymes. Sci ustawienia urządzen<br>Fogramowania w tym. Kontractor (Karlingan Karlingan)<br>Kizatora układu.<br>Wieniach aplikacji PSA" na Kontractor (Karlingan Karlingan)<br>Karlingan Kullandan Karlingan Karlingan<br>Karlingan Kullandan Karlinga

#### <span id="page-19-0"></span>**Podłączenie kabla PSA elektrody dwujamowego trybu Brady, przykład**

Ilustracja [4 na stronie](#page-19-1) 16 przedstawia odpowiednie podłączenie kabla PSA elektrody dwujamowego trybu Brady.

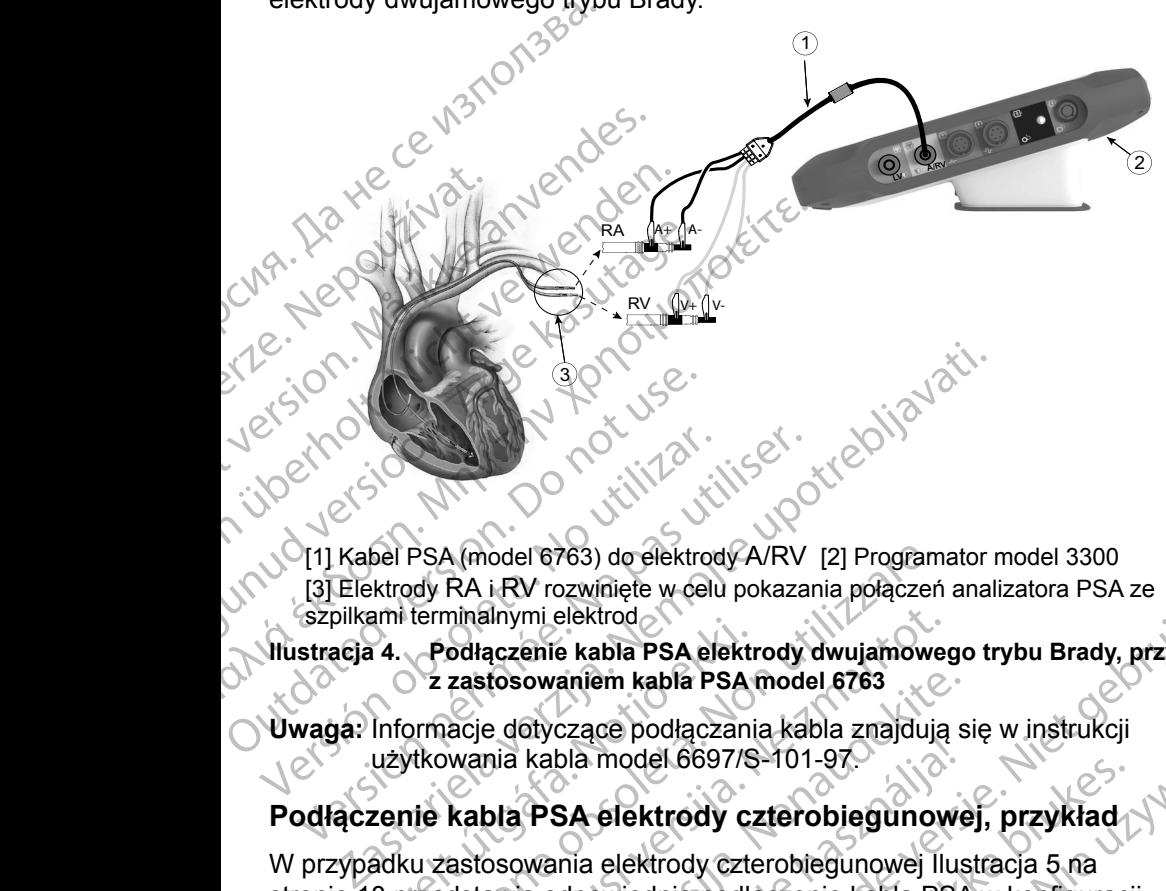

[1] Kabel PSA (model 6763) do elektrody A/RV [2] Programator model 3300 [3] Elektrody RA i RV rozwinięte w celu pokazania połączeń analizatora PSA ze Versión observation observation observation observation of the USA (model 6763) do elektrody A/RV<br>
(3) Elektrody RA i RV rozwinięte w celu pokazar.<br>
Szpilkami terminálnymi elektrod<br>
(1) utilizar. Podłączenie kabla PSA elek

<span id="page-19-1"></span>**Ilustracja 4. Podłączenie kabla PSA elektrody dwujamowego trybu Brady, przykład z zastosowaniem kabla PSA model 6763**

**Uwaga:** Informacje dotyczące podłączania kabla znajdują się w instrukcji<br>
Leteczy teżytkowania kabla model 6697/S-101-97.<br>
Podłaczenia kabla ne coleczenia kabla znajdują się w instrukcji użytkowania kabla model 6697/S-101-97.

#### **Podłączenie kabla PSA elektrody czterobiegunowej, przykład**

18 Tastara Partumut Version, Anvi<br>18 Tastara Participe is a High Asian W przypadku zastosowania elektrody czterobiegunowej Ilustracja 5 na [stronie](#page-21-1) 18 przedstawia odpowiednie podłączenie kabla PSA w konfiguracji<br>unipolarnej elektronickie pod powiedniczenie kabla PSA w konfiguracji<br>elektronickie elektronickie pod przedstawia i się powiedniczenie kabla PSA w kon unipolarnej. a. Podłączenie kabla PSA elektrocz<br>2 zastosowaniem kabla PSA elektrocz<br>1 lnformacje dotyczące podłączanie<br>1 lnformacje dotyczące podłączanie<br>1 lnformacje kabla PSA elektrody cz<br>1 adku zastosowania elektrody czte<br>8 przedsta PSA (model 6763) do elektrody A/RV [2] Program<br>pdy RA i RV rozwinięte w celu pokazania połączeń<br>terminalnymi elektrod<br>**Podłączenie kabla PSA elektrody dwujamowe**<br>z zastosowaniem kabla PSA model 6763<br>prmacje dotyczące podłą minalnymi elektrod<br>
odłączenie kabla PSA elektrody dwujamoweg<br>
zastosowaniem kabla PSA model 6763<br>
acje dotyczące podłączania kabla znajdują<br>
wania kabla model 6697/S-101-97.<br>
kabla PSA elektrody czterobiegunowej III<br>
dsta rosowaniem kabla PSA model 6763<br>
e dotyczące podłączania kabla znajdują s<br>
nia kabla model 6697/S-101-97.<br>
bla PSA elektrody czterobiegunowej Ilus<br>
awia odpowiednie podłączenie kabla PSA<br>
expressively kabla PSA<br>
expressive Kabla model 6697/S-101-97. District of th[e](#page-21-1) state of the state of the state of the state of the state of the state of the state of the state of the state of the state of the state of the state of the state of the state of the state of the state of th model.6697/8-101-97<br>
elektrody czterobiegunowej, przykład Nie<br>
elektrody czterobiegunowej liustracja 5 na<br>
elektrody czterobiegunowej liustracja 5 na<br>
elektrody czterobiegunowej liustracja 5 na<br>
elektrody czterobiegunowej Versão obsoleta. In nu se utiliza.<br>Versão obsoleta. In nu se utiliza.<br>Versão obsoletaria. Negovituat.<br>Versão en principal de la hida.<br>18 destaranda railitudesio. Aniand Versiune expirată. Nepozițiriza.<br>2. Version înformată. A nu se utiliza.<br>3. A neternino van A nu se utiliza.<br>3. A neternino van A nu se utiliza.<br>3. A proprieditive. A nu sia ia.<br>2. Sa neternino de lită.

złośloń: informatikuszki Zastarela različica. Ne uporabite

Vanhentunut version Anvion.<br>Prophalanticia. Helä käytä.<br>Prophalanticia. Helä käytä.<br>Prophalantician. Anvion.<br>Starkentunut version. Anvion.<br>Starkentunut version. Anvion.

or siralia. Nerve i kjäldrad<br>etglerad version. Anjänd<br>analdrad version. Anjändra<br>anentynyt version. Anjändrad<br>anentynytelsion. Anjüm.<br>köråldrad vinalan

standardan sürüm. Karalanmayın.

W przypadku zastosowania konfiguracji unipolarnej przy użyciu obudowy jako wektora należy użyć dowolnej elektrody LV jako katody, przenieść połączenie A+ z elektrody przedsionkowej do tymczasowej, innej elektrody (np. kleszczykami hemostatycznymi, rozszerzaczem kieszeni) umieszczonej w miejscu wszczepienia u pacjenta, aby mogła pełnić rolę anody. Wybrać zarówno przycisk "Use the A+ connection..." (Użyj połączenia A+), jak i odpowiedni przycisk Can (Obudowa) (zobacz Ilustracja [14 na stronie](#page-30-1) 27), a następnie wybrać przycisk Accept (Akceptuj). hemostatycznymi, rozszerza<br>
wszczepienia u pacjenta, aby<br>
"Use the A+ connection..." (L<br>
(Obudowa) (zobacz Ilustracja<br>
Accept (Akceptuj).<br> **UWAGA:** Konfiguracja unipe<br>
związanego z artei<br>
stymulacji.<br>
W konfiguracji<br>
W kon

**UWAGA:** Konfiguracja unipolarna może prowadzić do nadmiernego wyczuwania związanego z artefaktami międzyjamowymi, co wpływa na działanie stymulacji. UWAGA: Konfigura<br>
Związane<br>
Związane<br>
Zastaralá verze.<br>
Zastaralá verze.<br>
Zastaralá verze.<br>
Zastaralá verze.<br>
Zastaralá verze.<br>
Zastaralá verze.<br>
Zastaralá verze.<br>
Zastaralá verze.

▪ W konfiguracji unipolarnej powszechne jest występowanie artefaktów międzyjamowych na elektrogramach (EGM). Ponowne podłączenie złącza A+ do anody elektrody przedsionkowej, gdy przycisk elektrody Can (Obudowa) i przycisk "Use the A+ connection" (Użyj połączenia A+) są wciąż wybrane, powoduje, że analizator PSA pozostaje zaprogramowany w konfiguracji unipolarnej. W tym przypadku na elektrogramach mogą pojawić się wyraźne artefakty międzyjamowe, które prowadzą do nadmiernego wyczuwania, co wpływa na działanie stymulacji. Can (Obudowa) i odziałanie zaromaczyć przycisk elektrody<br>
Can (Obudowa) i odziałanie zaromaczyć przycisk elektrody przedsionkowej,<br>
Can (Obudowa) i przycisk elektrody przedsionkowej,<br>
Can (Obudowa) i przycisk elektrody prz Formation. We are analizator PSA UWAGA: Konfiguracja unipolarna i<br>
związanego z artefaktam<br>
stymulacji<br>
W konfiguracji unipol<br>
W konfiguracji unipolarnacji unipolarnacji unipolarnacji unipolarnacji unipolarnacji<br>
Nicht verwenden.<br>
Nicht verwenden.<br>
W konf The Contract of the Machine (MAC) of the Manufacturistic stymulacji<br>
Maximulacji<br>
Maximulacji unipolarnej powsz<br>
Maximulacji<br>
Maximulacji unipolarnej powsz<br>
Maximulacji unipolarnej powsz<br>
Maximulacji unipolarnej powsz<br>
Ma Production. Commediate and production.<br>
Commediate version.<br>
Commediate version.<br>
Commediate version.<br>
Commediate version.<br>
Commediate version.<br>
Commediate version.<br>
Commediate version.<br>
Commediate version.<br>
Commediate ver Carela w międzyjalnowych na elektrody przecząte zaproda verzija.<br>
Podłączenie złączą A + do anody elektrody przecząte zaprodaty przycis connection" (Użyj połączenia A + ) są wciąż wybraże analizator PSA pozostaje zaprogram

W celu zakończenia konfiguracji unipolarnej należy odznaczyć przycisk elektrody A+). Nacisnąć przycisk Accept (Akceptuj), aby powrócić do konfiguracji bipolarnej elektrody przedsionkowej. Certic Connection" (Użyj połączenia A+<br>
versich ze analizator PSA pozostaje zar<br>
unipolarnej. W tym przypadku na<br>
wyczuwania, co wpływa na dział<br>
W celu zakończenia konfiguracji unipolarnej na<br>
Can (Obudowa) i odznaczyć pr wyczuwania, co wpływa na działanie stymu<br>pńczenia konfiguracji unipolarnej należy odzna<br>wa) i odznaczyć przycisk "Use the A+ connec<br>ac przycisk Accept (Akceptuj), aby powrócić d<br>zedsionkowej.<br>lie należy zaciskać żadnego zł riguracji unipolarnej należy odznaczyć przycisk elektrody<br>
zzyć przycisk "Use the A+ connection..." (Użyj połączenia<br>
sccept (Akceptuj), aby powrócić do konfiguracji bipolarnej<br>
siskać żadnego złącza PSA bezpośrednio na sk

**UWAGA:** Nie należy zaciskać żadnego złącza PSA bezpośrednio na skórze, kieszeni lub innej tkance pacjenta.

**Uwaga:**W przypadku konfiguracji unipolarnych, przymocować połączenie A+ na kablu PSA do tymczasowej, innej elektrody (np. kleszczykami hemostatycznymi, rozszerzaczem kieszeni) umieszczonej w miejscu<br>wszczepienia u pacjenta, aby symulować połączenie urządzenia PSA<br>wszczepienia u pacjenta, aby symulować połączenie urządzenia PSA<br>wszczonej w miejscu kieszki wszczepienia u pacjenta, aby symulować połączenie urządzenia PSA.<br>W Rock Williams (2011)<br>Rock Williams (2011)<br>Rock Welst Weisterfall PSA. udowa) i odznaczyć przycisk "Usi<br>
isnąć przycisk Accept (Akceptuj),<br>
y przedsionkowej.<br>
: Nie należy zaciskać żadnego z<br>
kieszeni lub innej tkance pacjer<br>
W przypadku konfiguracji unip<br>
A + na kablu PSA do tymczasc<br>
hemost Eline Romiguracji umpolarnej należy odzinały<br>
(1) odznaczyć przycisk "Use the A+ connect<br>
przycisk Accept (Akceptuj), aby powrócić do<br>
Isionkowej.<br>
Mależy zaciskać żadnego złącza PSA bezpo<br>
eni lub innej tkance pacjenta.<br> Pask Accept (Akceptury, aby powrocic do in<br>
Inkowej.<br>
Pay zaciskać żadnego złącza PSA bezpoś<br>
I lub innej tkance pacjenta.<br>
PSA do tymczasowej, innej elektrociatycznymi, rozszerzaczem kieszeni) umienia u pacjenta, aby symu Elavult verzió. Ne használja a tartozofia a tartozofia a tartozofia a tartozofia a tartozofia a tartozofia a t<br>uku konfiguracji unipolarnych, przymolu PSA do tymczasowej, innej elektrocznymi, rozszerzaczem kieszeni) umi<br>un ac zadnego złącza PSA bezpośrednio na skórze,<br>tkance pacjenta.<br>
Infiguracji unipolarnych, przymocować połączenie<br>
A do tymczasowej, innej elektrody (np. kleszczykami)<br>
A do tymczasowej, innej elektrody (np. kleszczykami)<br> Versiune analazenie rizion. Anistralente. Version and detailed in the version.<br>Persia presidente. Não utilizate.<br>Sterito presidente. Não utilizate.<br>Jersia presidente. Nepo utilizate.<br>Jersia presidente. Não individual.

različica. Ne uporabite. Ne uporabite.<br>Actionarela različica. Ne uporabite.<br>Docoleta. Ne uporabite.<br>Ne endromitica. Ne uporabite.<br>Actionarela različica. Ne uporabite.<br>Actionarela različica.

Vanhentunut version Anvion.<br>Prophalanticia. Helä käytä.<br>Prophalanticia. Helä käytä.<br>Prophalantician. Anvion.<br>Starkentunut version. Anvion.<br>Starkentunut version. Anvion.

or siralia. Nerve i kjäldrad<br>etglerad version. Anjänd<br>analdrad version. Anjändra<br>anentynyt version. Anjändrad<br>anentynytelsion. Anjüm.<br>köråldrad vinalan

standardan sürüm. Karalanmayın.

<span id="page-21-0"></span>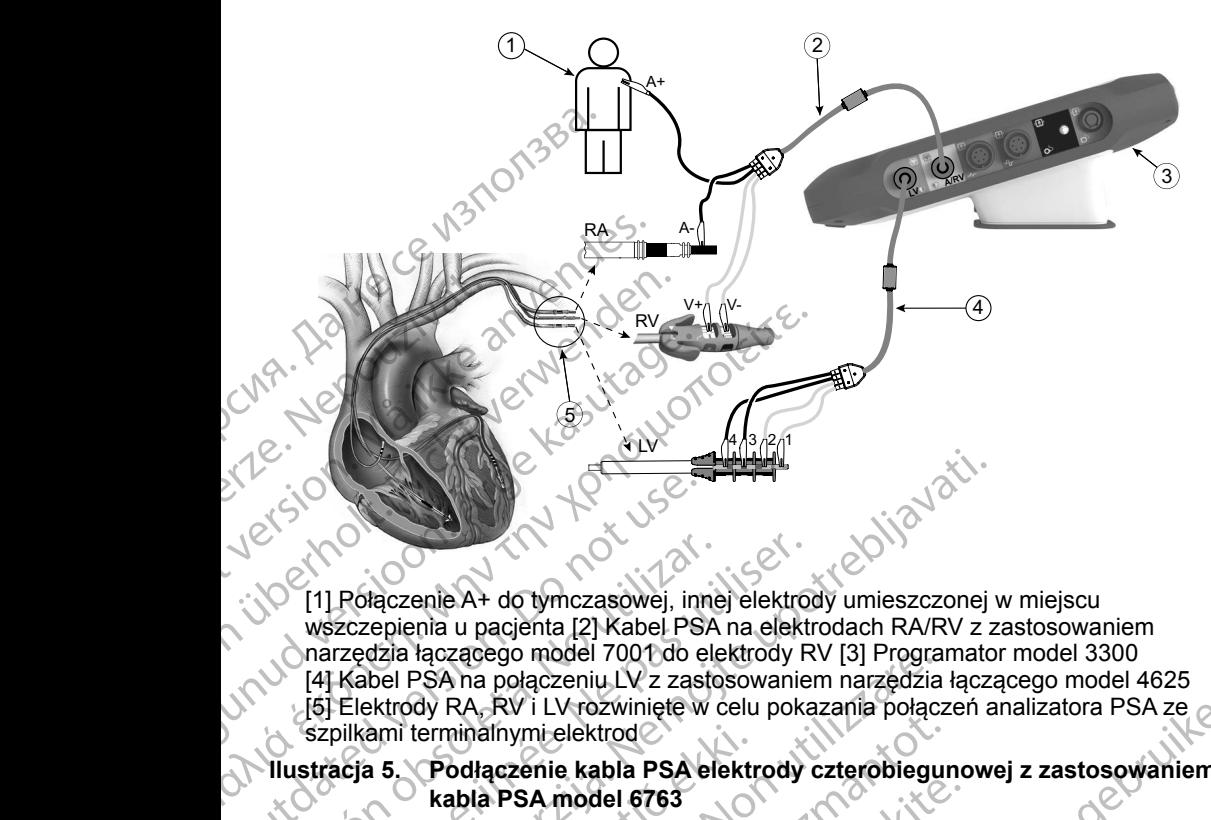

[1] Połączenie A+ do tymczasowej, innej elektrody umieszczonej w miejscu wszczepienia u pacjenta [2] Kabel PSA na elektrodach RA/RV z zastosowaniem narzędzia łączącego model 7001 do elektrody RV [3] Programator model 3300 [4] Kabel PSA na połączeniu LV z zastosowaniem narzędzia łączącego model 4625 [5] Elektrody RA, RV i LV rozwinięte w celu pokazania połączeń analizatora PSA ze szpilkami terminalnymi elektrod CONTRACTER VERSION.<br>
CONTRACTER VERSION.<br>
CONTRACTER VERSION.<br>
CONTRACTER VERSION.<br>
CONTRACTER VERSION.<br>
CONTRACTER VERSION.<br>
CONTRACTER VERSION.<br>
CONTRACTER VERSION.<br>
CONTRACTER VERSION.<br>
CONTRACTER VERSION.<br>
CONTRACTER V Versión obsoleta.<br>
Versión obsoleta. No utilizar else presenta.<br>
Versión obsoleta. No utilizar else presenta.<br>
Versión obsoleta. No utilizar else presenta. No single presenta. No single presenta.<br>
Versión obsoleta. No util [1] Połączenie A+ do tymczasowej, innej elektrowszczepienia u pacjenta [2] Kabel PSA na elektrom<br>
wszczepienia u pacjenta [2] Kabel PSA na elektrom<br>
narzędzia łączącego model 7001 do elektrody R<br>
[4] Kabel PSA na połączeni Połączenie A+ do tymczasowej, innej elektrody umieszczonej szczepienia u pacjenta [2] Kabel PSA na elektrody umieszczonej szczepienia u pacjenta [2] Kabel PSA na elektrody RV [3] Programato Kabel PSA na połączeniu LV z zas Versione observed the material of the material of the material of the minimal polarization of the minimal polarization of the minimal polarization of the minimal polarization of the material of the material polarization of

**Ilustracja 5. Podłączenie kabla PSA elektrody czterobiegunowej z zastosowaniem kabla PSA model 6763**

<span id="page-21-1"></span>**Uwaga:**Informacje dotyczące podłączania kabla znajdują się w instrukcji użytkowania kabla model 6697/S-101-97. ami terminalnymi elektrod<br>
1 5. Podłączenie kabla PSA elektrod<br>
1 kabla PSA model 6763<br>
Informacje dotyczące podłącza<br>
2 kużytkowania kabla model 669<br>
1 SZANIE SIĘ PO USTAN<br>
1 momieniu aplikacji PSA zostaje sp

## <span id="page-21-2"></span>**PORUSZANIE SIĘ PO USTAWIENIACH APLIKACJI PSA**

Po uruchomieniu aplikacji PSA zostaje sprawdzony poziom naładowania baterii. Użytkownik zostaje powiadomiony, że obsługa analizatora PSA może zostać przerwana w przypadku utraty zasilania prądem przemiennym, jeśli poziom naładowania opcjonalnej baterii wewnętrznej będzie niski (lub zerowy). minalnymi elektrod<br>
Adaczenie kabla PSA elektrody czterobiegur<br>
abla PSA model 6763<br>
Irmacje dotyczące podłączania kabla znajdu<br>
tkówania kabla model 6697/S-101-97.<br>
NIE SIĘ PO USTAWIENIACH<br>
iu aplikacji PSA zostaje sprawd PSA model 6763<br>acje dotyczące podłączania kabla znajduja<br>wania kabla model 6697/S-101-97.<br>Wania kabla model 6697/S-101-97.<br>PESIĘ PO USTAWIENIACH Applikacji PSA zostaje sprawdzony poziom<br>e powiadomiony, że obsługa analizato Vrozwiniete w celu pokazania połączeń analizatora PSA ze zelektrody<br>
elektrody<br>
elektrody<br>
elektrody<br>
elektrody<br>
elektrody<br>
exteriobiegunowej z zastosowaniem<br>
model 6763<br>
byczące podłączania kabla znajdują się w instrukcji

- **Uwaga:**Analizator PSA przed każdym użyciem przeprowadza autotest. W przypadku niepowodzenia autotestu analizator PSA zakłada wystąpienie nienaprawialnej usterki. Analizator PSA podczas pracy monitoruje na bieżąco nienaprawialne usterki i powiadamia użytkownika o ich wystąpieniu. Elavult versión a kanalizator a se winsu kanalizator in kabla model 6697/S-101-97<br>
SIE PO USTAWIENIACH APLIKACJI<br>
Kacji PSA zostaje sprawdzony poziom naładowania towiadomiony, że obsługa analizatora PSA może zostku<br>
utraty ec podiacznia nabia znajdają się winstrucji<br>model 6697/S-101-97<br>model 6697/S-101-97<br>zostaje sprawdzony poziom naładowania baterii.<br>ony, że obsługa analizatora PSA może zostać<br>zasilania prądem przemiennym, jeśli poziom<br>ii w staje sprawdzony poziom naladowalna<br>
V, że obsługa analizatora PSA może zosilania prądem przemiennym, jeśli pozic<br>
ewnętrznej będzie niski (lub zerowy).<br>
Każdym użyciem przeprowadza autotes<br>
dzenia autotestu analizator PSA je sprawdzony poziom naładowania baterii.<br>
e obsługa analizatora PSA może zostać<br>
mia prądem przemiennym, jeśli poziom<br>
nętrznej będzie riiski (lub zerowy).<br>
"Cymuzyciem przeprowadza autotest.<br>
enia autotestu analizator PS pradempizermennym, jesn poziom<br>
rznej będzie rijski (lub zerowy).<br>
m użyciem przeprowadza autotest.<br>
autotestu analizator PSA zakłada<br>
usterki. Analizator PSA zakłada<br>
usterki. Analizator PSA zakłada<br>
iu.<br>
programowany w t ej będzie niski (lub zerowy).<br>
Zyciem przeprowadza autotest.<br>
Itotestu analizator PSA zakłada<br>
erki. Analizator PSA podezas<br>
Inaprawialne usterki i powiadamia<br>
Jamowany w trybie stymulacji Brady<br>
Malinej usterki, analizato
- **Uwaga:**Jeśli analizator PSA będzie programowany w trybie stymulacji Brady podczas wystąpienia nienaprawialnej usterki, analizator przywróci zestaw nominalnych wartości parametrów w trybie stymulacji DOO z zachowaniem wcześniej zaprogramowanego wektora LV. Estu analizator PSA zakłada<br>
Si. Analizator PSA zakłada<br>
Di. Analizator PSA podczas<br>
prawialne usterki i powiadamia<br>
Mowany w trybie stymulacji Brady<br>
Mej usterki, analizator przywróci<br>
Mej usterki, analizator przywróci<br>
M Wialne usterki i powiadamia<br>
Wany w trybie stymulacji Brady<br>
usterki, analizator przywróci<br>
rów w trybie stymulacji DOO<br>
rów w trybie stymulacji DOO<br>
rów w trybie stymulacji DOO<br>
tanie jest kontynuowane<br>
i.<br>
exercicle nalizator PSA zakłada<br>izator PSA podczas<br>Ine usterki i powiadamia<br>ine usterki i powiadamia<br>ine usterki analizator przywróci<br>v w trybie stymulacji Brady<br>i w w trybie stymulacji DOO<br>ine jest kontynuowane
- Uwaga: Po uruchomieniu aplikacji PSA jej działanie jest kontynuowane<br>do momentu wyłączenia programatóra.<br>18 do momentu wyłączenia programatora.

#### <span id="page-22-0"></span>**Wyczuwanie komorowe**

Podczas sesji analizatora układu stymulacji wyczuwanie komorowe zależy od ostatnio wybranej konfiguracji stymulacji komorowej: RV-only (Tylko prawa komora), LV-only (Tylko lewa komora) lub Bi-V (Obie komory).

Po uruchomieniu systemu zostaje ustawiony tryb analizatora układu stymulacji (PSA) ODO Bi-V (Bez stymulacji, obie komory), będący ustawieniem domyślnym. Opcje wyczuwania komorowego: ostatnio wybranej konfigurac<br>
komora), LV-only (Tylko lewa<br>
Po uruchomieniu systemu zo<br>
(PSA) ODO Bi-V (Bez stymu<br>
Opcje wyczuwania komorow<br>
• BiV włączone: wyczuwar<br>
• RV-only włączone: wyczu<br>
• RV-only włączone: wyczu<br>
•

- BiV włączone: wyczuwanie (oraz stymulacja w trybie stymulacji) w obu komorach RV i LV Biv włączone:<br>
Romorach RV i<br>
RV-only włączo<br>
W komorze RV,<br>
W komorze LV<br>
W komorze LV<br>
W komorze LV<br>
DbSługa czte<br>
System CRT może
	- RV-only włączone: wyczuwanie (oraz stymulacja w trybie stymulacji) w komorze RV, ale bez komory LV
		- LV-only włączone: wyczuwanie (oraz stymulacja w trybie stymulacji) w komorze LV, ale bez komory RV

**Obsługa czterobiegunowych elektrod LV**a<br>
System CRT może poprawiać czynności życiowe i łagodzić ob<br>
Zniewydolnością serca i blokiem lewej odnogi pęczka Hisa (Ll<br>
skuteczność działania systemu mają jednak wpływ: umiejscow<br> System CRT może poprawiać czynności życiowe i łagodzić objawy u pacjentów z niewydolnością serca i blokiem lewej odnogi pęczka Hisa (LBBB). Na skuteczność działania systemu mają jednak wpływ: umiejscowienie elektrody, stymulacja nerwu przeponowego, synchronizacja między komorami RV i LV oraz wysokie progi przechwytywania. W porównaniu z elektrodami bipolarnymi, czterobiegunowe elektrody LV mogą poprawiać czynności życiowe oraz zmniejszać ryzyko wymiany lub dezaktywacji. W celu utrzymania potencjalnych korzyści konieczne może być ciągłe kontrolowanie i konfigurowanie wektora elektrody czterobiegunowej. (PSA) ODO Bi-V (Bez stymulacji,<br>Opcje wyczuwania komorowego:<br>• BiV włączone: wyczuwanie (comorach RV i-LV<br>Komorach RV i-LV<br>W komorze RV, ale bez komoracy<br>W komorze LV, ale bez komoracy<br>W komorze LV, ale bez komoracy<br>Obsług BiV włączone: wyczuwanie (ora<br>
Komorach RV i LV<br>
W komorze RV, ale bez komory<br>
W komorze RV, ale bez komory<br>
W komorze LV ale bez komory<br>
W komorze LV ale bez komory<br>
W komorze LV ale bez komory<br> **Obsługa czterobieguno**<br>
S Kennorach RV (LV<br>
RV-only włączone: wyczuwanie (W komorze RV, ale bez komory L<br>
W komorze LV, ale bez komory R<br>
W komorze LV, ale bez komory R<br>
CDSługa Czterobiegunow<br>
Zniewydolnością serca i blokiem lew<br>
skuteczność dział RV-only włączone: wyczuwanie (oraz stym<br>
W komorze RV, ale bez komory LV<br>
W komorze RV, ale bez komory LV<br>
W komorze LV, ale bez komory RV<br>
W komorze LV, ale bez komory RV<br>
W komorze LV, ale bez komory RV<br> **Obsługa cztero** W komorze LV, ale bez komory RV<br> **Obsługa czterobiegunow**<br>
System CRT może poprawiać czynnic<br>
z niewydolnością serca i blokiem lew<br>
skuteczność działania systemu mają<br>
stymulacja nerwu przeponowego, syr<br>
oraz wysokie progi **bsługa czterobiegunowych el**<br>stem CRT może poprawiać czynności życio<br>jiewydolnością serca i blokiem lewej odnogi<br>uteczność działania systemu mają jednak w<br>ymulacja nerwu przeponowego, synchroniza<br>az wysokie progi przechwy V-only włączone: wyczuwanie (oraz stymulacja w trypie s<br>
komorze LV, ale bez komory RV<br>
Sługa Czterobiegunowych elektrod LVa<br>
MICRT może poprawiać czynności życiowe i łagodzić obydolnością serca i blokiem lewej odnogi pęcz Sokie progi przechwytywania. W przechwytywania. W progi przechwytywania W progi przechwytywania lub dezaktywie kontroleczne może być ciągłe kontroleczne może być ciągłe kontroleczne może być ciągłe kontroleczne może być ci boola scrota kukinikania jednak wpływ: umiej<br>działania systemu mają jednak wpływ: umiej<br>nerwu przeponowego, synchronizacja między<br>je progi przechwytywania. W porównaniu z ele<br>nowe elektrody LV mogą poprawiać czynnośc<br>ryzyk November 2010 in the processes of the proformal and the elektrody LV moga poprawiać czynności<br>Versielve elektrody LV moga poprawiać czynności<br>Versielve wymiany lub dezaktywacji. W celu utrzy<br>Zne może być ciągłe kontrolowan Dit is een versies wordt in the word of the words of the word of the word of the word of the word of the word of the word of the property of the bread in the dezaktywacji. We can any lub dezaktywacji. We clu utrzymania pot

Funkcja czterobiegunowych elektrod LV wspomaga ocenę elektrod lewej komory serca. Umożliwia ona stosowanie wektorów dodatkowych podczas oceny i konfigurowania lokalizacji działania elektrod.

Funkcja czterobiegunowych elektrod LV zapewnia uporządkowaną kontrolę wektorów stymulacji/wyczuwania lewej komory, co zapobiega ręcznemu przesuwaniu zacisków kabla stymulacji podczas testowania poszczególnych wektorów. Zapewnia ona pomiar czasu między sygnałami RV i LV oraz prezentuje ten pomiar użytkownikowi w zastępstwie za pomiar interwału QLV. Wymiany lub dezaktywacji. W celu utrzyn<br>
wymiany lub dezaktywacji. W celu utrzyn<br>
emoże być ciągłe kontrolowanie i konfigure<br>
gunowych elektrod LV wspomaga ocenę emora stosowanie wektorów dodatkowych po<br>
kalizacji działani mowej.<br>
newych elektrod LV wspomaga ocene<br>
stosowanie wektorów dodatkowych p<br>
lizacji działania elektrod.<br>
owych elektrod LV zapewnia uporządky<br>
wyczuwania lewej komory, co zapobiec<br>
w kabla stymulacji podczas testowania<br> Elektrod LV wspomaga ocenę elektrod lewej komory<br>
wanie wektorów dodatkowych podczas oceny<br>
działania elektrod<br>
elektrod LV zapewnia uporządkowaną kontrole<br>
wania lewej komory, co zapobiega ręcznemu<br>
a stymulacji podczas t versie versies obsoleta. Năm 1997 (Versies observed the versies of the utilizers of the utilizers of the utilizary sygnatami RV i LV oraz<br>
versius między sygnatami RV i LV oraz<br>
versius w zastępstwie za pomiar interwału QL

Rola analizatora w obsłudze czterobiegunowych elektrod LV:

- Zapewnianie elektrycznego/mechanicznego połączenia, które nie wymaga ręcznego przesuwania zacisków kabla PSA w celu przetestowania poszczególnych wektorów między sygnałami RV i ŁV oraz<br>Zastępstwie za pomiar interwału QLV.<br>Zastępstwie za pomiar interwału QLV.<br>Dioznego połączenia, które nie wymaga<br>Dia PSA w celu przetestowania<br>Marzy Komory (Nepoužívať)<br>Transtymulacji/wyczuwani Differenture Vanhenders Christian Christian Christian Christian Christian Christian Christian Christian Christian Christian Christian Christian Christian Christian Christian Christian Christian Christian Christian Christia Fördad version. Andre version. Andre version.<br>Förenig version. Analysis of the state of the state of the state of the state of the state of the state of the<br>Angletion. The state of the state of the state of the state of th Güncel olmayın yaratmayın.<br>Güncel olmayı kullanmayın.<br>Güncel olmayı yaratmayın.<br>Güncel olmayı yaratmayın.<br>Kullanmayın. Jacob Clinical olmayın.<br>Güncel olmayı yaratmayın.
- Obsługa kontroli programowej wektora stymulacji/wyczuwania lewej komory

a. Piśmiennictwo: Mintu PT, et al. Reduced Mortality Associated With Quadripolar Compared<br>to Bipolar Left Ventricular Leads in Cardiac Resynchronization Therapy. JACC: Clinical<br>Electrophysiology 2016;2:426-433.<br>19 to Bipolar Left Ventricular Leads in Cardiac Resynchronization Therapy. JACC: Clinical<br>Electrophysiology 2016;2:426-433.<br>19 Electrophysiology 2016;2:426-433.

<span id="page-23-0"></span>Funkcja ta zapewnia użytkownikowi wygodne przeprowadzanie oceny oraz skuteczną obsługę.

**Uwaga:** Analizator PSA korzysta z tego samego wektora wyczuwania co elektrody LV.

#### **Obsługa prądu uszkodzenia (COI)a**

Po wybraniu przycisku prądu uszkodzenia (objaśnienie [6], [Ilustracja](#page-25-1) 7 na stronie 22) zostaną wyświetlone informacje uzupełniające dane pomiaru stymulacji (tj. progu stymulacji, wyczuwania), które mogą pomóc w określeniu odpowiedniego położenia elektrody. elektrody LV<sub>3</sub><sup>2</sup><br> **Obsługa prądu usz**<br>
Po wybraniu przycisku prądu<br>
stronie 22) zostaną wyświetlu<br>
stymulacji (fj. progu stymulac<br>
odpowiedniego położenia ele<br>
Na ekranie prądu uszkodzen<br>
służące do zachowywania ws<br>
szer

Na ekranie prądu uszkodzenia (COI) (Ilustracja 6) znajdują się dwa przyciski służące do zachowywania współczynnika proporcji sygnału (wysokość i szerokość) podczas przybliżania i oddalania.

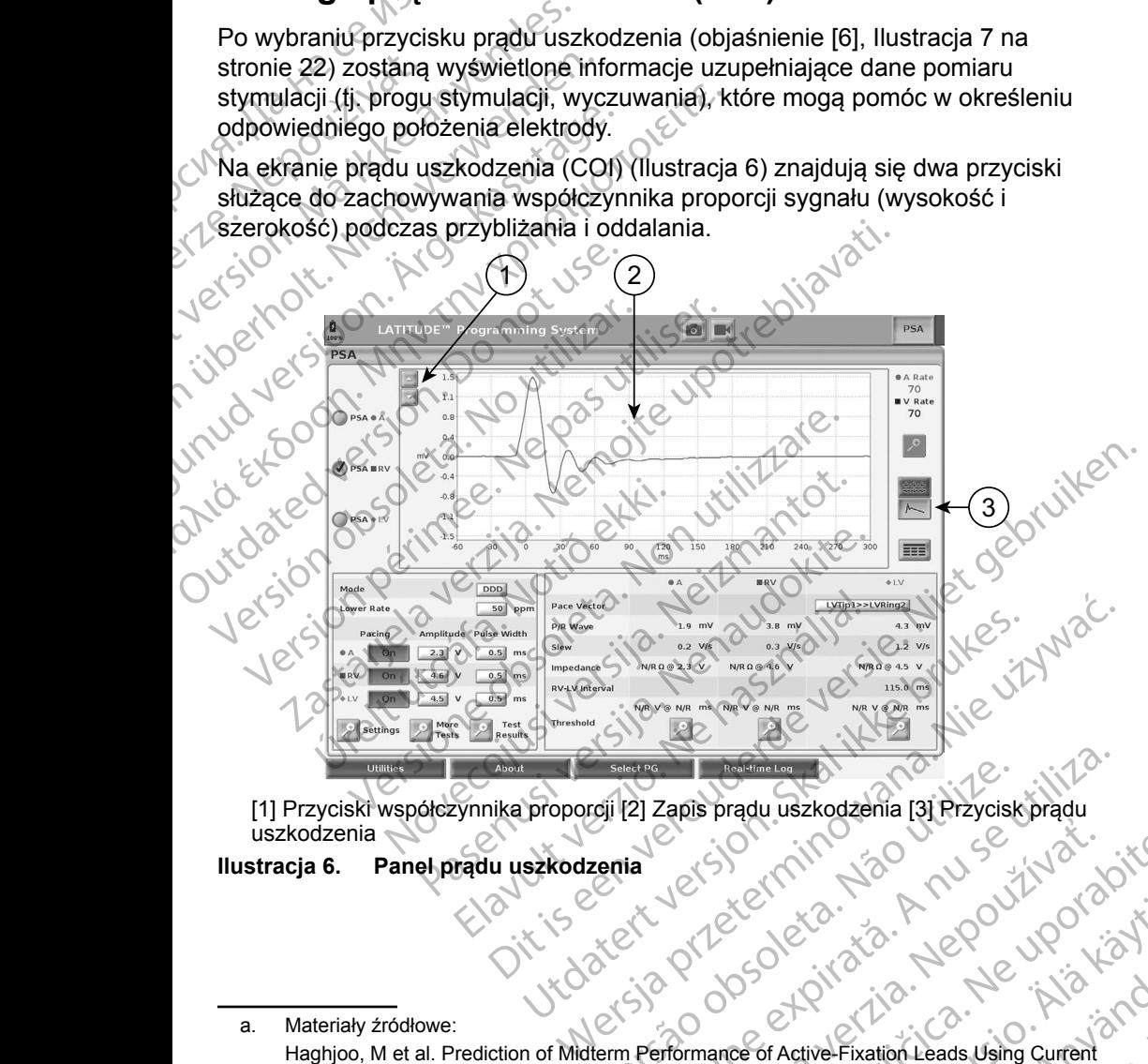

<span id="page-23-1"></span>[1] Przyciski współczynnika proporcji [2] Zapis prądu uszkodzenia [3] Przycisk prądu uszkodzenia

#### **Ilustracja 6. Panel prądu uszkodzenia**

20 a. Materiały źródłowe: Haghjoo, M et al. Prediction of Midterm Performance of Active-Fixation Leads Using Current of Injury. Pace 2014; 37: 231-236. Saxonhouse SJ, Conti JB, Curtis AB. Current of Injury Predicts Adequate active lead fixation in permanent pacemaker /defibrillation leads. J Am Coll Cardiol 2005; 45:412-417. Versiere observation observation of the transport of the transport of the transport of the transport of the transport of the transport of the transport of the transport of the transport of the transport of the transport of 22 Joseph Prince of Active Fixation Leads Using Current Version Landin (1995) Product Adequate active lead fixation. Elization Leads Using Current Contraction Line Pixation Leads Using Current Contraction Line Pixation Line Pixation Line

<span id="page-24-0"></span>Funkcja prądu uszkodzenia (COI) wyświetla uszkodzenia mięśnia sercowego w miejscu umocowania elektrody z aktywną fiksacją. Działanie prądu uszkodzenia (COI) objawia się zwiększeniem czasu trwania elektrogramu wewnątrzsercowego i uniesieniem odcinka ST w porównaniu z pomiarem wyjściowym. Prąd uszkodzenia (COI) można także rejestrować podczas umieszczania elektrod pasywnych, przypuszczalnie z powodu ogniskowo uszkodzonych błon komórkowych w wyniku nacisku elektrody na wsierdzie. W przypadku elektrod z aktywną fiksacją uniesienie odcinka ST może być jeszcze wyraźniejsze. Wykazano, że na podstawie wielkości uniesienia odcinka ST można przewidzieć parametry działania podczas fazy ostrej dla elektrod z aktywną fiksacją. We wnioskach z tego badania zalecono "zmierzenie odpowiednich wartości COI" w celu określenia przewidywanych parametrów w trakcie działania elektrody. Należy zauważyć, że wystąpienie prądu uszkodzenia (COI) jest natychmiast sygnalizowane na ekranie bez konieczności przeprowadzania określonych pomiarów. Firma Boston Scientific nie udostępnia zaleceń dotyczących przeprowadzania pomiarów uniesienia odcinka ST, reprezentatywnych dla odpowiedniego prądu uszkodzenia (COI). wewnątrzsercowego i uniesie<br>wyjściowym. Prąd uszkodzer<br>umieszczania elektrod pasyw<br>uszkodzonych błon komórko<br>W przypadku elektrod z aktyv<br>jeszcze wyraźniejsze. Wykaz<br>ST moźna przewidzieć paran<br>z aktywną fiksacją. We wnios<br> jeszcze wyrażniejs:<br>
ST można przewidz<br>
z aktywną fiksacją<br>
odpowiednich wart<br>
w trakcie działania<br>
uszkodzenia (COI)<br>
przeprowadzania o<br>
zaleceń dotyczący<br>
Creprezentatywnych<br>
Rolą analizatora PS<br>
filtrowania wyświetl uszkodzonych pion komokowych<br>
W przypadku elektrod z aktywną<br>
jeszcze wyraźniejsze. Wykazano<br>
ST można przewidzieć parametry<br>
z aktywną fiksacją. We wnioskac<br>
odpowiednich wartości COI" w ce<br>
w trakcie działania elektrody. jeszcze wyraźniejsze. Wykazano, ż<br>ST można przewidzieć parametry d<br>z aktywną fiksacją. We wnioskach z<br>odpowiednich wartości COI" w celu<br>w trakcie działania elektrody. Należ<br>uszkodzenia (COI) jest natychmias<br>przeprowadzania z aktywną fiksacją. We wnioskach z t<br>
odpowiednich wartości COI" w celu o<br>
w trakcie działania elektrody. Należy<br>
uszkodzenia (COI) jest natychmiast s<br>
przeprowadzania określonych pomia<br>
zaleceń dotyczących przeprowadzan<br>

Rolą analizatora PSA w odniesieniu do prądu uszkodzenia jest minimalizowanie filtrowania wyświetlanych sygnałów elektrogramu w celu zachowania morfologii zapisu oraz oddzielenia najnowszego cyklu elektrogramu w celu wspomagania wizualnej detekcji i pomiaru zmian tej morfologii. Funkcja ta jest ulepszeniem (dla wygody użytkownika) umożliwiającym użytkownikowi powiększenie w czasie rzeczywistym przebiegu pojedynczej fali dla wybranej komory. Wyświetlany widok przebiegu fali jest aktualizowany przy każdym wykryciu zdarzenia stymulacji i wyczuwania przez analizator PSA w wybranej komorze. Widok poszczególnych przebiegów fal jest wyświetlany w wysokiej rozdzielczości, co pozwala zaobserwować zmiany własnego przebiegu fali w czasie rzeczywistym. S I. można przewidzieć parametry działania pod<br>
z aktywną fiksacją. We wnioskach z tego badai<br>
w trakcie działania elektrody. Należy zauważyć<br>
uszkodzenia (COI) jest natychmiast sygnalizow<br>
przeprowadzania określonych pomi Przeprowadzania okiesionych pomiari<br>zaleceń dotyczących przeprowadzania<br>reprezentatywnych dla odpowiednieg<br>Rolą analizatora PSA w odniesieniu c<br>filtrowania wyświetlanych sygnałów e<br>zapisu oraz oddzielenia najnowszego<br>wizua Teplezeniaływnych dla odpowiedniego płądu i<br>Rolą analizatora PSA w odniesieniu do prądu i<br>filtrowania wyświetlanych sygnałów elektrogra<br>zapisu oraz oddzielenia najnowszego cyklu ele<br>wizualnej detekcji i pomiaru zmian tej m rowadzania określonych pomiarów. Firma Boston Scienteń dotyczących przeprowadzania pomiarów uniesienia o<br>zentatywnych dla odpowiedniego pradu uszkodzenia (CC analizatora PSA w odniesieniu do prądu uszkodzenia jes<br>ania wyśw Urelt útgáfa. Notið ekki. Notið ekki. Notið ekki. Notið ekki. Notið ekki. Notið ekki. Notið ekki. Notið ekki. Notið ekki. Notið ekki. Notið ekki. Notið ekki. Notið ekki. Notið ekki. Notið ekki. Notið ekki. Notið ekki. Noti versione observation in the morfologii. Funkcja<br>Vezytkownika) umożliwiającym użytkownikowi<br>m przebiegu pojedynczej fali dla wybranej koriegu fali jest aktualizowany przy każdym wykr<br>wyczuwania przez analizator PSA w wybran Marina Santa Christianus III ali dia wybranej kom<br>I fali jest aktualizowany przy każdym wykry<br>Zuwania przez analizator PSA w wybranej<br>A przebiegów fal jest wyświetlany w wysokie<br>Przebiegów fali jest wyświetlany w wysokie<br>P wania przez analizator PSA w wybranej kracie wswietlany w wysokiej<br>rzebiegów fał jest wyświetlany w wysokiej<br>rować zmiany własnego przebiegu faliw c<br>prownego aplikacji PSA<br>stawiono szczegółowe informacje dotyczą<br>aplikacji a) umożliwiającym użytkownikowi powiększenie w czasie.<br>
pojedynczej fali dla wybranej komory. Wyświetlany<br>
aktualizowany przy każdym wykryciu zdarzenia.<br>
przez analizator PSA w wybranej komorze. Widok<br>
gów fali jest wyświe

#### **Układ i opcje ekranu**

#### **Panele ekranu głównego aplikacji PSA**

W tej części przedstawiono szczegółowe informacje dotyczące trzech paneli ekranu głównego aplikacji PSA: ać zmiany własnego przebiegu faliw<br>Akramu<br>Winego aplikacji PSA<br>Winno szczegółowe informacje dotycz<br>Kacji PSA:<br>Strona 22)<br>Iituda analizatora PSA (strona 24) Version of the Control of the Control of the Control of the Control of the Control of the Control of the Control of the Control of the Control of the Control of the Control of the Control of the Control of the Control of t gotowe informacje dotyczące trzęch pa dive informacje dotyczące trzech panelit<sup>12</sup>

- 1. Zapisy elektrod (strona 22)
- 2. Stymulacja i amplituda analizatora PSA (strona 24)
- 3. Pomiary testowe analizatora PSA dla komory (strona 25) 25 john informazion isolativa iso interviso huse ytuation rentantumut version sürüm.<br>Prophetunut version knum.<br>Prophetunut version knum.<br>Prophetunut version knum.<br>Starkentunut version knum.<br>Starkentunut version knum. stration. Newsletch.<br>etglier.i.e. Newsletch.<br>analogisticus. Använd<br>anenturut version. Använd<br>anenturut version. Använd.<br>anenturut version. Använd. gincel olmayan sürüm. Karalanmayını

21

<span id="page-25-0"></span>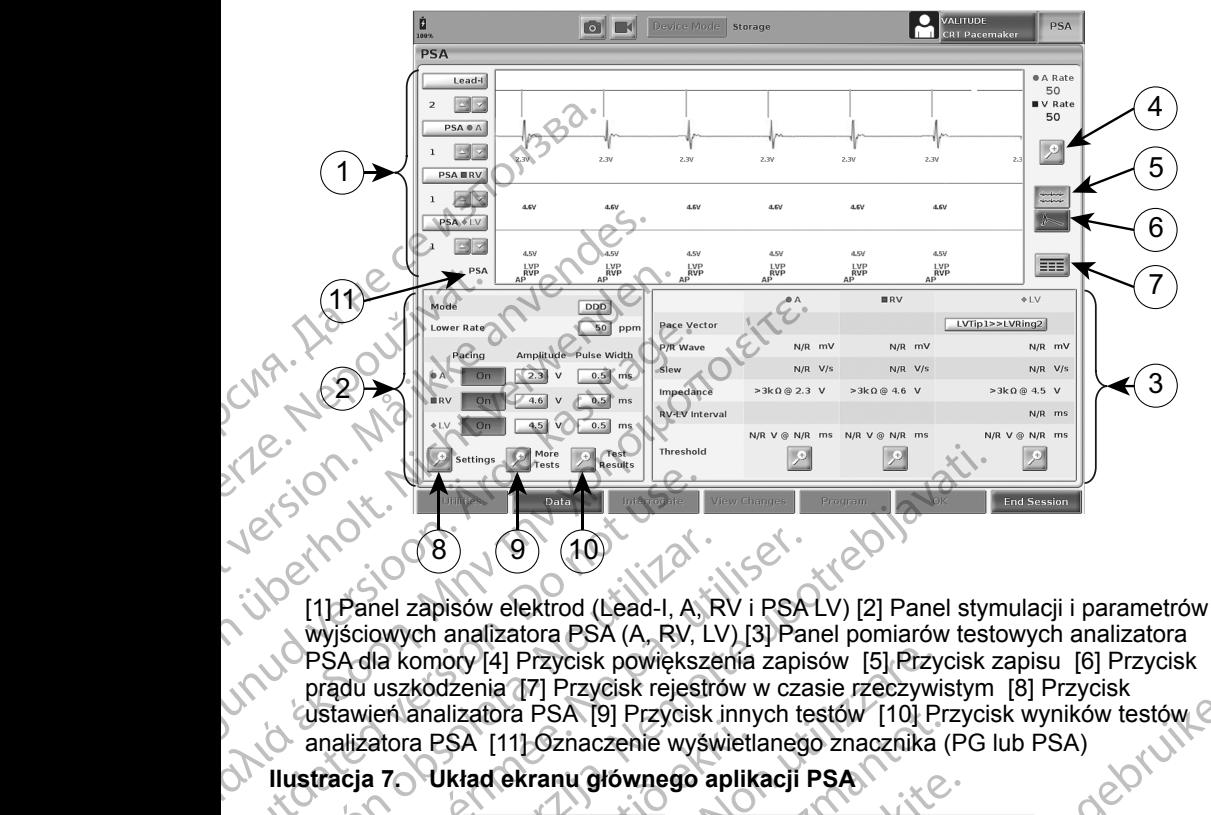

wyjściowych analizatora PSA (A, RV, LV) [3] Panel pomiarów testowych analizatora PSA dla komory [4] Przycisk powiększenia zapisów [5] Przycisk zapisu [6] Przycisk prądu uszkodzenia [7] Przycisk rejestrów w czasie rzeczywistym [8] Przycisk  $\epsilon$ ustawień analizatora PSA [9] Przycisk innych testów [10] Przycisk wyników testów  $\infty$ analizatora PSA [11] Oznaczenie wyświetlanego znacznika (PG lub PSA) COUT CONTROLL AND CONTROLL CONTROLL CONTROLL CONTROLL CONTROLL CONTROLL CONTROLL CONTROLL CONTROLL CONTROLL CONTROLL CONTROLL CONTROLL CONTROLL CONTROLL CONTROLL CONTROLL CONTROLL CONTROLL CONTROLL CONTROLL CONTROLL CONTRO Versión obsoleta. No utilizarea en la construction de la construction de la construction de la construction de la construction de la construction de la construction de la construction de la construction de la construction Version périod (1998)<br>
Version périod (1998)<br>
Version périod (1998)<br>
Version périod (1998)<br>
Version périod (1998)<br>
Version périod (1998)<br>
Version périod (1998)<br>
Version périod (1998)<br>
Version périod (1998)<br>
Version périod

<span id="page-25-1"></span>**Ilustracja 7. Układ ekranu głównego aplikacji PSA**

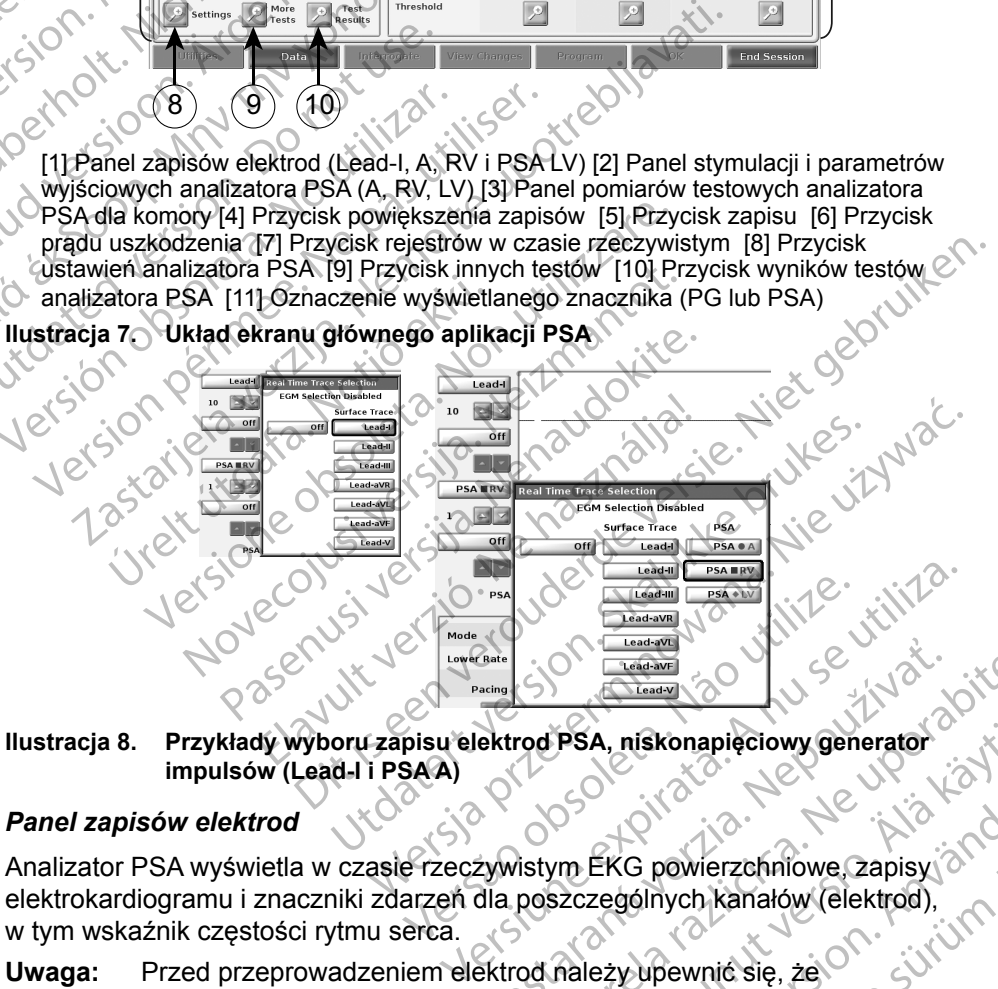

<span id="page-25-3"></span>**impulsów (Lead-I i PSA A)**

#### <span id="page-25-2"></span>*Panel zapisów elektrod*

Analizator PSA wyświetla w czasie rzeczywistym EKG powierzchniowe, zapisy elektrokardiogramu i znaczniki zdarzeń dla poszczególnych kanałów (elektrod), w tym wskaźnik częstości rytmu serca. Example: Change of Teadary<br>
Rektrod PSA, niskonapieciowy generator<br>
Example: Change of PSA, niskonapieciowy generator<br>
Example: Change of PSA verzia. Neppendix (elektrod),<br>
Rektrod należy upewnić się, że Change orzy<br>
Chang Example<br>
Trad PSA, niskonapieciowy generator<br>
Next Charles Representation (22015)<br>
Next Charles Representation (22015)<br>
Next Charles Representation (22015)<br>
Cod należy upewnić się, że<br>
PSA zostały wybrane przy<br>
Stracja 8 n PSA, niskonapieciowy generator<br>
VM EKG powierzchniowe zapisy<br>
Szczególnych kanałów (elektrod)<br>
Mależy upewnic się, że<br>
A zostały wybrane przy<br>
Cia 8 na stronie 22).<br>
Ja Na Stronie 22). EKG powierzchniowe, zapisy<br>zególnych kanałów (elektrod),<br>zególnych kanałów (elektrod),<br>ostały wybrane przy<br>8 nastronie 22).<br>8 nastronie 22). riskonapieciowy generator<br>Genevierzchniowe zapisy<br>Gunych kanałów (elektrod),<br>wpewnić się, że<br>Aly wybrane przy<br>astronie 22).<br>Alastronie 22).

**Uwaga:**Przed przeprowadzeniem elektrod należy upewnić się, że elektrokardiogramy analizatora PSA zostały wybrane przy<br>użyciu opcji zapisu elektrod (Ilustracja 8 na stronie 22).<br>22 użyciu opcji zapisu elektrod (Ilustracja 8 na stronie 22).

**Uwaga:** W celu uniknięcia utraty danych analizatora PSA przed wyłączeniem programatora należy zapisać wyniki testu analizatora PSA oraz rejestry w czasie rzeczywistym.

W zależności od wybranej szybkości wyświetlania oraz interwałów zdarzeń, znaczniki zdarzeń generowane przez analizator PSA mogą nakładać się na dane wyświetlane na ekranie elektrokardiogramu w czasie rzeczywistym. Jeśli wyniki będą nakładać się na siebie, w najwyższej warstwie będą wyświetlane informacje dotyczące najnowszego znacznika. W celu ograniczenia/usunięcia nakładania danych można dostosować ekran wyników w czasie rzeczywistym. W celu przejrzenia wyników można także przechwycić ekran migawki lub rejestru w czasie rzeczywistym przy odpowiedniej szybkości wyświetlania. W zależności od wybranej sz<br>
znaczniki zdarzeń generowar<br>
dane wyświetlane na ekranie<br>
wyniki będą nakładać się na informacje dotyczące najnow<br>
nakładania danych można dc<br>
W celu przejrzenia wyników r<br>
w czasie rzeczywisty

- Można wyświetlać maksymalnie cztery zapisy w czasie rzeczywistym (patrz objaśnienie [1], Ilustracja 7 na stronie 22). Wybranie przycisku zapisu elektrod powoduje wyświetlenie panelu wyboru zapisu w czasie rzeczywistym. Ilustracja 7 przedstawia dwie nazwy zapisu elektrod (Lead-I i PSA A) dla niskonapięciowego generatora impulsów. Inne opcje są wyświetlane podczas sprawdzania wysokonapięciowych generatorów impulsów. nakładania danych<br>
W celu przejrzenia<br>
w czasie rzeczywis<br>
Można wyświet<br>
(patrz objaśnier<br>
elektrod powodu<br>
Clustracja 7 prze<br>
dla niskonapięc<br>
Podczas spraw<br>
Wzmocnienie ka wyniki będą nakładać się na siebi<br>informacje dotyczące najnowszeg<br>nakładania danych można dostos<br>W celu przejrzenia wyników możr<br>w czasie rzeczywistym przy odpo<br>Można wyświetlać maksymal<br>(patrz objaśnienie [1], llustracji<br> nakładania danych można dostosow<br>
W celu przejrzenia wyników można<br>
w czasie rzeczywistym przy odpowi<br>
Można wyświetlać maksymalnie<br>
(patrz objaśnienie [1], llustracja<br>
elektrod powoduje wyświetlenie<br>
C elektrod powoduje w W czasie rzeczywistym przy odpowiec<br>
Można wyświetlać maksymalnie c<br>
(patrz objaśnienie [1], llustracja 7<br>
elektrod powoduje wyświetlenie pa<br>
(llustracja 7 przedstawia dwie nazy<br>
dla niskonapięciowego generatora<br>
(podczas W celu przejrzenia wyników można także przec<br>
w ozasie rzeczywistym przy odpowiedniej szyblach (patrz objaśnienie [1], llustracja 7 na stronie<br>
elektrod powoduje wyświetlenie panelu wybokach (llustracja 7 przedstawia dwie
	- Wzmocnienie każdego wyświetlanego zapisu można zwiększać i zmniejszać za pomocą przycisków wzmocnienia . Wartość wzmocnienia jest podana na lewo od przycisków wzmocnienia. Zobacz Ilustracja 9 na stronie 23, a także opis [1] na Ilustracja 7 na stronie 22. Outstracja 7 przedstawia dwie nazy<br>dla niskonapięciowego generatorze<br>podczas sprawdzania wysokonapie<br>pomocą przycisków wzmocnienia<br>lewo od przycisków wzmocnienia<br>lewo od przycisków wzmocnienia<br>lewo od przycisków wzmocnieni podczas sprawdzania wysokonapię<br>
	Wzmocnienie każdego wyświetlanec<br>
	pomocą przycisków wzmocnienia<br>
	lewo od przycisków wzmocnienia<br>
	Popis [1] na Ilustracja 7 na stronie 22.<br>
	Przycisk powiększania zapisów<br>
	Pelektrod do rozmia podczas sprawdzania wysokonapieciowych<br>
	Wzmocnienie każdego wyswietlanego zapisi<br>
	pomocą przycisków wzmocnienia<br>
	Lewo od przycisków wzmocnienia<br>
	Zobacz III<br>
	copis [1] na Ilustracja 7 na stronie 22.<br>
	Przycisk powiekszania z Nextracja 7 przedstawia dwie nazwy zapisu elektrod (Lead-<br>La niskonapięciowego generatora impulsów. Inne opcje są<br>Dodczas sprawdzania wysokonapięciowych generatorów in<br>Zamocnienie każdego wyświetlanego zapisu można zwiększ
		- Przycisk powiększania zapisów z powoduje powiększenie obszaru zapisu elektrod do rozmiaru okna oraz wyświetlenie dodatkowych informacji pod zapisami. Patrz Ilustracja 9. visk powiększania zapisów<br>Vietod do rozmiaru okna oraz wyświesami. Patrz Ilustracja 9.<br>Vietod kalibrate (Kalibruj) powod<br>Przycisk Baseline (Pomiar wyjściownej rzycisk Baseline (Pomiar wyjściownej i jest zwykle używany po przycisków wzmocnienia. Zobacz Ilustracja 9 na<br>ha Ilustracja 7 na stronie 22.<br>k powiększania zapisów – powoduje powięk<br>do rozmiaru okna oraz wyświetlenie dodatko<br>ni. Patrz Ilustracja 9.<br>cisk Calibrate (Kalibruj) powoduje p Novekszania zapisów<br>
		Większania zapisów<br>
		Powoduje powięks<br>
		Antrz Ilustracja 9:<br>
		Calibrate (Kalibrui) powoduje przesłanie in<br>
		Siu 1 mV, który daje użytkownikowi puńkt od<br>
		Baseline (Pomiar wyjsciowy) wymusza po<br>
		i i jest zwy
			- Przycisk Calibrate (Kalibruj) powoduje przesłanie impulsu kalibracji o napięciu 1 mV, który daje użytkownikowi punkt odniesienia do oceny amplitud.
			- Przycisk Baseline (Pomiar wyjściowy) wymusza powrót zapisu do linii bazowej i jest zwykle używany po wyładowaniu defibrylacyjnym.

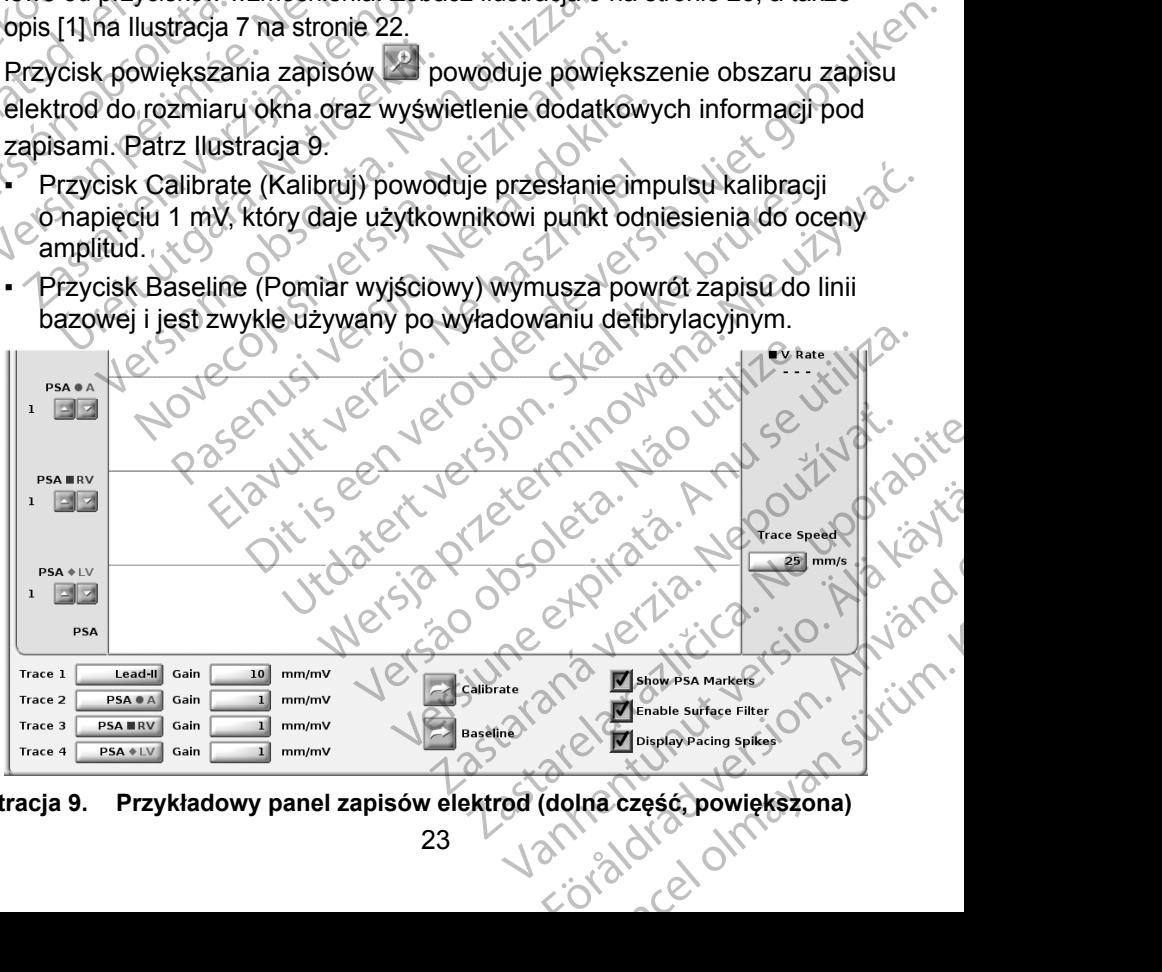

<span id="page-26-0"></span>**Ilustracja 9. Przykładowy panel zapisów elektrod (dolna część, powiększona)**

#### <span id="page-27-1"></span><span id="page-27-0"></span>*Panel stymulacji i parametrów wyjściowych*

Podczas przygotowywania testów analizatora PSA należy sprawdzić ustawienia na panelu stymulacji i parametrów wyjściowych analizatora PSA, takie jak Pacing (Stymulacja), Amplitude (Amplituda) oraz Pulse Width (Szerokość impulsu), oraz na panelu ustawień analizatora PSA.

Na panelu stymulacji i parametrów wyjściowych analizatora PSA należy sprawdzić opcje Mode (Tryb), Lower Rate (Dolna częstość graniczna), Pacing chamber (Jama stymulacji) i Amplitude (Amplituda). W razie potrzeby należy wprowadzić odpowiednie modyfikacje. Communication (Stymulacja), Amplitude (Am<br>
na panelu ustawień analizator<br>
Na panelu stymulacji i param<br>
sprawdzić opcje Mode (Tryb)<br>
chamber (Jama stymulacji) i<br>
wprowadzić odpowiednie mo<br>
Uwaga: Przycisk lupy Setting<br>
Ust France version. Production. Lot of the sprawdzić odpowiednie modyfike wynowadzić odpowiednie modyfike ustawień analizatora PS.<br>
Waga: Przycisk lupy Settings (Latawień analizatora PS.<br>
Stronie 24)<br>
Przycisk lupy More Tests<br>

**Uwaga:** Przycisk lupy Settings (Ustawienia) umożliwia wyświetlenie dodatkowych ustawień analizatora PSA (patrz "Panel ustawień analizatora PSA" na stronie 24) Chamber Cama sty<br>
wprowadzić odpow<br>
Uwaga: Przycisk lu<br>
ustawień a<br>
stronie 24)<br>
Przycisk lu<br>
imych test<br>
stronie 30)<br>
Verzycisk lu<br>
wyników te<br>
na stronie<br>
na stronie<br>
na stronie China Symulacji Himpin<br>
Wersich de China Symulacji Himpin<br>
Uwaga: Przycisk lupy Settings (Ust<br>
Uwaga: Przycisk lupy Settings (Ust<br>
stronie 24)<br>
Przycisk lupy More Tests (November 20)<br>
Stronie 30)<br>
Version Przycisk lupy Tes Uwaga: Przycisk lupy Settings (Ustaven Kasutawień analizatora PSA (postawień analizatora PSA (postawień analizatora PSA (postawień analizatora PSA (w. 1972)<br>
Stronie 30)<br>
(also charges kasutage. Also charges kasutage. Also

Przycisk lupy More Tests (Więcej testów) umożliwia wyświetlenie innych testów (patrz ["PSA — More Tests \(PSA — więcej testów\)" na](#page-33-1)  stronie 30)

Przycisk lupy Test Results (Wyniki testu) umożliwia wyświetlenie<br>wyników testów (patrz "Ekran PSA — Test Results (PSA — wyniki testu)" wyników testów (patrz "Ekran PSA – and yet ha stronie 34

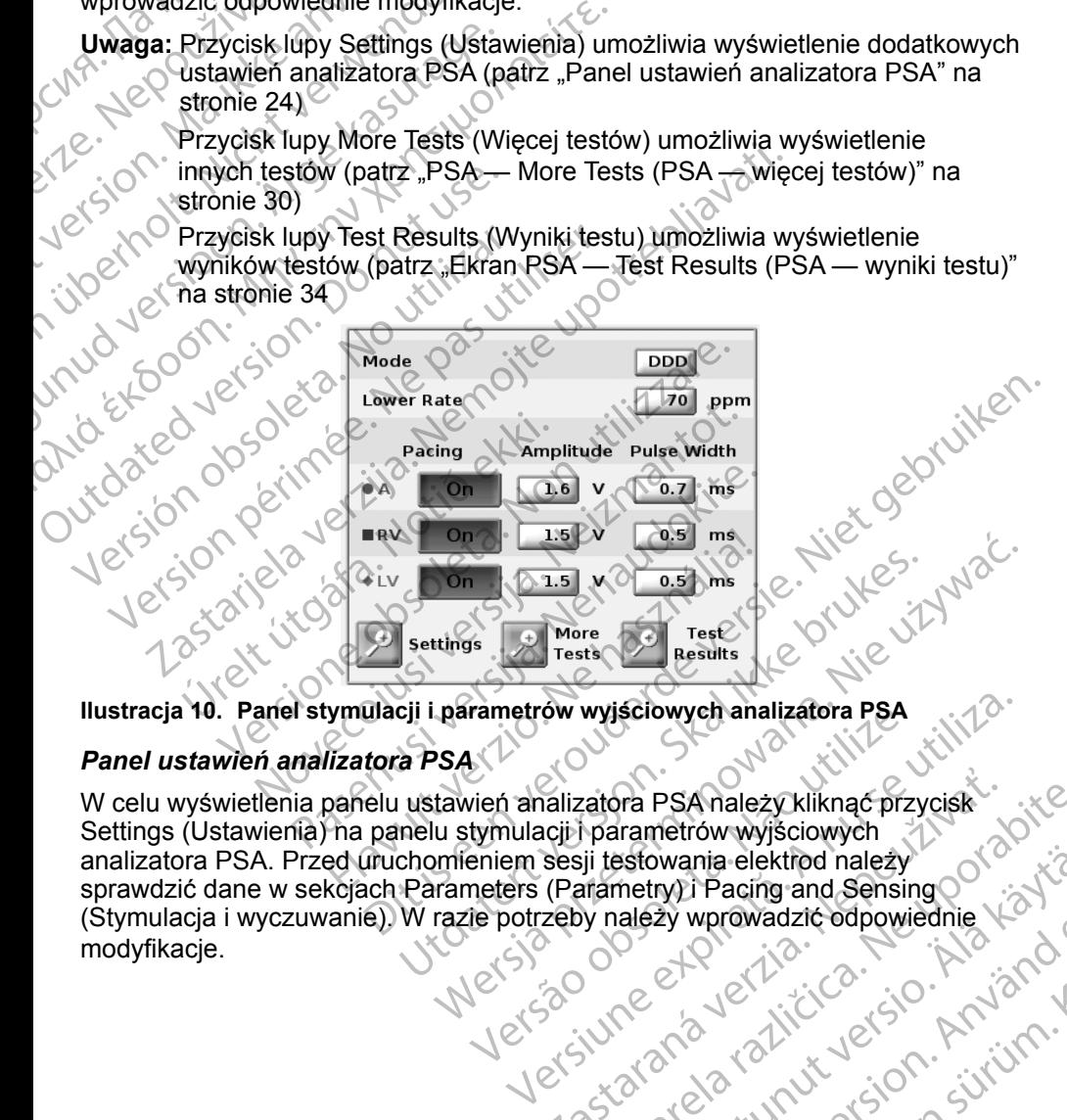

<span id="page-27-3"></span>**Ilustracja 10. Panel stymulacji i parametrów wyjściowych analizatora PSA**

#### <span id="page-27-2"></span>*Panel ustawień analizatora PSA*

W celu wyświetlenia panelu ustawień analizatora PSA należy kliknąć przycisk Settings (Ustawienia) na panelu stymulacji i parametrów wyjściowych analizatora PSA. Przed uruchomieniem sesji testowania elektrod należy sprawdzić dane w sekcjach Parameters (Parametry) i Pacing and Sensing (Stymulacja i wyczuwanie). W razie potrzęby należy wprowadzić odpowiednie<br>modyfikacje.<br>W razie potrzeby należy wprowadzić odpowiednie modyfikacie. Utdatert versjon. Skal ikke brukes. Werstellinger versjon. Skal ikke brukes. Werstellinger Trestellinger Trestellinger (Staterment versjon. Skal ikke brukes. Nie używać. Nie używać. Nie używać. Nie używać. Nie używać. Nie Frametrow wyjsciowych analizatora PSA<br>
Versium analizatora PSA należy kliknąc przyciski<br>
tymulacji i parametrów wyjściowych<br>
eniem sesji testowania elektrod należy<br>
neters (Parametry) i Pacing and Sensing<br>
Te potrzeby nale ralizatora PSA należy kliknąć przyciskich parametrów wyjściowych<br>Resiji testowania elektrod należy<br>Zastar (Parametry): Pacing and Sensing<br>Zeby należy wprowadzić odpowiednie<br>Zeby należy wprowadzić odpowiednie<br>Zastar Različi sstowania elektrod należy<br>metry) i Pacing and Sensing zy wprowadzię odpowiednie Xanadzie odpowiednie Xanadzie odpowiednie Xanadzie odpowiednie Xanadzie Xanadzie Xan<br>and analysis version. Använd<br>and parturbus version. Använd<br>and and analysis version. Använd mia-elektrod należy<br>i Pacing and Sensing

<span id="page-28-0"></span>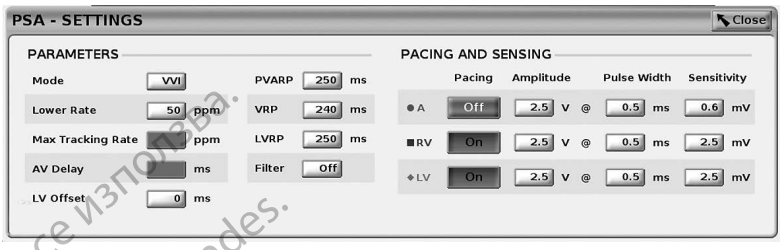

#### <span id="page-28-3"></span>**Ilustracja 11. Panel ustawień analizatora PSA**

#### <span id="page-28-1"></span>*Panel pomiarów testowych dla komory*

Informacje dotyczące poszczególnych elektrod (P/R Wave (Załamek P/R), Slew (Narastanie), Impedance (Impedancja) i RV LV Interval (Interwał RV-LV)) są aktualizowane przy każdym uderzeniu serca, gdy zaciski analizatora PSA są podłączone do odpowiedniej elektrody. Lower Rate<br>
Max Tracking Rate<br>
Max Tracking Rate<br>
Max Tracking Rate<br>
No Offset<br>
No Offset<br>
No Offset<br>
No Offset<br>
Community<br>
Community<br>
Community<br>
Canadizon Rate<br>
Canadizon Rate<br>
Canadizon Rate<br>
Proposition<br>
Canadizon Rate<br> Ilustracja 11. Panel<br>
Panel pomiarów te<br>
Miformacje dotyczą<br>
Słew (Narastanie),<br>
są aktualizowane p<br>
podłączone do odp<br>
W celu wybrania od<br>
testowych dla kome<br>
(A, RV LV). Hustracja11. Panel ustawień anal<br>
Panel pomiarów testowych dla<br>
Mnformacje dotyczące poszczegól<br>
Slew (Narastanie), Impedance (Ir<br>
są aktualizowane przy każdym urodłączone do odpowiedniej elek<br>
W celu wybrania odpowiedniej Ilustracja 11. Panel ustawień analiza<br>
Panel pomiarów testowych dla k<br>
Miformacje dotyczące poszczególny<br>
Slew (Narastanie), Impedance (Imp<br>
są aktualizowane przy każdym ude<br>
podłączone do odpowiedniej elektro<br>
W celu wybr Panel pomiarów testowych dla kor<br>
Miformacje dotyczące poszczegolnyc<br>
Słew (Narastanie), Impedance (Impedance (Impedance (Impedance Impedance Impedance Impedance Impedance Impedance Impedance Impedance Impedance Impedance

W celu wybrania odpowiedniej komory do przetestowania na panelu pomiarów testowych dla komory (Ilustracja 12) należy nacisnąć odpowiedni przycisk lupy  $(A, RV, E)$ 

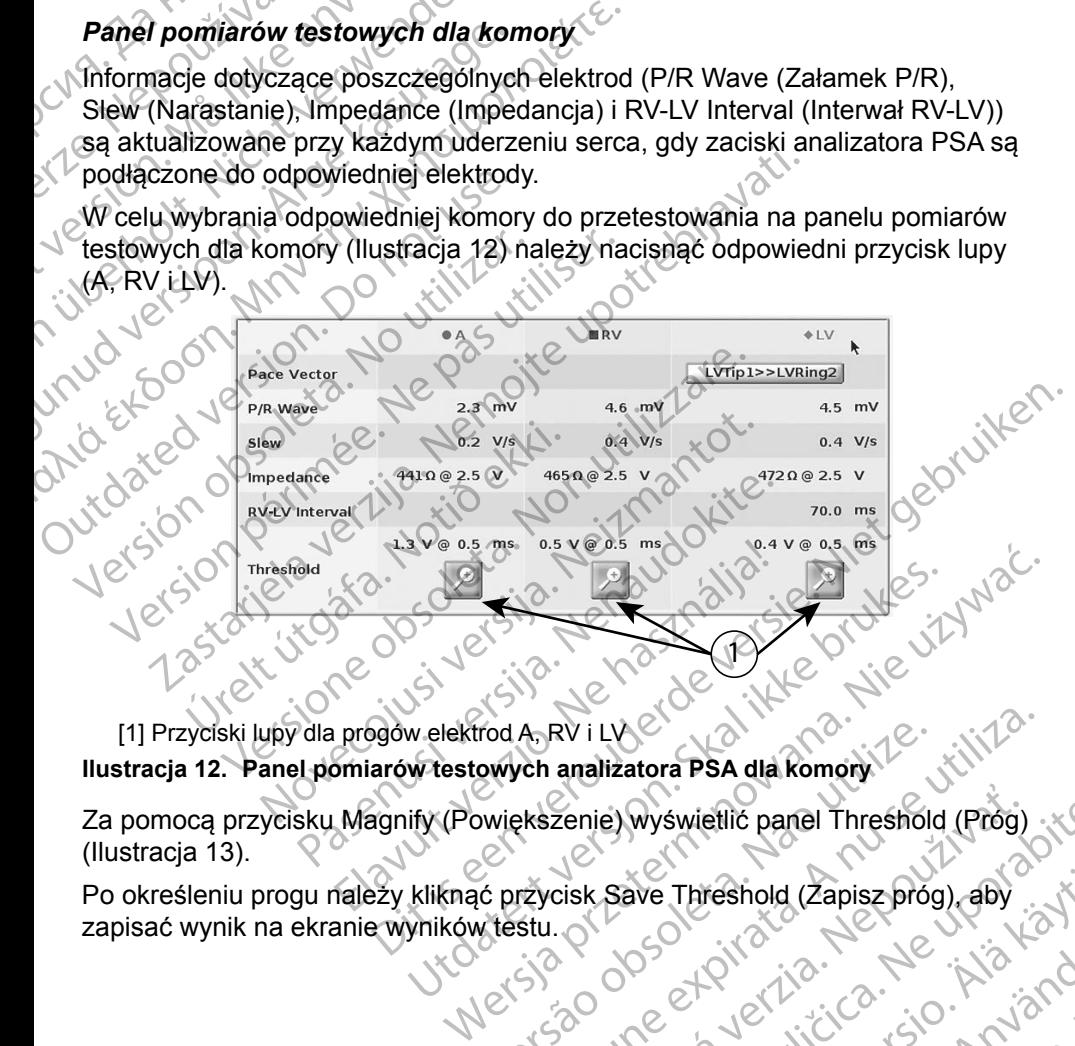

<span id="page-28-2"></span>[1] Przyciski lupy dla progów elektrod A, RV i LV

**Ilustracja 12. Panel pomiarów testowych analizatora PSA dla komory**

Za pomocą przycisku Magnify (Powiększenie) wyświetlić panel Threshold (Próg) [\(Ilustracja](#page-29-0) 13). rod A, RV i LVC<br>owych analizatora PSA dla Romory<br>Wiekszenie) Wyświelić panel Threshold (Prog)<br>Versiu. Q SO utilizia. A nu se utiliza.<br>Klestu. Q SO utiliza. A nu skipują in projekti.<br>Version of SN 12 nu skipują in projekti. Zenie) Wyświetlić panal Threshold (Prog)<br>Cisk Save Threshold (Zapisz prog) aby<br>Cisk Save Threshold (Zapisz prog) aby<br>22 Save Road River Save Road 21<br>22 Save Road Road Jectsion Survivin

zapisać wynik na ekranie wyników testu. ave Threshold (Zapisz prog) aby or siralia. Nerve i kjäldrad<br>etglerad version. Anjänd<br>analdrad version. Anjändra<br>anentynyt version. Anjändrad<br>anentynytelsion. Anjüm.<br>köråldrad vinalan reshold (Zapiszpróg) aby szta

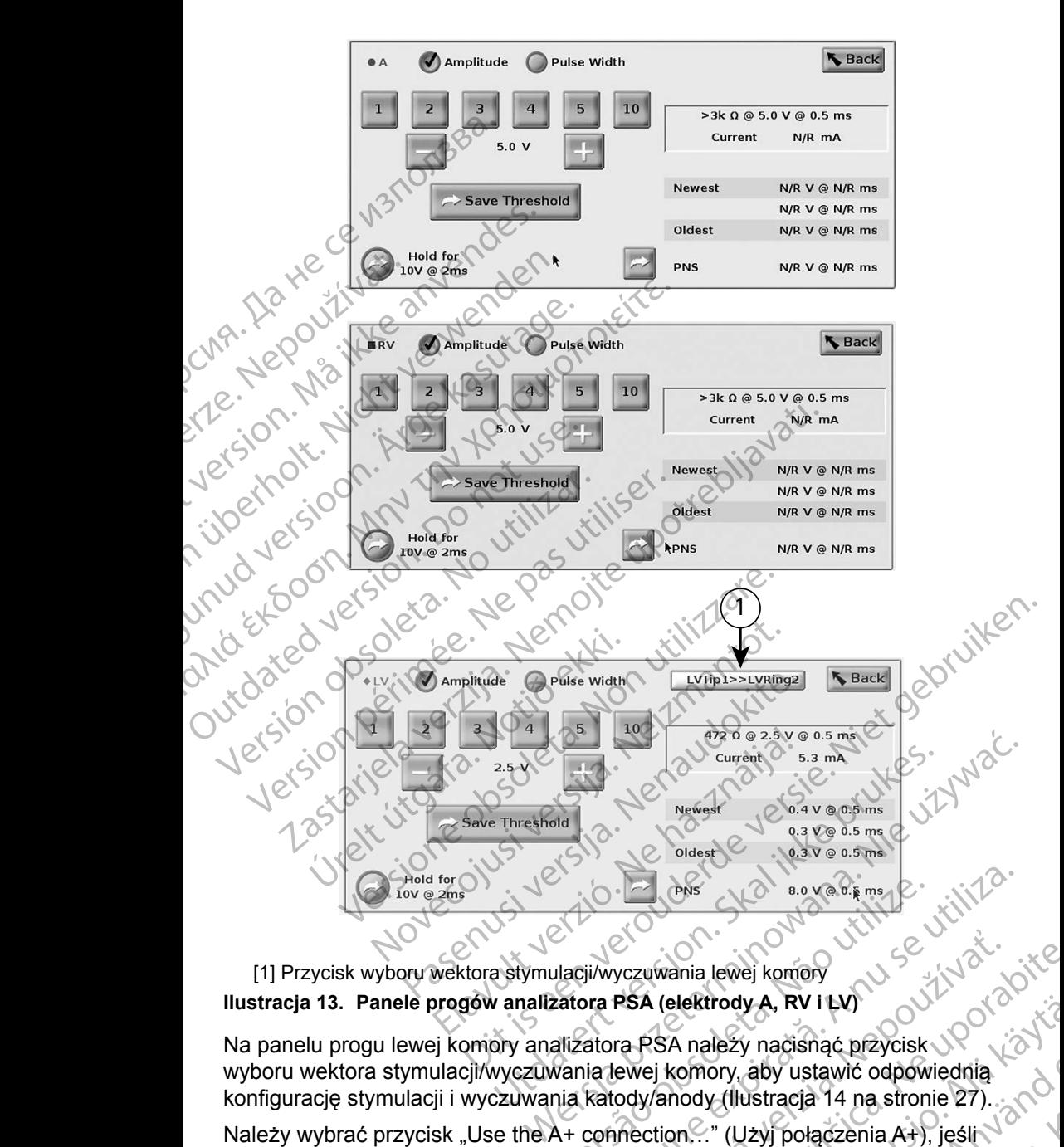

#### <span id="page-29-0"></span>[1] Przycisk wyboru wektora stymulacji/wyczuwania lewej komory **Ilustracja 13. Panele progów analizatora PSA (elektrody A, RV i LV)**

Na panelu progu lewej komory analizatora PSA należy nacisnąć przycisk wyboru wektora stymulacji/wyczuwania lewej komory, aby ustawić odpowiednią konfigurację stymulacji i wyczuwania katody/anody (Ilustracja 14 na stronie 27). Versão de la principale de la propie de la propie de la propie de la propie de la propie de la propie de la propie de la propie de la propie de la propie de la propie de la propie de la propie de la propie de la propie de

Należy wybrać przycisk "Use the A+ connection..." (Użyj połączenia A+), jeśli wymagana jest konfiguracja z wektorem Can (Obudowa), a zacisk A+ analizatora<br>PSA powinien mieć styczność elektryczną z pacjentem w polu jałowym za<br>pośrednictwem elektrody obojętnej. PSA powinien mieć styczność elektryczną z pacjentem w polu jałowym za<br>pośrednictwem elektrody obojętnej. pośrednictwem elektrody obojętnej. Version of the weaking of the weaking of the weaking of the weaking of the weaking of the weaking of the same of the same of the same of the same of the same of the same of the same of the same of the same of the same of t EXA (elektrody A, RV i LV)<br>
TREA (elektrody A, RV i LV)<br>
Tra PSA należy nacisnąć przycisk<br>
Ewej komory, aby ustawić odpowiednia<br>
Can (Obudowa), a zacisk A+ analizatora<br>
Tra z pacjentem w polu jałowym za<br>
Tra z pacjentem w lektrody A, RV i LV)<br>
A należy nacisnąć przycisk<br>
S należy nacisnąć przycisk<br>
Chrody (flustracja 14 na stronie 27)<br>
n..." (Użyj połączenia A+), jeśli<br>
Obudowa), a zacisk A+ analizatora<br>
Agientem w polu jałowym Za<br>
S a nali The control of the control of the control of the control of the control of the control of the control of the control of the control of the control of the control of the control of the control of the control of the control But A RYTEV)<br>Sy nacismać przycisk<br>Aby ustawić odpowiednia<br>Użyj połączenia A+), jeśli<br>Mapanie (27)<br>Mapanie (37)<br>Skiparnay polu jałowym za czykowanie (38)<br>Skiparnay polu jałowym za czykowanie (38)<br>Skiparnay (38)

<span id="page-30-0"></span>**UWAGA:** Nie należy zaciskać żadnego złącza PSA bezpośrednio na skórze, kieszeni lub innej tkance pacjenta.

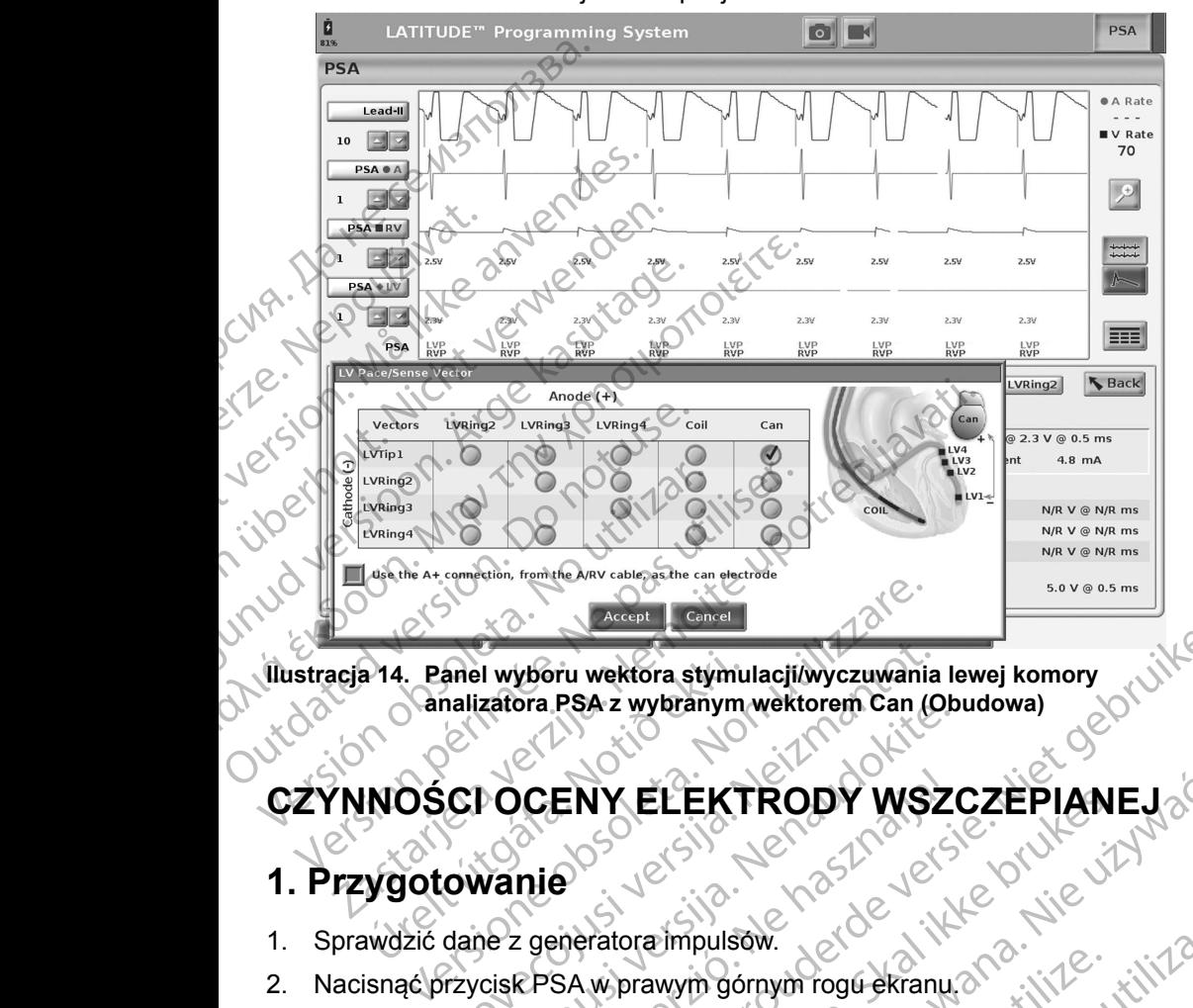

**Ilustracja 14. Panel wyboru wektora stymulacji/wyczuwania lewej komory analizatora PSA z wybranym wektorem Can (Obudowa)** Fanel wyboru wektora stymu<br>
Canalizatora PSA z wybranym<br>
NOSCI OCENY ELEKT<br>
Ygotowanie<br>
wdzić dane z generatora mpulst anel wyboru wektora stymulacji wyczuwania<br>halizatora PSA z wybranym wektorem Can (O<br>GDOCENY ELEKTRODY WSZ<br>owanie<br>dane z generatora impulsow.<br>hrzycisk PSA w prawym górnym rogu ekrani<br>prane opcje zapisu elektrod w czasie rze

#### **1. Przygotowanie**

- 1. Sprawdzić dane z generatora impulsów.
- 2. Nacisnąć przycisk PSA w prawym górnym rogu ekranu.
- <span id="page-30-1"></span>3. Zmienić wybrane opcje zapisu elektrod w czasie rzeczywistym na wyświetlanie zapisów elektrod PSA. Patrz objaśnienie [1], Ilustracja 7 na [stronie](#page-25-1) 22 i opcje zapisów elektrod PSA, Ilustracja 8 na stronie 22). ELEKTRODY WSZ CENY ELEKTRODY WSZ FRA 2 wybranymulacji wyczuwania lewej komory<br>
PSA 2 wybranym wektorem Can (Obudowa)<br>
ENY ELEKTRODY WSZCZEPIANEJ<br>
SA w prawym górnym rogu ekrany a Niet gebruiken.<br>
SA w prawym górnym rogu ekrany a Niet gebruiken.<br>
SA w praw
- 4. Nacisnąć przycisk ustawień analizatora PSA (objaśnienie [8], Hustracja 7 na [stronie](#page-25-1) 22), aby otworzyć panel ustawień analizatora PSA (Ilustracja 11 [na stronie](#page-28-3) 25). Następnie wybrać/potwierdzić odpowiednie parametry ustawień analizatora PSA. Nacisnąć przycisk Close (Zamknij), aby zamknąć panel i kontynuować sesję. WELEKTRODY WSZCZEPIANEJ wym górnym rogu ekranu.<br>
Telektrod w czasie rzeczywistym nac<br>
I PSA. Patrz objasnienie [1], Ilustracja 7 na<br>
Ktrod PSA, Ilustracja 8 na stronie 22)<br>
Inalizatora PSA (objasnienie [8], Ilustracja 7 na<br>
Pel ustawień analizato Patrz objašnienie [1], Ilustracja. 7 na<br>
Patrz objašnienie [1], Ilustracja. 7 na<br>
28 A, Ilustracja 8 na stronie 22)<br>
Cora PSA (objašnienie [8], Ilustracja 7 na<br>
Wień analizatora PSA (Ilustracja 11<br>
Wień analizatora PSA (Il Ustracja 8 na strone 22)<br>SA (objašnienie [8], Hustracja 7 na<br>
Analizatora PSA (Ilustracja 11<br>
Zić odpowiednie parametry<br>
SK Close (Zamknij), aby zamknać<br>
SK Close (Zamknij), aby zamknać<br>
Analizatora PSA (UNIX VAN)<br>
Analiza Hzatora PSA (Hustracja 11. a. 160)<br>odpowiednie parametry<br>Close (Zamknij), aby zamknajč<br>Shop (2011. v. 1615. a. 1711. inn.<br>and Conduction. a. 1711. a.<br>and Conduction. a. 1711. a. Businenie [8], Hustracja, 7 na. strandard olimanist tora PSA (Hustracja, 7 na. strandard olimanist tora PSA (Hustracja, 11. strandard olimanist tora 11. strandard olimanist tora 12. strandard olimanist tora 12. strandard o

27

#### <span id="page-31-0"></span>**2. Pomiar amplitudy załamka P/R i prądu uszkodzenia**

- 1. Na panelu pomiarów testowych dla komory (Ilustracja [12 na stronie](#page-28-2) 25) ocenić załamek P, załamek R i szybkość narastania dla podłączonych elektrod. Można także ocenić interwał RV-LV.
- **Uwaga:**Jeśli zapis jest zakłócony, najpierw należy spróbować wyeliminować źródło zakłóceń. Jeśli zakłócenia są nadal  $\sim$  widoczne na zapisie elektrogramu, należy rozważyć włączenie filtra 50/60 Hz eliminującego zakłócenia na elektrogramie. ocenić załamek P, załamek P, załamek Krzesta.<br>
Uwaga: Jeśli zapis jest wyeliminować<br>
Widoczne na z<br>
filtra 50/60 Hz<br>
2. W celu oceny morfologii<br>
2. W celu oceny morfologii<br>
3. Przeprowadzanie<br>
W celu wykonania poniższyc<br>
p Wellminowac zroch<br>
2. Wellminowac zroch<br>
2. Wellminowac Siltra 50/60 Hz elin<br>
2. Wellminowach werdown<br>
3. Przeprowadzanie te<br>
2. Wellminowach werdown<br>
3. Przeprowadzanie te<br>
2. Mellminowach werdown<br>
3. Przeprowadzanie te<br>
	- 2. W celu oceny morfologii prądu uszkodzenia należy wybrać przycisk prądu uszkodzenia (objaśnienie [6], Ilustracja [7 na stronie](#page-25-1) 22).

#### **3. Przeprowadzanie testu progu stymulacji**

W celu wykonania poniższych czynności należy zapoznać się z następującymi punktami: Elltra<br>
2. W celu oceny r<br>
Uszkodzenia<br> **3. Przeprowa**<br>
W celu wykonania<br>
punktami:<br>
Panel stym<br>
Panel stym<br>
Panel stym<br>
Panel pro Elimin<br>
2. W celu oceny morfologii pradu<br>
Uszkodzenia<br>
1. Objaśnienie (1997)<br>
3. Przeprowadzanie test<br>
W celu wykonania ponizszych czyn<br>
punktami:<br>
Panel stymulacji i parametra<br>
Panel progów analizatora<br>
Panel pomiarów tes Alexandre is a strong and the property and the strange of the strange of the panel strong parametres when the panel strong of the panel program and the panel political contract of the panel political contract of the panel

- Panel stymulacji i parametrów wyjściowych analizatora PSA ([Ilustracja](#page-27-3) 10 na stronie 24)
- Panele progów analizatora PSA (Ilustracja 13 na stronie 26)

Panel pomiarów testowych dla komory (Ilustracja 12 na stronie 25).

- 1. ⊘Na panelu stymulacji i parametrów wyjściowych analizatora PSA dostosować wartość Lower Rate (Dolna częstość graniczna) w celu wymuszenia rytmu własnego i parametrów wyjściowych (np. o 10 bpm więcej od rytmu własnego). Nacisnąć przycisk Settings (Ustawienia) i sprawdzić czułość. 2. W celu oceny morfologii pradu uszkodzenia<br>
(objaśnienie [6], ljustracja<br>
3. Przeprowadzanie testu progu<br>
W celu wykonania poniższych czynności należ<br>
punktami:<br>
Panel stymulacji i parametrów wyjściow<br>
Tanel progów anal W celu wykonania poniższych czynne<br>
punktami:<br>
Panel stymulacji i parametrów<br>
Panel progów analizatora P<br>
Panel pomiarów testowych dl<br>
1. Ma panelu stymulacji i parametrów<br>
Watrość Lower Rate (Dolna częst<br>
Pytmu własnego i Version obsoleta. Panel stymulacji i párametrów wyjściowych dla komory<br>
24 Panel pomiarów testowych dla komory<br>
1. Na panelu stymulacji i parametrów wyjścic<br>
wartość Lower Rate (Dolna częstość grani<br>
1. Na panelu stymulacj i wykonania poniższych czynności należy zapoznać się<br>
ami:<br>
Panel stymulacji i parametrów wyjściowych analizatora<br>
na stronie 24)<br>
Panele progów analizatora PSA (Ilustracja 13 na stron<br>
Panel pomiarów testowych dla komory nel pomiarów testowych dla komory (Ilustracja<br>elu stymulacji i parametrów wyjściowych anali:<br>Lower Rate (Dolna częstość graniczna) w ce<br>dasnego i parametrów wyjściowych (np. o 101<br>go). Nacisnąć przycisk Settings (Ustawieni Example in the versies of the versies and the versies and the versies of practice in the versies of the previous properties of the previous control of the previous control of the previous control of the version of the vers
	- 2. Na panelu stymulacji i parametrów wyjściowych analizatora PSA włączyć stymulację elektrody do przetestowania progu (A, RV lub LV). Spowoduje to automatyczne ustawienie trybu (AAI, VVI lub DDD) na podstawie wybranych elektrod. W razie potrzeby można zmienić tryb ręcznie. Farleid styfnulacji í parametrów wy<br>ość Lower Rate (Dolna częstość<br>u własnego i parametrów wyjścio<br>nego). Nacisnąć przycisk Setting<br>anelu stymulacji i parametrów wy<br>ulację elektrody do przetestowan<br>matyczne ustawienie tryb stymulacji i parametrów wyjściowych analiz<br>wer Rate (Dolna częstość graniczna) w celu<br>nego i parametrów wyjściowych (np. o 10 b<br>Nacisnąć przycisk Settings (Ustawienia) i stymulacji i parametrów wyjściowych analiz<br>elektrody jo i parametrów wyjściowych (np. o 10 bpicisnąć przycisk Settings (Ustawienia) i sp<br>mulacji i parametrów wyjściowych analiza<br>ktrody do przetestowania progu (A, RV lu<br>ustawienie trybu (AAI, VVI lub DDD) na p<br>zie potrzeby mo acji i parametrów wyjściowych analiza<br>ady do przetestowania progu (A<sub>C</sub>RV lu<br>tawienie trybu (AAI, VVI lub DDD) na potrzeby można zmienić tryb recznie.<br>ancje na panetu pomiarów testowych<br>ancja jest także wyświetlana w polu Arametrów wyjściowych analizatora PSA włączyć<br>
	przetestowania prógu (A<sub>C</sub>RV lub LV). Spówoduje to<br>
	ie trybu (AAI, WI lub DDD) na podstawie wybranych<br>
	by można zmienić tryb recznie.<br>
	Charametrowana zmienić tryb recznie.<br>
	Ar
	- 3. Sprawdzić impedancję na panelu pomiarów testowych dla komory. **Uwaga:** Impedancja jest także wyświetlana w polu bieżących obliczeń (Ilustracja 13 na stronie 26).
	- 4. Na panelu pomiarów testowych dla jamy wybrać przycisk lupy w przypadku odpowiedniej elektrody (A, RV lub LV) w celu wyświetlenia panelu progów, analizatora PSA tej elektrody. Version of the Western Control of the Version of the Version of the Version of the Version of the Version of the Version of the Version of the Version of the Version of the Version of the Version of the Version of the Vers amy wybrać przyciskiupy w przypadku<br>W.W. celu wyświetlenia panelu progów a starach<br>Biszanie wartościw polu Amplitude<br>2530 underwydatkie politica.<br>2630 underwydatkie politica.<br>2630 underwydatkie politica.<br>2630 underwydatkie
	- 5. Określić próg stymulacji przez zmniejszanie wartości w polu Amplitude<br>(Amplituda) lub Pulse Width (Szerokość impulsy)<br>(2) Strange State Width (Szerokość impulsy)<br>(2) Strange State Width (3) Strange State Width (3) Stran (Amplituda) lub Pulse Width (Szerokość impulsu). Wantościw polytich programach ratosciw polu Amplitude General olmayan sürüm.
- 6. Nacisnąć przycisk Save Threshold (Zapisz próg), aby zapisać dane wyświetlane w polach P/R Wave (Załamek P/R), Slew (Narastanie), Impedance (Impedancja) i Threshold (Próg).
- Zostaną zachowane ustawienia ostatniego wyczuwania ustawienia, a po naciśnięciu przycisku "Save Threshold" (Zapisz próg) dane zostaną zapisane razem z wynikami progu stymulacji. Dla określonego położenia elektrody najpierw sprawdzane są wartości wyczuwania elektrody, a następnie sprawdzana jest charakterystyka stymulacji. Ustawienia te, pomimo różnych punktów czasowych, dotyczą jednego położenia elektrody. Z tego względu sprawdzenie wyczuwania, a następnie zmiana położenia elektrody i natychmiastowe przejście do testów stymulacji, może dawać niespójne pomiary. Final a point and a point of the control of the point of the state of the state of the state of the state of the state of the state of the state of the state of the state of the state of the state of the state of the state E, pomimo<br>
elektrody.<br>
Povoženia verze.<br>
Povozé dawa<br>
Povozívat.<br>
Povozívat.<br>
2023<br>
Povozívat.<br>
Povozávat.<br>
Povozávat.<br>
Povozávat.<br>
Povozávat.<br>
Povozávat.<br>
Povozávat.<br>
Povozávat.<br>
Povozávat.<br>
Povozávat.<br>
Povozávat.<br>
Povozá elektrody najpierw spraw<br>
a następnie sprawdzana<br>
te, pomimo różnych punk<br>
elektrody. Z tego względu<br>
położenia elektrody i naty<br>
może dawać niespójne p<br>
Po naciśnięciu przycisku<br>
dla testowanej komory je<br>
5,0 wolta i szer
	- Po naciśnięciu przycisku "Save Threshold" (Zapisz próg), moc stymulacji dla testowanej komory jest automatycznie zmieniana na amplitudę 5,0 wolta i szerokość impulsu 0,5 milisekundy. Zmiana ta jest także dokonywana po naciśnięciu przycisku "Back" (Cofnij) w przypadku niezapisanych zmian wprowadzonych na panelu progów analizatora PSA. Version überholt. 2008<br>
	Version überholt. 2009<br>
	Version überholt. 2009<br>
	Version überholt. 2009<br>
	Version überholt. 2009<br>
	Version überholt. 2009<br>
	Version überholt. 2009<br>
	Version überholt. 2009<br>
	Version überholt. 2009<br>
	Versio Portugal version. Access to the model and the model and the model and the model and the material of the material specified with the specified with the specified with the specified with the specified with the specified with FRANCHILE SUCCERT AND CONTROLL CONTROLL CONTROLL CONTROLL CONTROLL CONTROLL CONTROLL CONTROLL CONTROLL CONTROLL CONTROLL CONTROLL CONTROLL CONTROLL CONTROLL CONTROLL CONTROLL CONTROLL CONTROLL CONTROLL CONTROLL CONTROLL C
		- $_{\circ}$  Dane te zostaną zapisane na ekranie wyników testu analizatora PSA oraz w raporcie analizatora PSA wyświetlanym po naciśnięciu przycisku Data (Dane) w dolnej części panelu Data Management (Zarządzanie danymi) podczas aktywnej sesji.
		- **Uwaga:**Zdarzenia rejestru w czasie rzeczywistym są przechwytywane automatycznie po każdym naciśnięciu przycisku Save Threshold (Zapisz próg). Możne je później przejrzeć, zapisać lub wydrukować do pliku PDF w bieżącej sesji. Outdated version. Do not use. Version of the international whole the settence of the cost of the cost of the cost of the cost of the cost of the cost of the cost of the cost of the cost of the cost of the cost of the cost of the cost of the cost of the Úrelestru w.c.<br>
		automatycznie po każd<br>
		automatycznie po każd<br>
		Threshold (Zapisz próg<br>
		lub wydrukować do plik<br>
		Mudzić występowanie stymulacji p<br>
		ytrzymując przycisk "Hold for 10V<br>
		przy 2 ms) na panelu progów anie<br>
		leśli sty a (Dane) w dolnej części panelu Data Manage<br>
		vymi) podczas aktywnej sesji.<br>
		aga: Zdarzenia rejestru w czasie rzeczywist<br>
		automatycznie po każdym naciśnięciu<br>
		Threshold (Zapisz próg). Możne je póź<br>
		lub wydrukować do pliku P 2 Zdarzenia rejestru w czasie rzeczywisty<br>
		automatycznie po każdym naciśnięciu p<br>
		Threshold (Zapisz próg). Możne je późr<br>
		lub wydrukować do pliku PDF w bieżące<br>
		występowanie stymulacji pozasercowej, na<br>
		ując przycisk "Hold s aktywnej sesji.<br>
		enia rejestru w czasie rzeczywistym są przechwytywane<br>
		atycznie po każdym naciśnieciu przycisku Save<br>
		hold (Zapisz próg). Możne je później przejrzeć, zapisać<br>
		drukować do pliku PDF w bieżącej sesji.<br>
		zan
- 7. Sprawdzić występowanie stymulacji pozasercowej, naciskając i przytrzymując przycisk "Hold for 10V @ 2ms" (Przytrzymaj, aby wywołać 10 V przy 2 ms) na panelu progów analizatora PSA (patrz Ilustracja 13 na stronie 26). dla testowanej komory jest automatycznie zmieniana i 5,0 wolta i szerokość impulsu 0,5 milisekundy. Zmiana dokonywana po naciśnieciu przycisku "Back" (Cofnij) i niezapisanych zmian wprowadzonych na panelu program (Dane te ationialyzzine po kazdym nacistnęcho prz<br>Threshold (Zapisz próg). Możne je późnie<br>lub wydrukować do pliku PDF w bieżącej<br>stępowanie stymulacji pozasercowej, nacic<br>przycisk...Hold for 10V @ 2ms" (Przytrzy<br>s) na panelu progó Sowanie stymulacji pozasercowej, naczycisk "Hold for 10V @ 2ms" (Przytrzyna panelu progów analizatora PSA (pa<br>cja nie występuje, przejść do następne<br>je stymulacja, dostosować amplitudę i<br>stępnie sprawdzić ponownie, czy wys
	- a. Jeśli stymulacja nie występuje, przejść do następnego punktu.
	- b. Jeśli występuje stymulacja, dostosować amplitudę i/lub szerokość impulsu, a następnie sprawdzić ponownie, czy występuje stymulacja pozasercowa. Nacisnąć przycisk PNS, aby zapisać amplitudę i szerokość impulsu występujących przy stymulacji nerwu przeponowego (PNS). ie stymulacji pozasercowej, naciskając<br>
	("Hold fot 10V @ 2ms" (Przytrzymaj, aby wywołać<br>
	elu progów analizatora PSA (patrz Ilustracja 13 na<br>
	występuje, przejść do następnego punktu<br>
	występuje, przejść do następnego punktu<br> puje, przejść do następnego punktu.<br>
	a, dostosować amplitudę i/lub szerokość<br>
	wdzić ponownie, czy występuje stymulacja<br>
	rzycisk PNS, aby zapisać amplitudę i szerokość<br>
	zy stymulacji nerwu przeponowego (PNS).<br>
	sy stymulacji
		- **Uwaga:** Przycisk PNS powoduje zapisanie najnowszych wartości $\sim$  amplitudy i szerokości impulsu na ekranie wyników testu.<br>
		w chwili naciśnięcia tego przycisku. Nie powoduje on apisanie przeprowadzenia testu PNS.<br>
		przeprow amplitudy i szerokości impulsu na ekranie wyników testu<br>w chwili naciśnięcia tego przycisku. Nie powoduje on<br>przeprowadzenia testu PNS.<br>w cistoricki przeprowadzenia testu PNS. w chwili naciśnięcia tego przycisku. Nie powoduje on<br>przeprowadzenia testu PNS. przeprowadzenia testu PNS. ponownie, czy występuje stymulacja.<br>
		PNS, aby zapisać amplitudę i szerokość<br>
		mulacji netwu przeponowego (PNS).<br>
		ie zapisanie najnowszych wartości<br>
		impulsu na ekranie wyników testu<br>
		storowych woduje on test ie zapisanie naj Sanie hajnowszych wartościę okazistanie hajnowszych wartościę okazistanie wyników testu.<br>Bu na ekranie wyników testu.<br>Kakar Nie powoduje phanie hajnowszych kieralistanie przez przez przez przez przez przez przez przez prze Brekranje wynkow testure. Ko kandidate in the store of the store of the store of the store of the store of the<br>and the power of the store of the store of the store of the store of the store of the store of the store of the hajnowszych wartości olikiałanie wyników testu<br>Kranie wyników testu<br>Nie powoduje on<br>A verziki kielanie kontrolickie<br>2 verziki kielanie kielanie kielanie<br>2 verziki kielanie kielanie kielanie

#### <span id="page-33-0"></span>**4. Przechowywanie i zapisywanie danych oceny elektrod**

Wyniki analizatora PSA są przechowywane na ekranie wyników testu ([Ilustracja](#page-25-1) 7 [na stronie](#page-25-1) 22) oraz w raporcie analizatora PSA. Naciśnięcie przycisku Data (Dane) w dolnej części ekranu (patrz Ilustracja [7 na stronie](#page-25-1) 22) powoduje wyświetlenie panelu Data Management (Zarządzanie danymi).

- 1. Przejrzeć dane na ekranie Real-time Logs (Rejestry w czasie rzeczywistym). W razie potrzeby zapisać i/lub wydrukować dane (patrz [Ilustracja](#page-42-1) 24 na stronie 39<sub>b</sub>
- 2. Przejrzeć dane na ekranie PSA Test Results (Wyniki testu analizatora PSA). W razie potrzeby zapisać i/lub wydrukować dane (patrz [Ilustracja](#page-37-2) 20 na stronie 34).

**Uwaga:** W celu uniknięcia utraty danych analizatora PSA przed opuszczeniem sesji PG lub wyłączeniem programatora należy zapisać lub wydrukować wyniki testu analizatora PSA oraz rejestry w czasie rzeczywistym. Wszelkie niezapisane zarejestrowane progi/wyniki, migawki lub rejestry w czasie rzeczywistym zostaną utracone po przejściu do sesji urządzenia PG lub po wyjściu z tej sesji. **Uwaga:** Stan działania analizatora PSA (konfiguracja stymulacji/ na stronie 22) oraz w raporci<br>
(Dane) w dolnej części ekran<br>
wyświetlenie panelu Data Ma<br>
1. Przejrzeć dane na ekran<br>
W razie potrzeby zapisac<br>
stronie 39)<br>
2. Przejrzeć dane na ekran<br>
W razie potrzeby zapisac<br>
stronie 34) stronie 39)<br>
2. Verzeirzec dane<br>
Wrazie potrzel<br>
Wrazie potrzel<br>
Castronie 34).<br>
2. Uwaga: Wce<br>
Zapis<br>
2. Verzeirzec dane<br>
Zapis<br>
2. Verzeirzec dane<br>
Zapis<br>
2. Verzeirzec dane<br>
Zapis<br>
2. Verzeirzec dane<br>
Zapis<br>
2. Verzeirz 1. Przejrzeć dane na ekranie Republikacjon.<br>
stronie 39)<br>
2. Przejrzeć dane na ekranie PS<br>
W razie potrzeby zapisać i/lu<br>
stronie 34).<br>
W razie potrzeby zapisać i/lu<br>
stronie 34).<br>
W relu uniknięcia<br>
Pouszczeniem ses<br>
zapi stronie 39)<br>
2. Przejrzeć dane na ekranie PSA<br>
W razie potrzeby zapisać i/lub<br>
W razie potrzeby zapisać i/lub<br>
stronie 34).<br>
Uwaga: W celu uniknięcia utracone sesji<br>
zapisać lub wydruko<br>
W czasie rzeczywisty<br>
w czasie rzec 2. Przejrzeć dane na ekranie PSA T<br>
W razie potrzeby zapisać i/lub wy<br>
stronie 34).<br>
Uwaga: W celu uniknięcia utrat<br>
2. O version. W celu uniknięcia utrat<br>
2. O version. W czasie rzeczywistym<br>
W czasie rzeczywistym<br>
W czas 2. Przejrzeć dane na ekranie PSA Test Result<br>
W razie potrzeby zapisać i/lub wydrukować<br>
stronie 34).<br>
Uwaga: W celu uniknięcia utraty danych<br>
zapisać lub wydrukować wyniki tworzacji PG lub wyłą<br>
zapisać lub wydrukować wy

wyczuwania) jest zachowywany po przejściu do nowej sesji urządzenia PG, jeśli analizator PSA został wcześniej użyty do sprawdzenia urządzenia. Umożliwia to dalsze działanie PSA zapewniając wspomaganie stymulacją podczas przechodzenia między aplikacjami. Gdy aplikacja PSA jest aktywna, naciśnięcie przycisku PSA lub wyłączenie programatora (ręcznie lub wskutek utraty zasilania) powoduje zakończenie działania PSA. Uwaga: Jeśli analizator PSA nie jest używany w sesji urządzenia PSA.<br>Uwaga: Jeśli analizator PSA nie jest używany w sesji urządzenia PG, PSA — MORE TESTS (PSA — WIĘCEJ TESTÓW) Product at a distribution of the state of the state of the state of the state of the state of the state of the state of the state of the state of the state of the state of the state of the state of the state of the state o Versión obsoleta. No utilizaren a margareta.<br>
Versión obsoleta. No utilizaren a margareta.<br>
Versión obsoleta. No utilizaren el según de según de la según de la según de la según de la según de la según de la según de la se Version progivyniki, migawki lub rejestration perimeters (SV Marcone po przejściu do sesji uticzne piero (SV Marcone po przejściu do sesji uticzne wyczuwania) jest zachowywany urządzenia PG, jeśli analizator sprawdzenia ur Santa verzija. Nemotivaria verzija. Nemotivaria verzija. Nemotivaria verzija. Nemotivala verzija. Nemotivala verzija. Nemotivala verzija. Nemotivala verzija. Nemotivala verzija. Nemotivala verzija. Nemotivala verzija. Nemo Sprawdzenia urządzenia. U<br>Sprawdzenia urządzenia. U<br>Zapewniając wspomaganie<br>między aplikacjami. Gdy aprzycisku PSA lub wyłączeniutaty<br>zasilania) powoduje.<br>Jeśli analizator PSA nie jes<br>użytkownik powinień ponowanalizatora P Stan działania analizatora PSA (konfiguraccy)<br>
wyczuwania) jest zachowywany po przejśc<br>
urządzenia PG, jeśli analizator PSA został<br>
sprawdzenia urządzenia. Umożliwia to dals<br>
zapewniając wspomaganie stymulacją pod<br>
między urządzenia PG, jeśli analizator PSA został v<br>sprawdzenia urządzenia. Umożliwia to dalsz<br>zapewniając wspomaganie stymulacją podc<br>niędzy aplikacjami. Gdy aplikacja PSA jest<br>przycisku PSA lub wyłączenie programatora<br>utraty za na) jest zachowywany po przejsciu do nowej sesji<br>
nia urządzenia. Umożliwia to dalsze działanie PSA<br>
nica urządzenia. Umożliwia to dalsze działanie PSA<br>
ac wspomaganie stymulacja podczas przechodzenia<br>
ilikacjami. Gdy apli

<span id="page-33-1"></span>użytkownik powinien ponownie wprowadzić ręcznie dane analizatora PSA do PG podczas sesji PG.

**Uwaga:** Jeśli podczas testowania implantu lekarz zmieni urządzenie PG na inne, dane analizatora PSA należy wprowadzić ręcznie do nowego urządzenia PG. Elavult verzió.<br>
Elavult verzió.<br>
Elavult verzió.<br>
Elavult verzió.<br>
Elavult verzió.<br>
Elavult verzió.<br>
Elavult verzió.<br>
Elavult verzió.<br>
Elavult verzió.<br>
Elavult verzió.<br>
Elavult verzió.<br>
Elavult verzió.<br>
Elavult verzió.<br>
E

Przycisk More Tests (Więcej testów) (zobacz Ilustracja 7 na stronie 22) jest dostępny, jeśli wymaga tego stan kliniczny. Ekran More Tests (Więcej testów) zawiera testy przewodnictwa zstępującego i wstecznego oraz kartę Burst Pacing<br>(Stymulacja salwą impulsów), co przedstawia Ilustracja 15 na stronie 31<br>(Stymulacja salwą impulsów), co przedstawia Ilustracja 15 na stronie 31<br> (Stymulacja salwą impulsów), co przedstawia Ilustracja 15 na stronie 31. The Music Contract of the state brukes.<br>
The Music Contract version of the set uzywany w sesji urządzenia PG.<br>
Nowinien ponownie wprowadzić ręcznie dane.<br>
SA do PG podczas sesji PG.<br>
SA do PG podczas sesji PG.<br>
Estowania i Werschieden of BRA and Expiration of BRA and Expiration of BRA and Expiration of BRA and Multiple CEJ TESTOWING CONTROLLER RECORD AND MULTIPLE STOWING CONTROLLER RECORD OF THE STOWING CONTROLLER RECORD OF THE STOWING CONTR WIECEJ TESTOWING Vanhender School School School School School School School School School School School School School School School School School School School School School School School School School School School School School School Sc More Tests (Więcej testów) ia 7 nastronie 22) jest<br>pre (fests (Więcej testów)<br>ego oraz kartę Burst Paeing<br>cja 15 na stronie 310 min. 1900<br>212 min. Kullandra 1900<br>212 min. 1900<br>22 min. 1900<br>22 min. 1900

#### <span id="page-34-0"></span>**Obsługa testów przewodnictwaa**

Wykazano, że 45% pacjentów wymagających wszczepienia systemu dwujamowego z jakichkolwiek wskazań charakteryzuje się przewodnictwem wstecznym przy określonej częstości stymulacji komorowej. Nawet u pacjentów z wieloletnim blokiem przedsionkowo-komorowym (ang. atrio-ventricular, AV) może występować przewodnictwo wsteczne.

Zakres średniego czasu komorowo-przedsionkowego (ang. ventriculo-artrial, VA) wynosi od 110 do 450 ms. Występowanie przewodnictwa wstecznego przez naturalny szlak oraz przewodnictwo zstępujące przez wszczepiony system dwujamowy zapewnia obwód wtórny. Pomiar interwałów przewodnictwa zstępującego i wstecznego umożliwia ocenę stanu przewodnictwa AV i VA, wspomagając rozpoznanie konieczności wszczepienia systemu urządzenia i umożliwia ustawienie interwału refrakcji przedsionkowej po zdarzeniu komorowym w celu uniknięcia przewodnictwa wstecznego oraz początku częstoskurczu w nieskończonej pętli. dwujamowego z jakichkolwie<br>wstecznym przy określonej c<br>z wieloletnim blokiem przeds<br>może występować przewodn<br>Zakres średniego czasu kom<br>VA) wynosi od 110 do 450 m<br>przez naturalny szlak oraz pr<br>system dwujamowy zapewnii<br>zst VA) wynosi od 110<br>
przez naturalny szla<br>
system dwujamowy<br>
zstępującego i wstewspómagając rozpi<br>
i umożliwia ustawie<br>
komorowym w celu<br>
częstoskurczu w ni<br>
częstoskurczu w ni<br>
Przez MORE TES<br>
ANTEGRADE CONL For Exercise Consultion Test Consultion Test<br>
Takres seedhiego czasu komorov<br>
VA) wynosi od 110 do 450 ms. W<br>
przez naturalny szlak oraz przew<br>
system dwujamowy zapewnia ob<br>
zstępującego i wstecznego umoż<br>
wspómagając rozp VA) wynosi od 110 do 450 ms. Wys<br>przez naturalny szlak oraz przewod<br>system dwujamowy zapewnia obworzitw<br>zstępującego i wstecznego umożliw<br>wspómagając rozpoznanie koniecz<br>dumożliwia ustawienie interwału ref<br>komorowym w celu

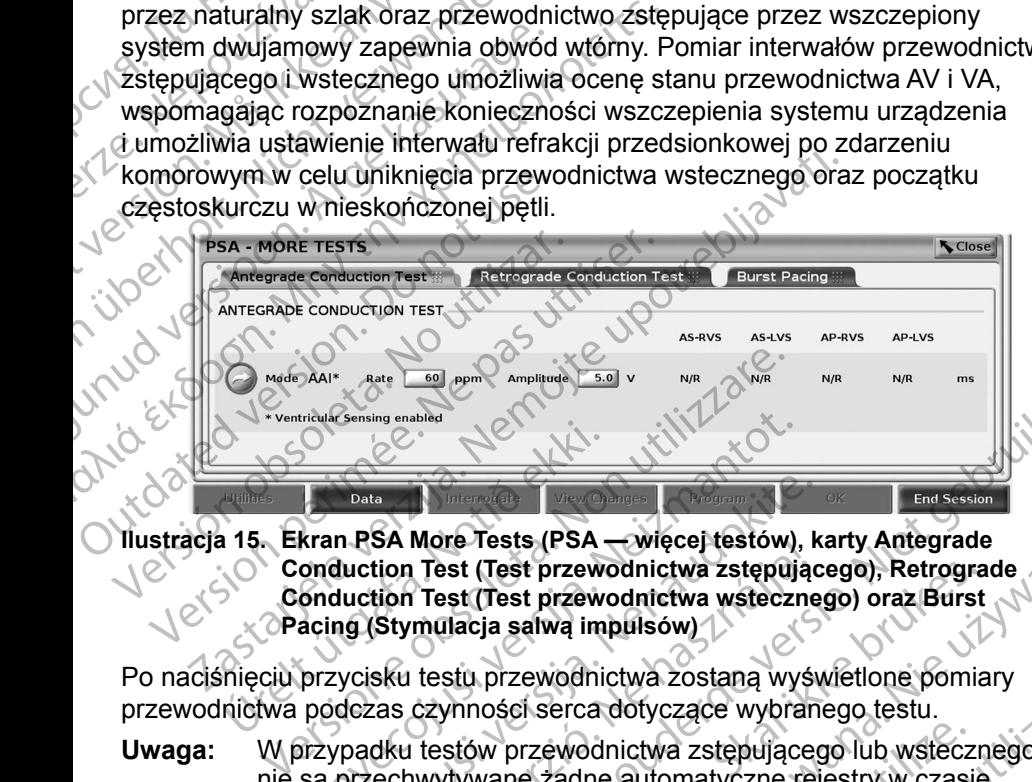

<span id="page-34-1"></span>**Ilustracja 15. Ekran PSA More Tests (PSA — więcej testów), karty Antegrade Conduction Test (Test przewodnictwa zstępującego), Retrograde Conduction Test (Test przewodnictwa wstecznego) oraz Burst Pacing (Stymulacja salwą impulsów) Example 1990**<br>
15. Ekran PSA More Tests (PSA - Conduction Test (Test przewc<br>
Conduction Test (Test przewc<br>
Pacing (Stymulacja salwą im<br>
mięciu przycisku testu przewodnic<br>
nieciu przycisku testu przewodnic<br>
nieciu przycisk With the sensing enabled<br>
November 1984<br>
November 1984<br>
November 1984<br>
November 1984<br>
November 1984<br>
November 1984<br>
Moreoversite price were also as a strength of the strength of the strength<br>
November 2007<br>
November 1984<br>

Po naciśnięciu przycisku testu przewodnictwa zostaną wyświetlone pomiary przewodnictwa podczas czynności serca dotyczące wybranego testu.

**Uwaga:**W przypadku testów przewodnictwa zstępującego lub wstecznego nie są przechwytywane żadne automatyczne rejestry w czasie rzeczywistym. W razie potrzeby testy te należy rejestrować ręcznie przy użyciu narzędzia Snapshot (Migawka) lub Real-time Recorder<br>(Rejestrator w czasie rzeczywistym). W trybie Burst Pacing (Rejestrator w czasie rzeczywistym). W trybie Burst Pacing (Stymulacja salwą impulsów) rejestr w czasie rzeczywistym tego zdarzenia nie jest tworzony automatycznie. Data<br>
RSA More Tests (PSA — więcej testów), k<br>
duction Test (Test przewodnictwa zstępując<br>
duction Test (Test przewodnictwa wstęczne<br>
ng (Stymulacja salwą impulsów)<br>
ycisku testu przewodnictwa zostaną wyśw<br>
dczas czynności SA More Tests (FSA — więcej testow), K<br>
ition Test (Test przewodnictwa zstępując<br>
ition Test (Test przewodnictwa wstęczne<br>
Stymulacja salwą impulsów)<br>
Sku testu przewodnictwa zostaną wyścias<br>
czynności serca dotyczące wybr More Tests (PSA — wiecej testow), karty Antegrade<br>
More Tests (PSA — wiecej testow), karty Antegrade<br>
Test (Test przewodnictwa zstępującego), Retrograde<br>
Test (Test przewodnictwa zostaną wyświetlone pomiary<br>
czynności serc Utdatert version. Nie używać skal i przewodnictwa zstępującego, Retrograde<br>Skal ikke brzewodnictwa wstecznego) oraz Burst<br>Iacja salwą impulsów.<br>
Sku przewodnictwa zostaną wyświetlone pomiary<br>
Michael Skal ikke brukes. Nie Versão obsoleta. Não utilize. Versiune expirat<sup>ă</sup>. A nu se utiliza. Rastaraná verzia. Nepoužívatel različica.<br>
Zastaraná verzia. Nepoužívatel različica. Nepoužívatel različica.<br>
Zastaraná vezděle različica. Nepoužívatel različica.<br>
Zastaraná verzia. Ne uporabite.<br>
Zastaraná verzia. Nepouží Wertungste Burst Pacing Bue burst dunger or with

a. Piśmiennictwo: Furman S, Hayes DL, Holmes Dr. - A Practice of Cardiac Pacing, 1989, str. 66–69. sme. Kaup News News Kia Kay

#### <span id="page-35-0"></span>**Ekran Antegrade Conduction Test (Test przewodnictwa zstępującego)**

Pomiar Antegrade Conduction Test (Test przewodnictwa zstępującego) korzysta z trybu Brady AAI z wyczuwaniem komorowym w celu pomiaru czasów przewodnictwa przedsionkowo-komorowego na podstawie stymulowanego lub wyczuwanego zdarzenia przedsionkowego.

**Uwaga:** W przypadku braku przewodnictwa w przedsionku kontynuowane jest wyczuwanie komorowe.

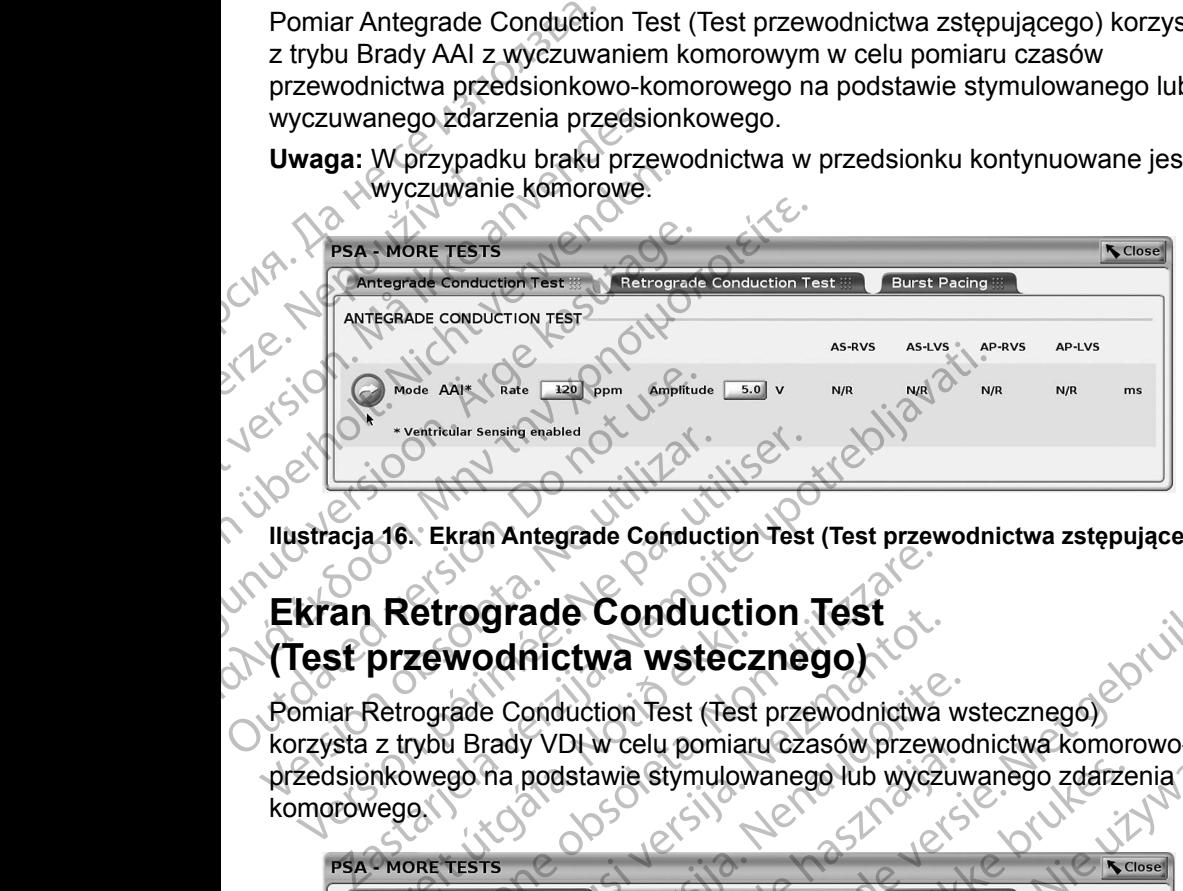

**Ilustracja 16. Ekran Antegrade Conduction Test (Test przewodnictwa zstępującego)**

#### **Ekran Retrograde Conduction Test (Test przewodnictwa wstecznego)**

Pomiar Retrograde Conduction Test (Test przewodnictwa wstecznego) korzysta z trybu Brady VDI w celu pomiaru czasów przewodnictwa komorowoprzedsionkowego na podstawie stymulowanego lub wyczuwanego zdarzenia komorowego. Versión obsoleta.<br>
Versión obsoleta.<br>
Versión obsoleta.<br>
Versión obsoleta.<br>
Versión de Conduction Test (Test przewodnictwa wsterponiar Retrograde Conduction Test (Theory School of the Analytics of the Analytics of the Anal Version and the conduction Test<br>Stracja 16. Ekran Antegrade Conduction Test<br>Kran Retrograde Conduction<br>Test przewodnictwa wsteczne<br>Phonoral Brady VDI w celu pomiaru cza<br>Pedsion kowego na podstawie stymulowaneg<br>morowego **przewodnictwa wstecz**<br>
Retrograde Conduction Test (Test<br>
z trybu Brady VDI w celu pomian<br>
Inkowego na podstawie stymulow<br>
Vego

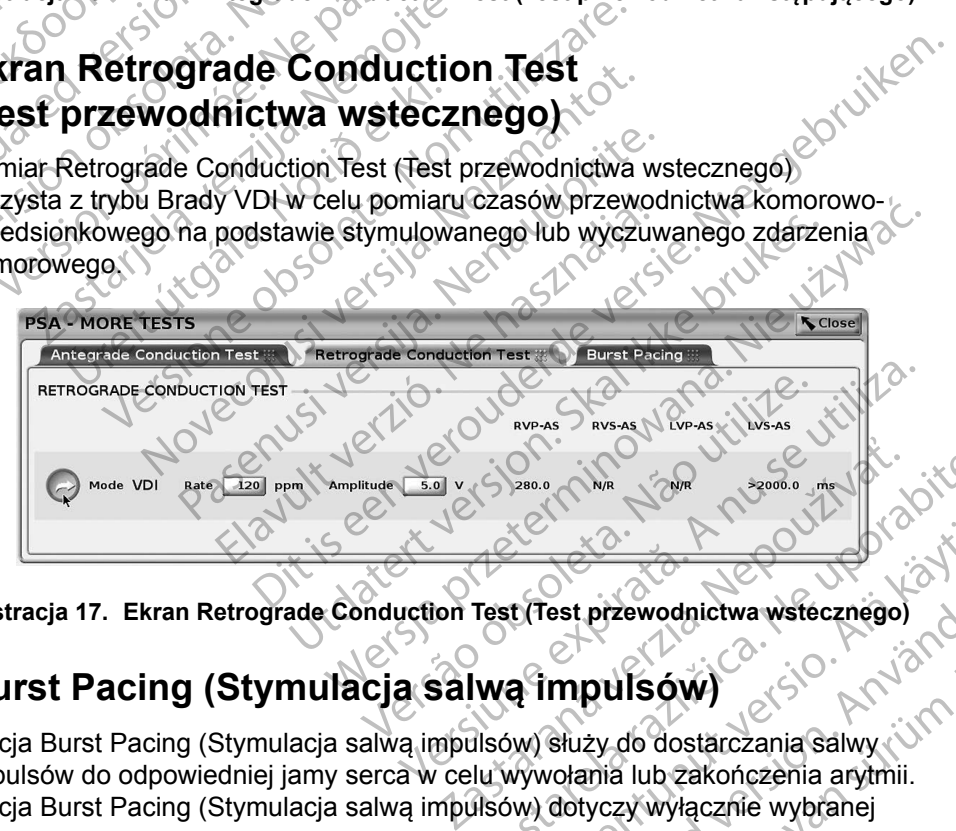

**Ilustracja 17. Ekran Retrograde Conduction Test (Test przewodnictwa wstecznego)**

## **Burst Pacing (Stymulacja salwą impulsów)**

Opcja Burst Pacing (Stymulacja salwą impulsów) służy do dostarczania salwy impulsów do odpowiedniej jamy serca w celu wywołania lub zakończenia arytmii. Opcja Burst Pacing (Stymulacja salwą impulsów) dotyczy wyłącznie wybranej jamy serca. ERASTARELA RAZLIČICA.<br>
Zastarela različica. Ne uporabite.<br>
Test (Test przewodnictwa wstecznego)<br>
Wę impulsów)<br>
Ilsów) służy do dostarczania salwy<br>
Ilsów) dotyczy wyłącznie wybranej<br>
Ilsów) dotyczy wyłącznie wybranej Elä käytä.<br>
The przewodnictwa wstecznego<br>
The przewodnictwa wstecznego<br>
The przewodnictwa wstecznego<br>
The przewodnictwa wstecznego<br>
Wywołania lub zakończenia arytmii.<br>
Wywołania lub zakończenia arytmii.<br>
Wywołania lub zako Jam aldrad inna Burgewood<br>
Survey Control of Charles of Charles Charles Charles Charles Charles Charles Charles Charles Charles Charles Charles Charles Charles Charles Charles Charles Charles Charles Charles Charles Charles Charles Charle Opcję Burst Pacing (Stymulacja salwą impulsów) można włączyć dla elektrody A, RV lub LV, co przedstawia [Ilustracja](#page-36-0) 18.

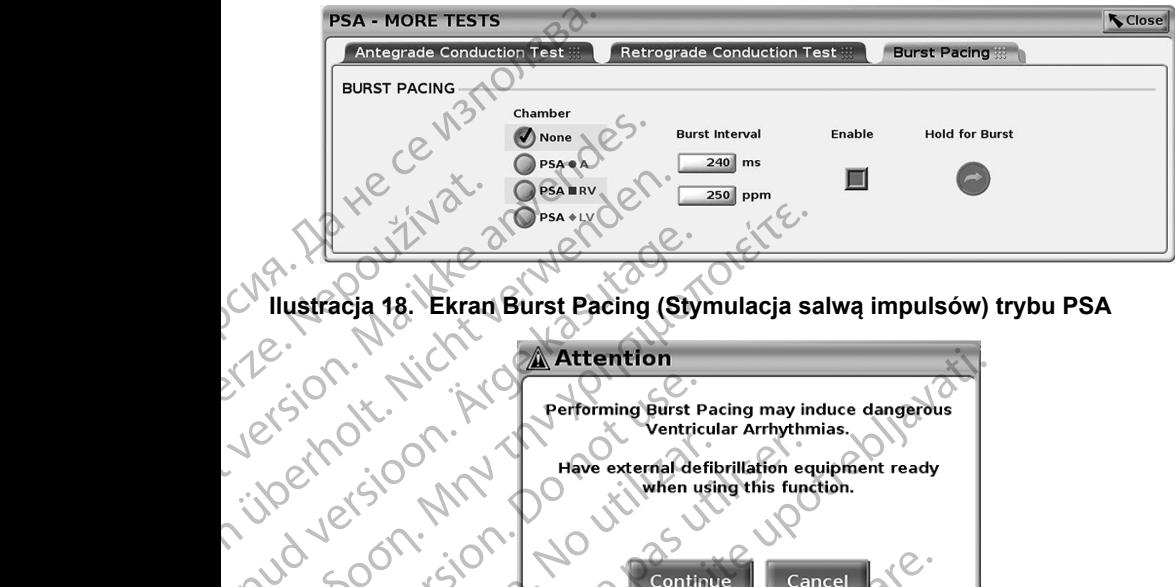

<span id="page-36-0"></span>

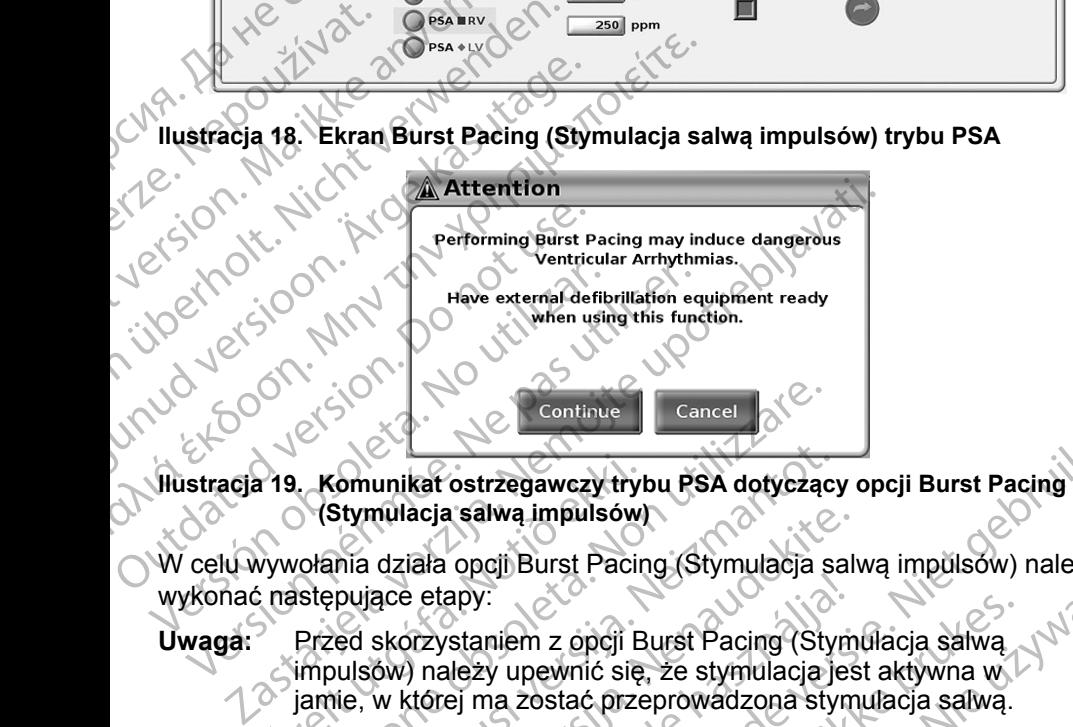

<span id="page-36-1"></span>**(Stymulacja salwą impulsów)**

W celu wywołania działa opcji Burst Pacing (Stymulacja salwą impulsów) należy wykonać następujące etapy:

**Uwaga:**Przed skorzystaniem z opcji Burst Pacing (Stymulacja salwą impulsów) należy upewnić się, że stymulacja jest aktywna w jamie, w której ma zostać przeprowadzona stymulacja salwą. Varian Komunikat ostrzegawczy tryk<br>
(Stymulacja salwa impulsów)<br>
Vywołania działa opcji Burst Pacin<br>
Erzed skorzystaniem z opcji Burst pacin<br>
Przed skorzystaniem z opcji Burgusow)<br>
należy upewnić się<br>
jamie, w której ma zo Versioner Continue<br>
Versioner Cancel<br>
Version (Stymulacja salwą impulsów)<br>
Vołania działa opcji Burst Pacing (Stymulacja s<br>
stępujące etapy:<br>
Przed skorzystaniem z opcji Burst Pacing (Stymulacja s<br>
Przed skorzystaniem z op omunikat ostrzegawczy trybu PSA dotyczący<br>Stymulacja salwą impulsów<br>Mia działa opcji Burst Pacing (Stymulacja sa<br>pujące etapy:<br>ed skorzystaniem z opcji Burst Pacing (Stynulacja)<br>ie, w której ma zostać przeprowadzona stynul nulacja salwą impulsowy<br>
działa opcji Burst Pacing (Stymulacja salwa)<br>
ace etapy:<br>
skorzystaniem z opcji Burst Pacing (Stymow)<br>
należy upewnić się, że stymulacja jes<br>
w której ma zostać przeprowadzona stymu<br>
(A, RV lub LV) Elapy:<br>
Elapy:<br>
Trzystaniem z opcji Burst Pacing (Stym)<br>
Inależy upewnić się, że stymulacja jest<br>
Inable (Włącz).<br>
W polu Pacing Interval (Interval stymulacja)<br>
Enable (Włącz).<br>
Ione ostrzeżenie o aktywacji stymulacja)<br>
Io Costrzegawczy trybu PSA dotyczący opcji Burst Pacing<br>
Salwa impulsów<br>
Opcji Burst Pacing (Stymulacja salwa impulsów) należy<br>
Apy:<br>
Staniem z opcji Burst Pacing (Stymulacja salwa impulsów) należy<br>
Jeży upewnić się, że stymu niem z opcji Burst Pacing (Stymulacja salwą<br>v upewnić się, że stymulacja jest aktywna w lastać przeprowadzona stymulacja salwą.<br>DLV)<br>Pacing Interval (Interwal stymulacji)<br>Strzeżenie o aktywacji stymulacji salwą impuls<br>33)<br>

- 1. Wybrać jamę (A, RV lub LV).
- 2. Wybrać wartości w polu Pacing Interval (Interwał stymulacji).
- 3. Zaznaczyć pole Enable (Włącz).
- 4. Zostanie wyświetlone ostrzeżenie o aktywacji stymulacji salwą impulsów (Ilustracja 19 na stronie 33).
- 5. Nacisnąć i przytrzymać przycisk Hold for Burst (Przytrzymaj, aby wywołać (C)<br>salwę). (Limit czasu wynosi maksymalnie 45 sekund dla A oraz 30 sekund<br>dla RV i LV). salwę). (Limit czasu wynosi maksymalnie 45 sekund dla A oraz 30 sekund dla RV i LV). Werst Pacing (Stymulacja salwa<br>
Styling provinci się, że stymulacja jest aktywna w Maczostać przeprowadzona stymulacja salwą.<br>
(Alecz).<br>
(Alecz).<br>
(Alecz).<br>
(Macz).<br>
(Macz).<br>
(Macz).<br>
(Macz).<br>
(Macz).<br>
(Macz).<br>
(Macz).<br>
(M version of the way (the way stymulacji).<br>Version of the contract of the contract of the contract of the sixth diagnosis<br>SK Hold for Burst (Przytrzymaj, aby wywords)<br>SA zostanie przeprowadzona przed tes<br>nalizatora PSA zosta Merval (Interwal stymulacji)<br>
e o aktywacji stymulacji salwą impulsow<br>
Hold for Burst (Przytrzymaj, aby wywołać<br>
symalnie 45 sekund dla A oraz 30 sekund<br>
zostanie przeprowadzona przed testem<br>
zostanie przeprowadzona przed aktywacji stymulacji salwą impulsów<br>d for Burst (Przytrzymaj, aby wywołać<br>d for Burst (Przytrzymaj, aby wywołać<br>alinie 45 sekund dla Aoraz 30 sekund<br>stanie przeprowadzona przed testem<br>ora PSA zostanie wznowiona po<br>acing (S Surst (Przytrzymaj, aby wywołac<br>A5 sekund dla A oraz 30 sekund<br>Przeprowadzona przed testem<br>SA zostanie wznowiona po<br>Stymulacja salwą impulsow).<br>A6 sekund (A oraz aby a oraz aby a oraz aby a oraz aby a oraz aby a oraz aby a Przytrzymaj, aby wywołać<br>
Przytrzymaj, aby wywołać<br>
und dla A oraz 30 sekund<br>
gwadzona przed testem<br>
tanie wznowiona po<br>
acja salwą impulsów).<br>
acja salwą impulsów).<br>
acja salwą impulsów).<br>
acja salwą impulsów).<br>
acja o NT
- 6. Jeśli stymulacja analizatora PSA zostanie przeprowadzona przed testem salwy impulsów, stymulacja analizatora PSA zostanie wznowiona po zakończeniu działania opcji Burst Pacing(Stymulacja salwą impulsów).<br>33 Experiment and the sekund<br>Sekund dia Aoraz 30 sekund<br>Peprowadzona przed testem<br>Costanie wznowiona po<br>mulacja salwą impulsów).<br>Anversion. Använd dia Aoraz 18<br>Anversion. Använd dia Aoraz 18<br>Anversion.
- <span id="page-37-0"></span>7. Automatyczne rejestrowanie w czasie rzeczywistym jest wyzwalane po zatrzymaniu działania opcji Burst Pacing (Stymulacja salwą impulsów).
	- **Uwaga:** Stymulacja zostaje wznowiona (w razie potrzeby) z dolną granicą częstości PSA i w wybranym trybie (jeśli został zaprogramowany jako włączony) po zakończeniu działania opcji Burst Pacing (Stymulacja salwą impulsów).

#### <span id="page-37-1"></span>**Ekran PSA — Test Results (PSA — wyniki testu)**

Na tym ekranie jest wyświetlana lista wyników testu z bieżącej sesji aplikacji PSA, w tym panel testu progów dla poszczególnych elektrod/jam (Right Atrium (Prawy przedsionek), Right Ventricle (Prawa komora) lub Left Ventricle (Lewa komora)), w których został udokumentowany wynik, godzina przechwycenia wyniku oraz przechwycone wartości parametrów Amplitude (Amplituda) i Pulse Width (Szerokość impulsu) dotyczące wyniku. Kolumnę Notes (Uwagi) można edytować. Domyślnie wyniki LV zawierają wektor stymulacji/wyczuwania LV skonfigurowany w czasie przechwytywania wyniku. Częstości PSA<br>
jako włączony<br>
(Stymulacja sa<br> **Ekran PSA — Test I**<br>
Na tym ekranie jest wyświetla<br>
PSA, w tym panel testu prog<br>
(Prawy przedsionek), Right V<br>
komora)), w których został urzyniku oraz przechwycone w<br>
Width ( Na tym ekranie jest<br>PSA, w tym panel t<br>(Prawy przedsionel<br>komora)), w którycł<br>wyniku oraz przech<br>Width (Szerokość i<br>edytować. Domyśli<br>Cskonfigurowany w c<br>Użytkownik może e<br>z trzech jam. Jest t<br>w kilku jamach nrz Ekran PSA — Test Res<br>
Na tymekranie jest wyświetlana<br>
PSA, w tym panel testu progów d<br>
(Prawy przedsionek), Right Ventr<br>
komora)), w których został udoku<br>
wyniku oraz przechwycone warto<br>
Width (Szerokość impulsu) dotyc<br>
ed Na tym ekranie jest wyświetlana list<br>
PSA, w tym panel testu progów dla<br>
(Prawy przedsionek), Right Ventricl<br>
komora)), w których został udokum<br>
wyniku oraz przechwycone wartośc<br>
Width (Szerokość impulsu) dotyczą<br>
edytować PSA, w tym panel testu progów dla p<br>
(Prawy przedsionek), Right Ventricle<br>
komora)), w których został udokumer<br>
wyniku oraz przechwycóne wartości<br>
Width (Szerokość impulsu) dotyczące<br>
edytować. Domyślnie wyniki LV zawie<br>
s Na tym ekranie jest wyswietiana lista wynikow<br>
PSA, w tym panel testu progów dla poszczegól<br>
(Prawy przedsionek), Right Ventricle (Prawa kc<br>
komora)), w których został udokumentowany w<br>
wyniku oraz przechwycone wartości p

Użytkownik może edytować lokalizację elektrody z wyniku, wybierając jedną z trzech jam. Jest to pomocne rozwiązanie w przypadku testowania elektrod w kilku jamach przy użyciu pojedynczego połączenia fizycznego/jamy w programatorze i aplikacji PSA.

Pola wyboru umożliwiają użytkownikowi wybranie dowolnego lub wszystkich prawidłowych i żądanych zestawów wyników przeznaczonych do wydrukowania lub zapisania do pliku PDF. Jeśli analizator PSA używany podczas sesji aplikacji PG został zapisany, ostatnio wybrane wyniki dla poszczególnych jam<sup>a</sup> są automatycznie przesyłane do aplikacji PGb w celu zapisania w urządzeniu PG po wykonaniu kolejnej operacji programowania. Umożliwia to przesłanie zestawu danych z sesji PSA implantu do wszczepionego urządzenia do wykorzystania w przyszłości. Zaleca się, aby dane te były przechwytywane w aplikacji PG, a funkcja ta automatycznie zastępuje dane, które zostały wprowadzone wcześniej ręcznie. Winni (Szchotoso mpansa) dotyczące<br>
edytować. Domyślnie wyniki LV zawie<br>
skonfigurowany w czasie przechwyty<br>
Użytkownik może edytować lokalizac<br>
z trzech jam. Jest to pomocne rozwią<br>
w kilku jamach przy użyciu pojedyncz<br>
w Versich observatory w czasie przeciwytyw<br>Użytkownik może edytować lokalizację<br>z trzech jam. Jest to pomocne rozwiąz<br>w kilku jamach przy użyciu pojedyncze<br>w programatorze i aplikacji PSA.<br>Poła wyboru umożliwiają użytkowniko Unigurowany w Czasie przechwytywania wy<br>Pytkownik może edytować lokalizację elektro<br>rzech jam. Jest to pomocne rozwiązanie w kliku jamach przy użyciu pojedynczego połą<br>programatorze i aplikacji PSA.<br>Ja wyboru umożliwiają u (Szerokość impulsu) dotyczące wyniku. Kolumnę Notes<br>wać. Domyślnie wyniki LV zawierają wektor stymulacji/w<br>igurowany w czasie przechwytywania wyniku.<br>Cownik może edytować lokalizację elektrody z wyniku, wy<br>ch jam. Jest to wych i żądanych zestawów wynik<br>sania do pliku PDF. Jeśli analizate<br>ał zapisany, ostatnio wybrane wyr<br>ycznie przesyłane do aplikacji PG<br>iu kolejnej operacji programowar<br>z sesji PSA implantu do wszczepiu<br>dości. Zaleca się, a torze i aplikacji PSA.<br>
Tumożliwiają użytkownikowi wybranie dowoln<br>
ch i żądanych zestawów wyników przeznaczonia do pliku PDF Jeśli analizator PSA używany<br>
apisany, ostatnio wybrane wyniki dla poszczegnie przesyłane do apl November 1991<br>
Zadanych zestawów wyników przeznaczon<br>
o pliku PDF Jeśli analizator PSA używany<br>
sany, ostatnio wybrane wyniki dla poszczeg<br>
przesyłane do aplikacji PG<sup>b</sup> w celu zapisani<br>
jinej operacji programowania. Umożl Passi antanzator PSA uzywany po<br>
y, ostatnio wybrane wyniki dla poszczegól<br>
esyłane do aplikacji PG<sup>b</sup> w celu zapisania<br>
y operacji programowania. Umożliwia to p<br>
a implantu do wszczepionego urządzenia<br>
sca się, aby dane t Dit is external of the conservation of the conservation of the conservation of the conservation of the conservation of the conservation of the conservation of the conservation of the conservation of the conservation of the

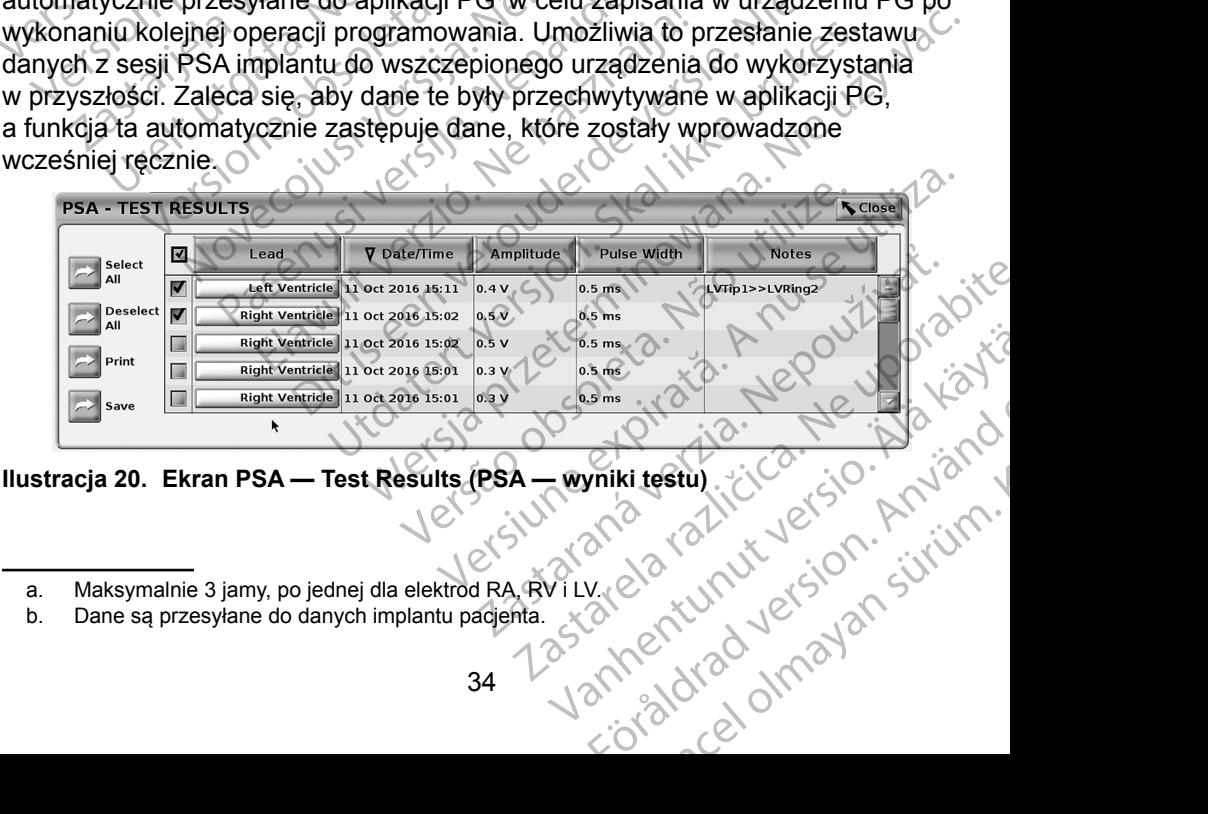

#### <span id="page-37-2"></span>**Ilustracja 20. Ekran PSA — Test Results (PSA — wyniki testu)**

b. Dane są przesyłane do danych implantu pacjenta.

a. Maksymalnie 3 jamy, po jednej dla elektrod RA, RV i LV.

#### <span id="page-38-0"></span>**PRZYCISK STAT (RATUNKOWE)**

Czerwony przycisk STAT $\Box$  (Ratunkowe) znajduje się w prawej górnej części programatora model 3300. Służy on do inicjowania wyładowania ratunkowego lub stymulacji. Funkcja STAT (Ratunkowe) jest zawsze dostępna w tej samej lokalizacji w celu zainicjowania funkcji PSA STAT PACE (Stymulacja natychmiastowa PSA) lub zainicjowania stymulacji lub wyładowania ratunkowego. Naciśnięcie przycisku STAT (Ratunkowe) powoduje wyświetlenie ekranu Emergency Functions (Funkcje ratunkowe) jak pokazują to [Ilustracja](#page-40-0) 21 i Ilustracja 22 na stronie 37 oraz Ilustracja [23 na stronie](#page-41-0) 38. Szczegółowe parametry funkcji STAT (Ratunkowe) znajdują się na etykiecie generatora impulsów. części programatora model 3<br>
ratunkowego lub stymulacji. I<br>
dostępna w tej samej lokalizz<br>
(Stymulacja natýchmiastowa<br>
ratunkowego. Naciśnięcie pr<br>
ekranu Emergency Functions<br>
i Ilustracja 22 na stronie 37 o<br>
parametry fun ekranu Emergency<br>
i Ilustracja 22 na str<br>
parametry funkcji S<br>
(mpulsów.<br>
Uwaga: Przed u skutecz<br>
elektroc<br>
Costępność dz<br>
(Ratunkowe) za (stylindacja natychiliastowa PSP)<br>ratunkowego. Naciśnięcie przycis<br>ekranu Emergency Functions (FL<br>i Ilustracja 22 na stronie 37 oraz i<br>parametry funkcji STAT (Ratunko<br>impulsów.<br>Uwaga: Przed użyciem przyci<br>skuteczność połąc ekranu Emergency Functions (Funlinus i Ilustracja 22 na stronie 37 oraz Ilustracja 22 na stronie 37 oraz Ilustracja (Ratunkowe)<br>
(Michael Version Przycisk Status)<br>
(Michael Version Przycisk Status)<br>
(Michael Version Przyci

- **Uwaga:**Przed użyciem przycisku STAT (Ratunkowe) należy sprawdzić skuteczność połączenia między przewodem PSA a elektrodą lub elektrodami.
- 1. Nacisnąć przycisk STAT (Ratunkowe).

Dostępność działań wykonywanych po naciśnięciu przycisku STAT (Ratunkowe) zależy od następujących warunków:

▪ Gdy urządzenie PG działa w trybie Storage (Przechowywanie), Off (Wyłączony) lub Monitor Only (Tylko monitorowanie), wywoływane są polecenia STAT SHOCK (Wyładowanie natychmiastowe) / PG STAT PACE (Stymulacja natychmiastowa PG). Jeśli polecenia STAT SHOCK (Wyładowanie natychmiastowe) / PG STAT PACE (Stymulacja natychmiastowa PG) są wywoływane w trybie przechowywania, tryb Tachy zmienia się na Off (Wyłączony). المات المسرى المسرى المسلمية المسرى المسرى المسرى المسرى المسرى المسرى المسرى المسرى المسرى المسرى المسرى المس<br>المسرى المسرى المسرى المسرى المسرى المسرى المسرى المسرى المسرى المسرى المسرى المسرى المسرى المسرى المسرى المسر parametry funkcji STAT (Ratunkowe)<br>
(Mega. Przed użyciem przycisku<br>
skuteczność połączenia<br>
Arcelektrodami.<br>
Arcelektrodami.<br>
Arcelektrodami.<br>
Arcelektrodami.<br>
(Ratunkowe) zależy od następują<br>
(Ratunkowe) zależy od następu I Ilustracja 22 na stronie 37 oraz Ilustracja 23 n<br>
parametry funkcji STAT (Ratunkowe) znajdują<br>
(impulsów.<br>
Uwaga: Przed użyciem przycisku STAT (Ratunkowe)<br>
elektrodami.<br>
(1. Nacisnąć przycisk STAT (Ratunkowe).<br>
(Batunko Elektroadmi.<br>
21. Nacisnać przycisk STAT (Ratunkowany<br>
20. Dostępność działań wykonywany<br>
20. Gdy urządzenie PG działa w<br>
20. Gdy urządzenie PG działa w<br>
20. Gdy urządzenie PG działa w<br>
20. Gdy urządzenie PG działa w<br>
32. Version of the statements of the statements of the Statement (Ratunkowe) zależy od następujących war<br>
Gdy urządzenie PG działa w trybie Stock<br>
Wyłączony) lub Monitor Only (Tylko m<br>
są polecenia STAT SHOCK (Wyładow<br>
STAT PA elektrodami.<br>
acisnąć przycisk STAT (Ratunkowe).<br>
acisnąć przycisk STAT (Ratunkowe).<br>
2016 marchia verzijacych warunków:<br>
Gdy urządzenie PG działa w trybie Storage (Przechov<br>
(Wyłączony) lub Monitor Only (Tylko monitorowan

impulsów (ICD lub CRT-D) zostaje wyświetlone okno podręczne umożliwiające użytkownikowi wydanie polecenia PG STAT PACE (Stymulacja natychmiastowa PG), STAT SHOCK (Wyładowanie natychmiastowe) lub DIVERT THERAPY (Odwróć terapię). Jeśli sesja analizatora PSA jest w toku, wyświetlana jest również opcja PSA STAT PACE (Stymulacja natychmiastowa PSA), co przedstawia Ilustracja 21 [na stronie](#page-40-0) 37. STAT PACE (Stymulacja natychm<br>SHOCK (Wyładowanie natychmia<br>natychmiastowa PG) są wywoływ<br>Tachy zmienia się na Off (Wyłącz<br>Podczas komunikacji telemetrycz<br>mpulsów (ICD lub CRT-D) zostaju<br>możliwiające użytkownikowi wyc<br>(Stym Valzagizelne i Gruzlana w trybie Storage († 22<br>Aaczony) lub Monitor Only (Tylko monitorowar<br>polecenia STAT SHOCK (Wyładowanie natych<br>VT PACE (Stymulacja natychmiastowa PG). Je<br>QCK (Wyładowanie natychmiastowe) / PG ST<br>ychmi Pace (Stymulacja natychmiastowa PG). Jest (Wyładowanie natychmiastowa PG). Jest (Wyładowanie natychmiastowe) / PG STA<br>miastowa PG) są wywoływane w trybie przezmienia się na Off (Wyłączony).<br>Exministowa PG) są wywoływane w Wyladowalle Halychmiastowe A P G STAT<br>stowa PG) są wywoływane w trybie przec<br>enia się na Off (Wyłączony).<br>comunikacji telemetrycznej z wysokonapię<br>(ICD lub CRT-D) zostaje wyświetlone okniące użytkownikowi wydanie polecenia Jersia une etgilata, helpouzhuat.<br>Jersia une etgilata, helpouzha janti AT SHOCK (Wyladowanie natychmiastowe) / PG<br>
AT SHOCK (Wyladowanie natychmiastowe) / PG<br>
mulacja natychmiastowe / PG STAT PACE (Stymulacja<br>
PG) są wywoływane w trybie przechowywania, tryb<br>
je na Off (Wyłączony).<br>
kkacji tel CHERT-DI Zostaje wyświetlone okno podręczne<br>
CRT-DI Zostaje wyświetlone okno podręczne<br>
Kownikowi wydanie polecenia PG STAT PACE<br>
miastowa PG), STAT SHOCK (Wyładowanie<br>
b DIVERT THERAPY (Odwróc terapię). Jeśli s<br>
t w toku, Metropology).<br>
Elemetrycznej z wysokonapięciowym generatorem<br>
T-D) zostaje wyświetlone oknopodręczne<br>
Mikowi wydanie polecenia PG STAT PACE<br>
Stowa PG), STAT SHOCK (Wyładowanie<br>
INVERT THERAPY (Odwróc terapię). Jeśli sesja<br> www.itlana.jest.rowniezopcja.psz. Versiune expiration New World Construction Zastaraná verzia. Nepoužívať različica. Ne uporabite. Ne uporabite.<br>Actionarela različica. Ne uporabite.<br>Docoleta. Ne uporabite.<br>Ne endromitica. Ne uporabite.<br>Actionarela različica. Ne uporabite.<br>Actionarela različica.

Vanhentunut version Anvion.<br>Prophalanticia. Helä käytä.<br>Prophalanticia. Helä käytä.<br>Prophalantician. Anvion.<br>Starkentunut version. Anvion.<br>Starkentunut version. Anvion.

or siralia. Nerve i kjäldrad<br>etglerad version. Anjänd<br>anavärinituersion. Anjändra<br>anentunut version. Anjändrad<br>anentunut version. Anjüm.<br>anentunut version.

standardan sürüm. Karalanmayın.

- Podczas komunikacji telemetrycznej z niskonapięciowym generatorem impulsów zostaje wyświetlone okno podręczne umożliwiające użytkownikowi wydanie polecenia PG STAT PACE (Stymulacja natychmiastowa PG) lub DIVERT THERAPY (Odwróć terapię). Jeśli trwa sesja analizatora PSA, wyświetlana jest także opcja PSA STAT PACE (Stymulacja natychmiastowa PSA).
- Gdy nie odbywa się komunikacja z urządzeniem PG, wyświetlany jest przycisk Interrogate (Sprawdź) z monitem informującym użytkownika o konieczności wykonania polecenia Quick Start w celu podjęcia próby zidentyfikowania urządzenia (zobacz Ilustracja [23 na stronie](#page-41-0) 38). Podczas sesji z wszczepionym urządzeniem przezżylnym ponowne naciśnięcie czerwonego przycisku STAT (Ratunkowe) powoduje wyświetlenie dostępnych opcji. Prodezas sesji z wszczepionym urządzeniem przez<br>Podczas sesji z wszczepionym urządzeniem przez<br>naciśnięcie czerwonego przycisku STAT (Ratunk<br>wyświetlenie dostępnych opcji.<br>Po naciśnięciu przycisku STAT (Ratunkowe) i klikni matychmiastowa PG)<br>
sesja analizatora PS<br>
(Stymulacja natychm<br>
Gdy nie odbywa się I<br>
przycisk Interrogate<br>
6 konieczności wyko<br>
zidentyfikowania urz<br>
Podczas sesji z wszc<br>
Po naciśnięcie czerwon<br>
wyświetlenie dostęp<br>
2. Wy Example 21<br>
2. Wybrać odpow<br>
2. Wybrać odpow<br>
2. Wybrać odpow<br>
Po naciśnięciu<br>
PSA STAT<br>
2. PSA STAT<br>
PSA STAT For example the context of the context of the set of the context of the set of the context of the context of the set of the set of the set of the set of the set of the set of the set of the set of the set of the set of the Version überholt.<br>
Version überholt. Nicht verwenden und ausgebieden.<br>
Versichten der der Alten verwenden.<br>
Versicht verwenden.<br>
Versicht verwenden.<br>
Versicht verwenden.<br>
Versicht verwenden.<br>
Versicht verwenden.<br>
Versicht 2 zidentyfikowania urządzenia (zobacz II<br>
Podczas sesji z wszczepionym urządzenia<br>
MARI Wyświetlenie dostępnych opcji.<br>
2. Wybrać odpowiednie działanie.<br>
Po naciśnięciu przycisku STAT (Ratunkowe przycisku są wykonywane na
	- 2. Wybrać odpowiednie działanie.

Po naciśnięciu przycisku STAT (Ratunkowe) i kliknięciu odpowiedniego przycisku są wykonywane następujące działania:

▪ PSA STAT PACE(Stymulacja natychmiastowa PSA) — gdy sesja PSA jest aktywna, umożliwia skonfigurowanie analizatora PSA z ustawieniami i funkcjami trybu STAT PACE (Stymulacja natychmiastowa). Po naciśnięciu przycisku STAT (F. 1979)<br>
Po naciśnięciu przycisku STAT (F. 1979)<br>
PSA STAT PACE (Stymulacja<br>
PG STAT PACE (Stymulacja<br>
Literatury is a stylingulacja<br>
DR STAT PACE (Stymulacja<br>
Stymulacji PG charakterystyc<br>

▪ PG STAT PACE (Stymulacja natychmiastowa PG) — inicjuje funkcję stymulacji PG charakterystyczną dla obsługiwanego urządzenia

- **Uwaga:**Wybrana opcja PG STAT PACE (Stymulacja natychmiastowa PG) lub PSA STAT PACE (Stymulacja natychmiastowa PSA) pozostaje aktywna do momentu zmiany ustawień trybu Brady w aplikacji PG lub PSA. STAT SHOCK (Wyładowanie ratunkowe) — inicijuje funkcję wyładowania PEYCISKU Są wykonywane następujące dzi<br>
Sięst aktywna, umożliwia skonfigurowane<br>
Est aktywna, umożliwia skonfigurowane<br>
Est aktywna, umożliwia skonfigurowane<br>
Est aktywna, umożliwia skonfigurowane<br>
Est aktywna irybu STAT P Vybrać odpowiednie działanie.<br>
o naciśnięciu przycisku STAT (Ratunkowe) i kliknięciu od<br>
rzycisku są wykonywane następujące działania:<br>
PSA STAT PACE (Stymulacja natychmiastowa PSA) –<br>
jest aktywna, umożliwia skonfigurowan Syntalagir Fordataklerystyczna<br>
przezżylnego (ICD, CRT-D, stymu<br>
Wwaga: Wybrana opcja PG STA<br>
PG) lub PSA STAT PAC<br>
pozostaje aktywna do r<br>
w aplikacji PG lub PSA<br>
STAT SHOCK (Wyładowanie ratu<br>
PG charakterystyczna dla wys Krytalin (1994)<br>
STAT PACE (Stymulacja natychmiastowa PG<br>
mulacji PG charakterystyczną dla obsługiwane<br>
ezzylnego (ICD, CRT-D, stymulatora/CRT-P).<br>
aga: Wybrana opcja PG STAT PACE (Stymulacja i<br>
pozostaje aktywna do moment acji PG charakterystyczną dla obsługiwane<br>
ylnego (ICD, CRT-D, stymulatora/CRT-P).<br>
I: Wybrana opcja PG STAT PACE (Stymulacja n<br>
pozostaje aktywna do momentu zmiany<br>
w aplikacji PG lub PSA.<br>
SHOCK (Wyładowanie ratunkowe) —
	- PG charakterystyczną dla wysokonapięciowych przezżylnych urządzeń ICD oraz generatorów impulsów CRT-D.
- DIVERT THERAPY (Odwrócenie terapii) inicjuje odwróconą terapię PG charakterystyczną dla obsługiwanego urządzenia przezżylnego (ICD, CRT-D, stymulatora/CRT-P), a podcząs sesji PG zatrzymuje oczekującą<br>terapię.<br>EXP with each velocity processor in takin w with terapię. Wybrana opcja PG STAT PACE (Stymulacja na<br>
PG) lub PSA STAT PACE (Stymulacja na<br>
pozostaje aktywna do momentu zmiany u<br>
w aplikacji PG lub PSA.<br>
PCK (Wyładowanie ratunkowe) — inicjuje<br>
terystyczną dla wysokonapięciowych pr Elava (RTF) (Dividente RTF)<br>
Controlled a distribution CRTP)<br>
(Ninga, Wybrama opdia PG STAT PAGE (Stymulatical natychmiastowa<br>
PG STAT PAGE (Stymulatical natychmiastowa<br>
PG STAT PAGE (Stymulatical natychmiastowa<br>
PG STAT P (Stymulacja natychmiastowa PG) — inicjuje tunkcję<br>
D. CRT-D, stymulatora/CRT-P).<br>
D. CRT-D, stymulatora/CRT-P).<br>
Inia opcja PG STAT PACE (Stymulacja natychmiastowa PSA)<br>
taje aktywna do momentu zmiany ustawień trybu Brady<br> Exercise of the state of the state of the state of the state of the state branch and disturbation of the state of the state of the state of the state of the state of the state of the state of the state of the state of the Zarana verkia. Nepoužívi enie terapii) — inicjuje odwróconą terapię<br>Sługiwanego urządzenia przezzylnego (ICD,<br>a podcząs sesji PG zatrzymuje oczekującą<br>3 nodządzenia przezzylnego (ICD,<br>a podcząs sesji PG zatrzymuje oczekującą<br>3 november 2012 12 nov Baczas Sesji PG zatrzymuje oczekująca.<br>Jeksel različica. Nepoužívačkująca.<br>10 do otecnica. Nepoužívačka<br>20 do etoita. Nepoužívačka različica.<br>20 do etoita. Nepoužívačka različica.<br>20 do etoita. Nepoužívačka različica.

Vanhentunut version Anvion.<br>Prophalanticia. Helä käytä.<br>Prophalanticia. Helä käytä.<br>Prophalantician. Anvion.<br>Starkentunut version. Anvion.<br>Starkentunut version. Anvion.

or siralia. Nerve i kjäldrad<br>etglerad version. Anjänd<br>anavärinituersion. Anjändra<br>anentunut version. Anjändrad<br>anentunut version. Anjüm.<br>anentunut version.

standardan sürüm. Karalanmayın.

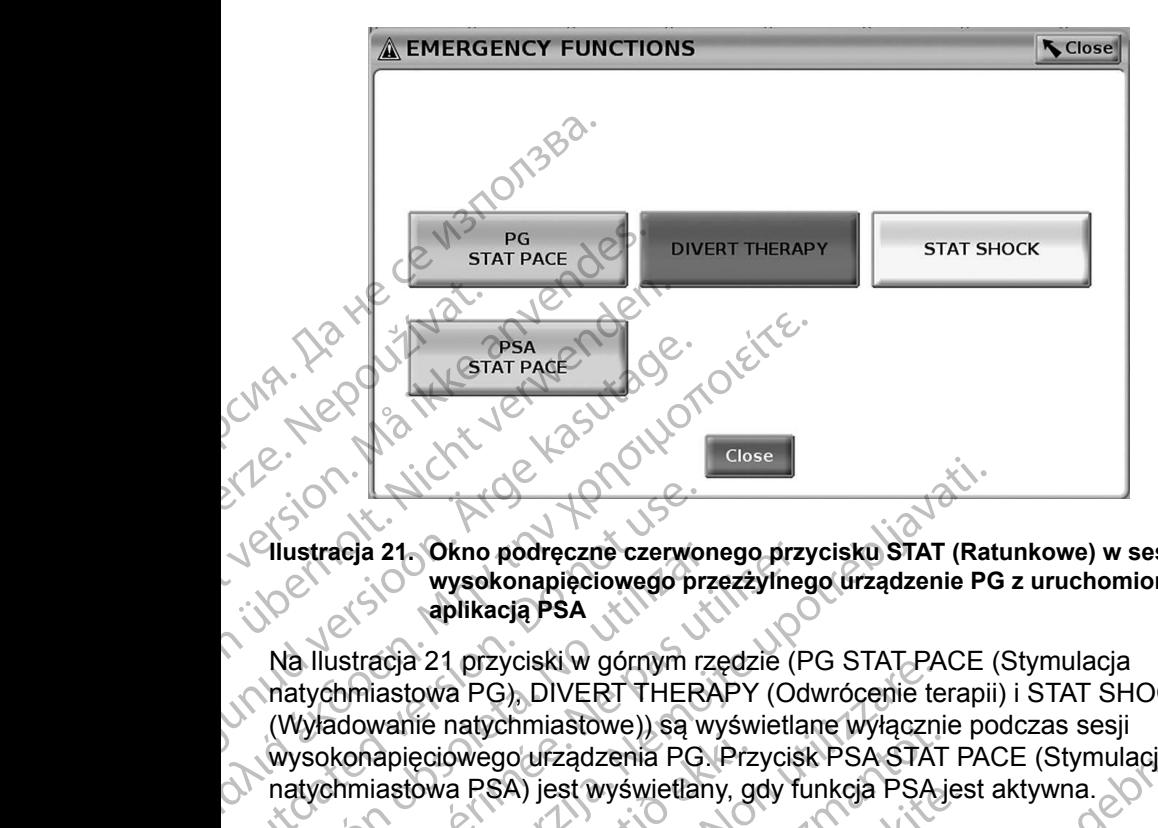

<span id="page-40-0"></span>**Ilustracja 21. Okno podręczne czerwonego przycisku STAT (Ratunkowe) w sesji wysokonapięciowego przezżylnego urządzenie PG z uruchomioną aplikacją PSA**

Na Ilustracja 21 przyciski w górnym rzędzie (PG STAT PACE (Stymulacja natychmiastowa PG), DIVERT THERAPY (Odwrócenie terapii) i STAT SHOCK (Wyładowanie natychmiastowe)) są wyświetlane wyłącznie podczas sesji wysokonapięciowego urządzenia PG. Przycisk PSA STAT PACE (Stymulacja natychmiastowa PSA) jest wyświetlany, gdy funkcja PSA jest aktywna. Vilustracja 21. Okno podręczne czerwo wysokonapięciowego praplikacją PSA<br>
Na Ilustracja 21 przyciski w górnym rz<br>
Ma Ilustracja 21 przyciski w górnym rz<br>
(Wyładowanie natychmiastowe), są wysokonapięciowego urządzenia PG<br>
( Version of Exercise Czerwon Mustracja 21. Okno podręczne czerwon<br>
Wysokonapięciowego prze<br>
Ab Ilustracja 21 przyciski w górnym rze<br>
Ma Ilustracja 21 przyciski w górnym rze<br>
Matychmiastowa PG), DIVERT THERA<br>
(Wyładowanie na Straeja 21. Okno pôdręczne czerwonego przy<br>
wysokonapięciowego przezżylneg<br>
aplikacją PSA<br>
A Ilustracja 21 przyciski w górnym rzędzie (P<br>
tychmiastowa PG), DIVERT THERAPY (Odr<br>
Władowanie natychmiastowe) są wyświetlan<br>
sok

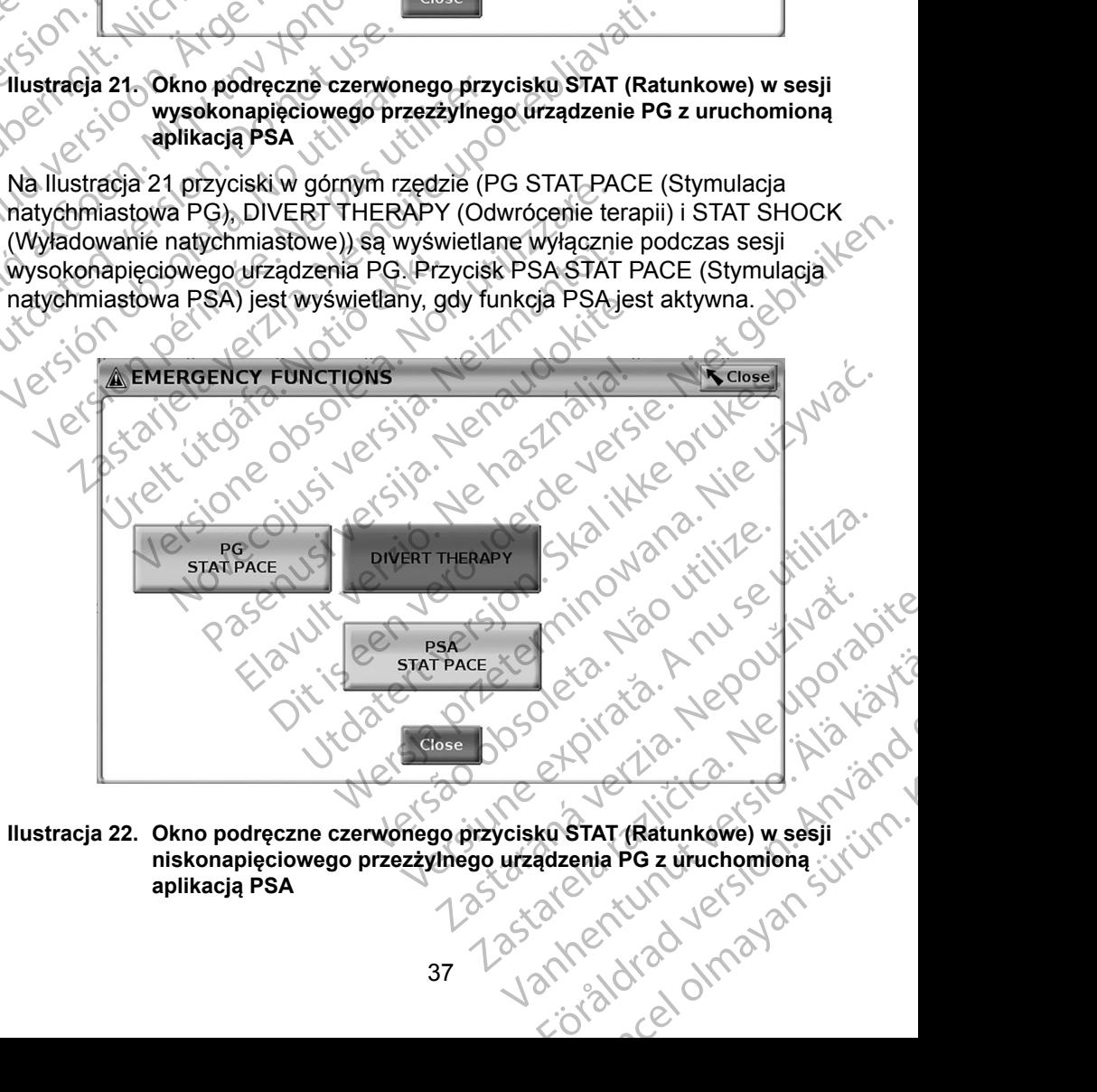

<span id="page-40-1"></span>**Ilustracja 22. Okno podręczne czerwonego przycisku STAT (Ratunkowe) w sesji niskonapięciowego przezżylnego urządzenia PG z uruchomioną** 

Na [Ilustracja](#page-40-1) 22 przycisk w górnym rzędzie (PG STAT PACE (Stymulacja natychmiastowa PG) jest wyświetlany wyłącznie podczas sesji nieskonapięciowego urządzenia PG. Przycisk PSA STAT PACE (Stymulacja natychmiastowa PSA) jest wyświetlany, gdy funkcja PSA jest aktywna.

Wyłącznie w przypadku sesji PSA (bez sprawdzanego urządzenia PG) wyświetlane jest okno dialogowe ([Ilustracja](#page-41-0) 23) z przyciskiem PSA STAT PACE (Stymulacja ratunkowa PSA).

Jeśli nie jest uruchomiona sesja przezżylnego urządzenia PG, naciśnięcie przycisku STAT (Ratunkowe) powoduje wyświetlenie poniższego okna dialogowego bez przycisków, ale zawierającego tekst: "There is no active device session. Press interrogate to initiate the Quick Start function. - PSA Stat Pace is available below." (Brak aktywnych sesji urządzenia. Naciśnij przycisk Interrogate (Sprawdź) w celu zainicjowania funkcji Quick Start. Przycisk PSA Stat Pace (Stymulacja ratunkowa PSA) jest dostępny poniżej.) natychmiastowa PSA) jest wywięcznie w przypadku sesji<br>wyświetlane jest okno dialogo<br>(Stymulacja ratunkowa PSA)<br>Jeśli nie jest uruchomiona se<br>przycisku STAT (Ratunkowe)<br>dialogowego bez przycisków<br>session - Press interrogate Stymulacja ratunkowa PSA).<br>
Jeśli nie jest uruchomiona sesja przycisku STAT (Ratunkowe) pow<br>
dialogowego bez przycisków, ale<br>
session. Press interrogate to ini<br>
available below." (Brak aktywnycl<br>
(Sprawdž) w celu zainicjow

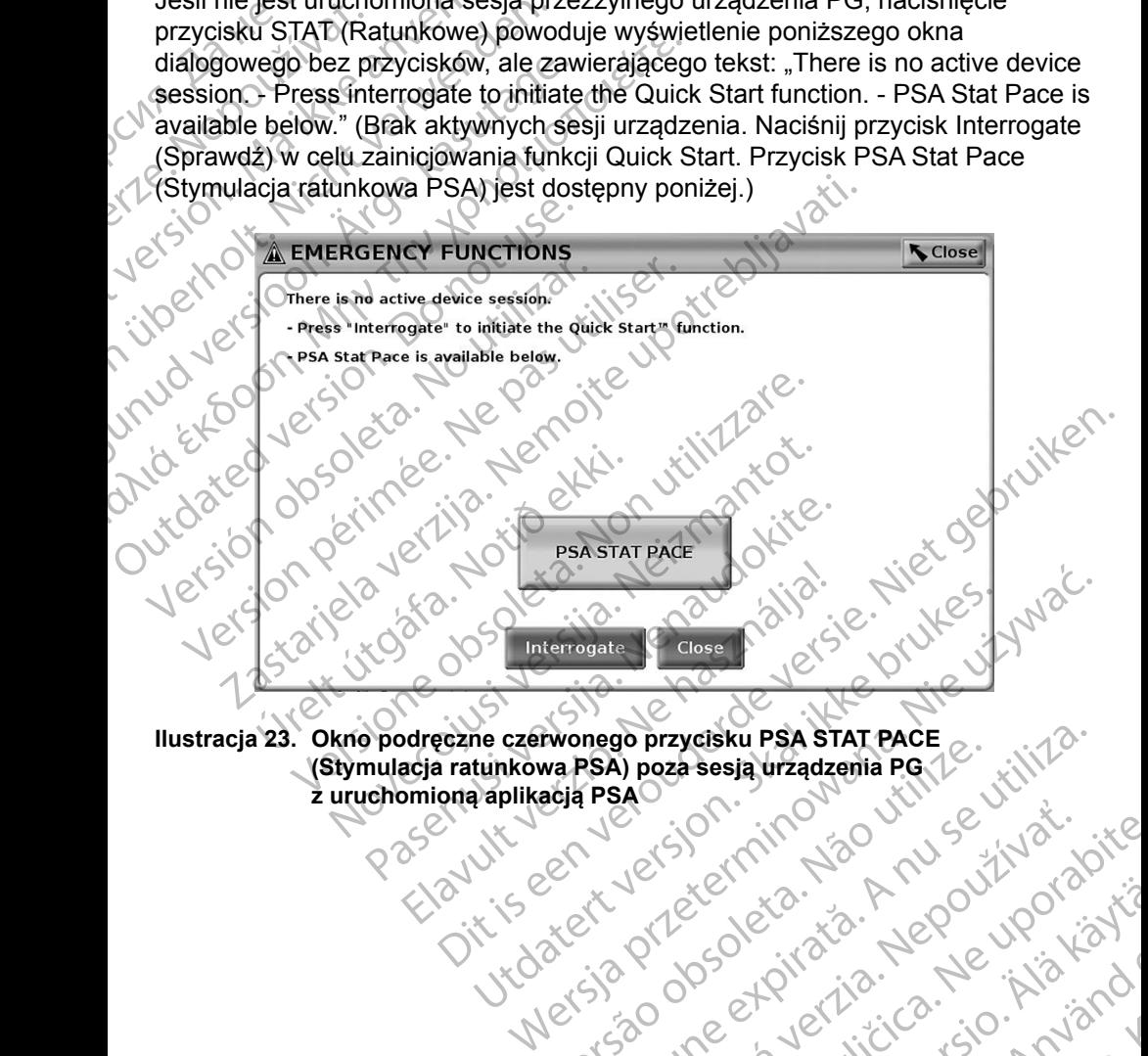

38 Tastarentury ersider strikt Ilustracja 23. Okno podręczne czerwonego przycisku PSA STAT PACE **(Stymulacja ratunkowa PSA)** poza sesia urządzenia PG<br>Z uruchomioną aplikacją PSA O<br>Z USAN POZOROK (STAT PACE X USAN POZOROK)<br>Z USAN POZOROK PSA O Z USAN POZ **(Stymulacja ratunkowa PSA) poza sesią urządzenia PG z uruchomioną aplikacją PSA** Wonego przycisku PSA STAT PACE 2. itiliza. Zastaraná verzian, skrál<br>Zastaraná verzia. Nepoužívatíva<br>2010 obelovátia. Nepoužívatá<br>2010 obelovática. Nepoužívatá<br>2010 obelovática. Nepoužívatá www.universite.com/sider/2018/2018

<span id="page-41-0"></span>Vanhentunut version Anvion.<br>Prophalanticia. Helä käytä.<br>Prophalanticia. Helä käytä.<br>Prophalantician. Anvion.<br>Starkentunut version. Anvion.<br>Starkentunut version. Anvion.

or siralia. Nerve i kjäldrad<br>etglerad version. Anjänd<br>anavärinituersion. Anjändra<br>anentunut version. Anjändrad<br>anentunut version. Anjüm.<br>anentunut version.

standardan sürüm. Karalanmayın.

#### <span id="page-42-0"></span>**REJESTRY W CZASIE RZECZYWISTYM**

Do rejestrowania zapisów elektrod w czasie rzeczywistym służą dwa przyciski:

Snapshot (Migawka) <sup>2</sup> Real-time Recorder (Rejestrator w czasie rzeczywistym). Na dwóch poniższych ilustracjach przedstawiono przykłady zarejestrowanych zdarzeń oraz przykładową migawkę.

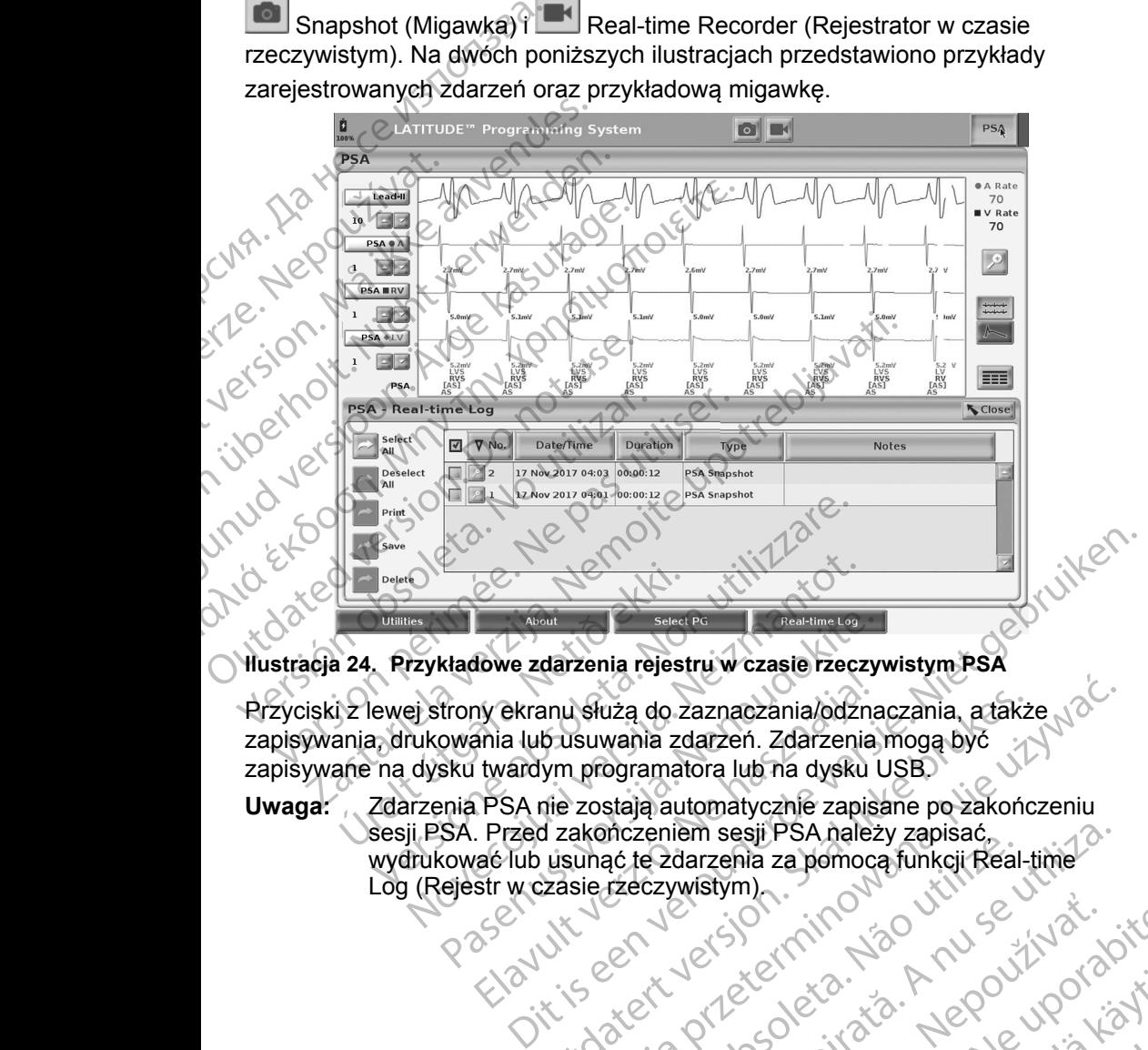

<span id="page-42-1"></span>**Ilustracja 24. Przykładowe zdarzenia rejestru w czasie rzeczywistym PSA**

Przyciski z lewej strony ekranu służą do zaznaczania/odznaczania, a także zapisywania, drukowania lub usuwania zdarzeń. Zdarzenia mogą być zapisywane na dysku twardym programatora lub na dysku USB. Uranics<br>
Uranics<br>
24. Przykładowe zdarzenia rejest<br>
iz lewej strony ekranu służą do z<br>
ania, drukowania lub usuwania zo<br>
ania, drukowania lub usuwania zo<br>
2darzenia PSA nie zostają aut<br>
sesji PSA. Przed zakończenie

**Uwaga:**Zdarzenia PSA nie zostają automatycznie zapisane po zakończeniu sesji PSA. Przed zakończeniem sesji PSA należy zapisać,<br>wydrukować lub usunąć te zdarzenia za pomocą funkcji Re<br>Log (Rejestr w czasie rzeczywistym)<br>28 w Literaczywistym)<br>28 w Literaczywistym (1990) wydrukować lub usunąć te zdarzenia za pomocą funkcji Real-time Log (Rejestr w czasie rzeczywistym).<br>Exploration of the state of the state of the state of the state of the state of the state of the state of the state of the state of the state of the state of the state of the state of t November 1998<br>
Neixe Provence Provence Provence Provence Provence Provence Provence Provence Provence Provence<br>
New Albourne Provence Provence Provence Provence Provence Provence Provence Provence Provence Provence Provenc Madowe zdarzenia rejestru w czasie rzeczy<br>trony ekranu służą do zaznaczania/odzna<br>owania lub usuwania zdarzeń. Zdarzenia<br>sku twardym programatora lub na dysku l<br>nia PSA nie zostają automatycznie zapisa<br>SA. Przed zakończeni My ekranu służą do zaznaczania/odzna<br>
ania lub usuwania zdarzeń. Zdarzenia<br>
twardym programatora lub na dysku l<br>
PSA nie zostają automatycznie zapis<br>
Przed zakończeniem sesji PSA należ<br>
str w czasie rzeczywistym anu służą do zaznaczania/odznaczania, aztakż<br>busuwania zdarzeń. Zdarzenia mogą być<br>ym programatora lub na dysku USB.<br>die zostają automatyczne zapisane po zakońc<br>d zakończeniem sesji PSA należy zapisać,<br>usunąć te zdarzenia Służą do zaznaczania/odznaczania, a także<br>suwania zdarzeń. Zdarzenia mogą być<br>programatora lub na dysku USB.<br>zostają automatycznie zapisane po zakończeniu<br>kończeniem sesji PSA należy zapisać.<br>whać te zdarzenia za pomocą fu version a nuclear a nuclear priories

#### <span id="page-43-0"></span>**PSA Real-time Log (Rejestr PSA w czasie rzeczywistym)**

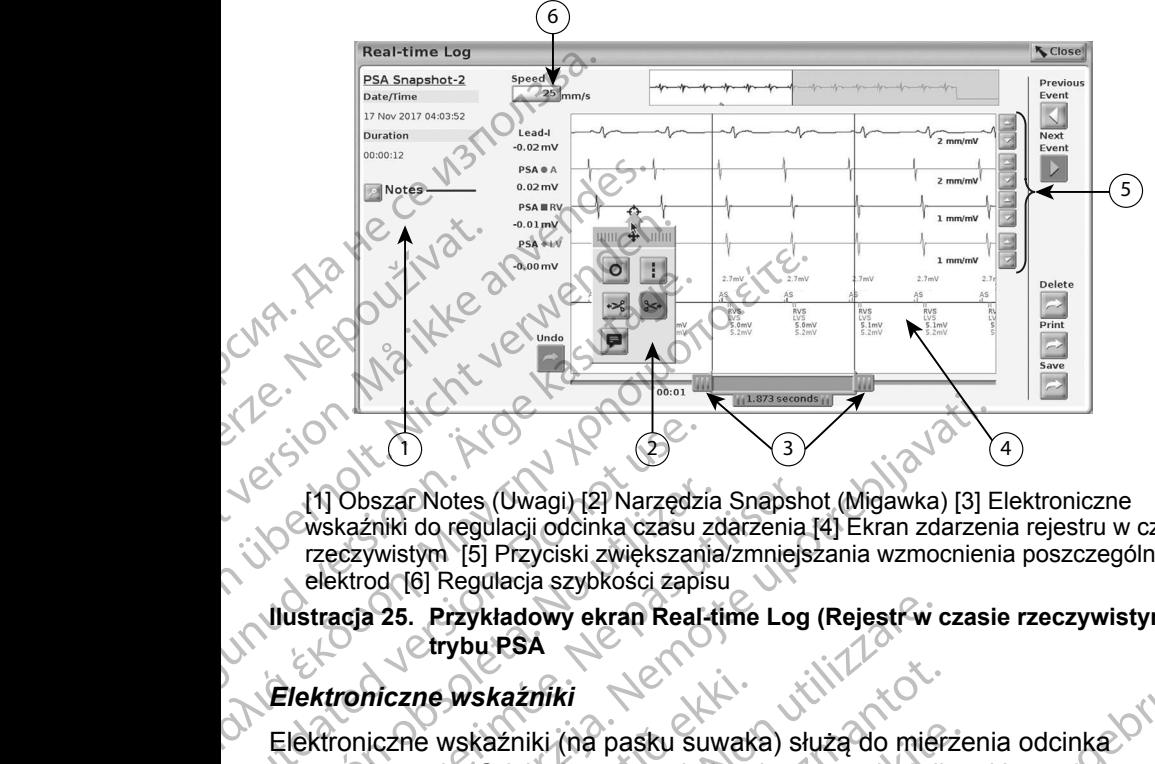

[1] Obszar Notes (Uwagi) [2] Narzędzia Snapshot (Migawka) [3] Elektroniczne wskaźniki do regulacji odcinka czasu zdarzenia [4] Ekran zdarzenia rejestru w czasie rzeczywistym [5] Przyciski zwiększania/zmniejszania wzmocnienia poszczególnych elektrod [6] Regulacja szybkości zapisu Composition.<br>
2008<br>
2008<br>
2008<br>
2008<br>
2008<br>
2008<br>
2008<br>
2008<br>
2008<br>
2008<br>
2008<br>
2008<br>
2008<br>
2008<br>
2008<br>
2008<br>
2008<br>
2008<br>
2008<br>
2008<br>
2008<br>
2008<br>
2008<br>
2008<br>
2008<br>
2008<br>
2008<br>
2008<br>
2008<br>
2008<br>
2008<br>
2008<br>
2008<br>
2008<br>
2008

<span id="page-43-1"></span>**Ilustracja 25.** Przykładowy ekran Real-time Log (Rejestr<sup>ow</sup> czasie rzeczywistym)<br>Elektroniczna Dataszcz: **trybu PSA**

#### *Elektroniczne wskaźniki*

Elektroniczne wskaźniki (na pasku suwaka) służą do mierzenia odcinka czasu zdarzenia. Odcinek czasu między dwoma wskaźnikami jest mierzony w sekundach. Położenie wskaźnika można zmienić przez jego zaznaczenie i przeciągnięcie w celu wydłużenia lub skrócenia odcinka czasu. Szczegółowe instrukcje używania elektronicznych wskaźników znajdują się w dokumentacji produktów dołączonej do generatora impulsów, z którego pobierane są dane. [1] Obszar Notes (Uwagi) [2] Narzędzia<br>
wskaźniki do regulacji odcinka czasu zc<br>
rzeczywistym [5] Przyciski zwiększania<br>
elektrod [6] Regulacja szybkości zapisu<br> **Ilustracja 25. Przykładowy ekran Real-ti**<br> **Ilustracja 25.** (1) Obszar Notes (Uwagi) [2] Narzędzia Snapsh<br>
Werszariki do regulacji odcinka czasu zdarzenia<br>
rzeczywistym [5] Przyciski zwiększania/zmniejs<br>
elektrod [6] Regulacja szybkości zapisu<br>
stracja 25. Przykładowy ekran Real-ti Zastariki (na pasku suwaka) służą do mierzenia (kiwacji (zm. 1991)<br>Zastariki do regulacji odcinka czasu zdarzenia [4] Ekran zdarzenia<br>zczywistym [5] Przyciski zwiększania/zmniejszania wzmocnien<br>ktrod [6] Regulacja szybkośc niczne wskaźniki<br>iczne wskaźniki (na pasku suwak<br>darzenia. Odcinek czasu między c<br>dach. Położenie wskaźnika możn<br>gnięcie w celu wydłużenia lub skr<br>e używania elektronicznych wska<br>wydołączonej do generatora impu Przykładowy ekran Real-time Log (Rejest<sup>ow</sup><br>
Verybu PSA<br>
Prze Wskaźniki<br>
Prze Wskaźniki<br>
Republiki (na pasku suwaka) służą do mier<br>
Jerenia. Odcinek czasu między dwoma wskaźnik<br>
Położenie wskaźnika można zmienić przez<br>
Poł Wskaźniki<br>
wskaźniki (na pasku suwaka) służą do mierz<br>
a. Odcinek czasu między dwoma wskaźnik<br>
Położenie wskaźnika można zmienić przez<br>
aw celu wydłużenia lub skrócenia odcinka<br>
cania elektronicznych wskaźników znajdują<br>
c ażniki (na pasku suwaka) służą do mierze<br>Odcinek czasu między dwoma wskażnikar<br>ożenie wskaźnika można zmienić przez je<br>celu wydłużenia lub skrócenia odcinka cz<br>a elektronicznych wskaźników znajdują si<br>onej do generatora im

#### *Narzędzia rejestru w czasie rzeczywistym*

Po zaznaczeniu dowolnej części zdarzenia Real-time Log (Rejestr w czasie rzeczywistym) zostanie wyświetlone okno podręczne (zobacz Ilustracja 25). W środkowej górnej części okna podręcznego znajduje się strzałka z ikoną celownika. Po wybraniu narzędzia działanie tego narzędzia dotyczy wskazanego punktu na ekranie. Nowe okno podręczne jest wyświetlane po zaznaczeniu innej części ekranu zdarzenia Real-time Log (Rejestr w czasie rzeczywistym),<br>umożliwiając skorzystanie z różnych narzędzi w dowolnym miejscu ekranu<br>(zobacz Ilustracja 25 na stronie 40), 30<br> $\sqrt{e^{t}sin(\theta)}$  (3), 30<br> $\sqrt{e^{t}sin(\theta$ umożliwiając skorzystanie z różnych narzędzi w dowolnym miejscu ekranu<br>(zobacz Ilustracja 25 na stronie 40)<br>
Veksalu (zobacz 1) (zobacz Ilustracja [25 na stronie](#page-43-1) 40).<br>  $\bigvee^{\bigotimes^{\!\!\!-}}$ nie wskaźnika można zmienić przez je<br>u wydłużenia lub skrócenia odcinka cz<br>lektronicznych wskaźników znajdują s<br>j do generatora impulsów, z którego po<br>v czasie rzeczywistym<br>plnej części zdarzenia Real-time Log (lie wyświet ki<br>
Ki<br>
(na pasku suwaka) służą do mierzenia odcinka<br>
K czasu między dwoma wskaźnikami jest mierzony<br>
wskaźnika można zmienić przez jego zaznaczenie<br>
(ydłużenia lub skrócenia odcinka czasu. Szczegółowe<br>
tronicznych wskaźni Wersia można zmienić przez jego zaznaczenie<br>
Wzenia lub skrócenia odcinka czasu. Szczegołowe<br>
nicznych wskaźników znajdują się w dokumentacji<br>
neratora impulsów, z którego pobierane są dane.<br>
Werston z którego pobierane są Experience observed and the body control to the state of the state of the state of the state of the state of the state of the state of the state of the state of the state of the state of the state of the state of the state Ranégo znajduje się strzałka z ikoną<br>
Anie fego narzędzia dotyczy wskazanego<br>
Ne jest wyświetlane po zaznaczeniu<br>
Log (Rejestr w czasie rzeczywistym),<br>
Zędzi w dowolnym miejscu ekranu<br>
Zędzi w dowolnym miejscu ekranu<br>
Zedz wyświetlane pozaznaczeniu<br>Rejestr w czasie rzeczywistym), avolnymmielseu ekrand is version.<br>and version. Använd<br>and version. Använd<br>anentunut version. Använd<br>anentunut version. Använd<br>annentunut version. Använd Burian sürüm. Kullanmayın sürüm.<br>Olnym miejseu ekranu<br>Olnym miejseu ekranu<br>A Verhicica. Kulland<br>A Kullandrayan sürüm.<br>Ka Kullandrayan sürüm.<br>Ka Kullandrayan sürüm.

40

<span id="page-44-0"></span>Dostępnych jest pięć narzędzi:

- Okrag <sup>o</sup> powoduje umieszczenie okręgu na ekranie we wskazanym punkcie.
- Linia  $\Box$  powoduje umieszczenie przerywanej pionowej linii na ekranie we wskazanym punkcie.
- Nożyczki skierowane w lewo  $\le$  tworzy kopię ekranu Real-time Log (Rejestr w czasie rzeczywistym) i usuwa całą część zapisu na lewo od wskazanego punktu. Oryginalny zapis zostanie zachowany. Pamos.<br>
Linia 11 — powoduje um<br>
wskazanym puńkcie.<br>
• Nożyczki skierowane w k<br>
(Rejestr w czasie rzeczy)<br>
wskazanego punktu. Ory<br>
• Nożyczki skierowane w p<br>
(Rejestr w czasie rzeczy)<br>
wskazanego punktu. Ory<br>
• Uwaga H — wy
	- Nożyczki skierowane w prawo tworzy kopię ekranu Real-time Log (Rejestr w czasie rzeczywistym) i usuwa całą część zapisu na prawo od wskazanego punktu. Oryginalny zapis zostanie zachowany. Websiter<br>
	Websiter<br>
	Websiter<br>
	Websiter<br>
	Websiter<br>
	Websiter<br>
	Websiter<br>
	Websiter<br>
	Websiter<br>
	Websiter<br>
	Websiter<br>
	Websiter<br>
	Websiter<br>
	Websiter<br>
	Websiter<br>
	Websiter<br>
	Websiter<br>
	Websiter<br>
	Websiter<br>
	Websiter<br>
	Websiter<br>
	Websiter<br>
	We Format version.<br>
	For Walestrander version.<br>
	For Walestrander version.<br>
	For Walestrander version.<br>
	The Walestrander version.<br>
	The Walestrander version.<br>
	The Walestrander version.<br>
	The Walestrander version.<br>
	The Walestrander Werstanden bunktu. Oryginaln<br>
	Werstanden bunktu. Oryginaln<br>
	Werstanden bunktu. Oryginaln<br>
	Werstanden bunktu. Oryginaln<br>
	Werstanden. Oryginaln<br>
	Werstennie pojawią się w dolnej<br>
	Werstennie pojawią się w dolnej<br>
	Werstennie po - Możyczki skierowane w prawo - - tworzy<br>
	(Rejestr w czasie rzeczywistym) jusuwa cz<br>
	(w w czasie rzeczywistym) jusuwa cz<br>
	(w czasie rzeczywistym) wyrównane pozion<br>
	(w czasie rzeczywistym) wyrównane pozion<br>
	(γ ν czasie rze
		- e Uwaga **E wyświetla klawiaturę do wpisywania wszelkich Uwag, które**<br>Wastępnie pojawia się w dolnej części cłyszy p następnie pojawią się w dolnej części ekranu Real-time Log (Rejestr w czasie rzeczywistym) wyrównane poziomie ze wskazanym punktem. Możyczki skierowane w prawo<br>
		(Rejestr w czasie rzeczywistym)<br>
		Wskazanego puńktu. Oryginalny<br>
		(Aegunud version. Wyświetla klawiatur<br>
		(Aegunud version. Abdule version. Abdule version. Abdule version. Abdule version. Abdule v Waga — — Wyswielia kiawalule do Wpisywania Wszelkin<br>
		Astepnie pojawią się w dolnej części ekranu Real-time Locasie rzeczywistym) wyrównane poziomie ze wskazan<br>
		20RTY Z TESTÓW<br>
		Sze informacje można zapisać w raporcie z test

## **RAPORTY Z TESTÓW**

Poniższe informacje można zapisać w raporcie z testów PSA dla poszczególnych<br>elektrod: elektrod: Comparison is a constant of the construction.<br>
Comparison is a construction of the comparison of the comparison of the comparison.<br>
Ponizsze informacje można zapisać v<br>
Comparison.<br>
Computed washed by the comparison of the RAPORTY Z TESTÓW<br>
Poniższe informacje można zapisać w raporcie<br>
elektrod:<br>
Znacznik daty/godziny<br>
Werstein périmeter.<br>
Werstein period:<br>
Werstein périmeter.<br>
Werstein périmeter.<br>
Werstein périmeter.<br>
Werstein périmeter.<br>
2 Formacje można zapisać w raporcie z testów F<br>ik daty/godziny<br>da własnego rytmu<br>ncja elektrody<br>sć narastania<br>da progustymulacji<br>psc impulsuprogu stymulacji<br>Non utilizare.<br>EV (wyłącznie elektroda LV) Dit is acceler of the control of the control of the control of the control of the control of the control of the control of the control of the control of the control of the control of the control of the control of the contr

- Znacznik daty/godziny
- Amplituda własnego rytmu
- Impedancja elektrody
- Szybkość narastania
- Amplituda progu stymulacji
- Szerokość impulsu progu stymulacji
- Wektor LV (wyłącznie elektroda LV) Sznik daty/godziny<br>
ulituda własnego rytmu<br>
Edancja elektrody<br>
Dkość narastania<br>
Urituda progustymulacji<br>
Tokość impulsu progustymulacji<br>
ton LV (wyłącznie elektroda LV)
- 41 Tastarteraturuk yersion, sirik<br>125 daramazur 12 Alicia, November<br>125 daramazur 12 Alicia, November<br>125 daramazur 12 Alicia, Rhydric • Stymulacja nerwu przeponowego (ang. phrenic nerve stimulation, PNS) aty/godziny<br>
Masnego rytmu<br>
Masnego rytmu<br>
a elektrody<br>
a elektrody<br>
a elektrody<br>
a elektroda LV<br>
impulsuprogu stymulacji<br>
(wyłącznie elektroda LV)<br>
a elektroda LV)<br>
A elektroda LV)<br>
A elektroda LV)<br>
A elektroda LV (vyłącz shego rytmu<br>
ektrody<br>
astania.<br>
astania.<br>
austymulacji<br>
pulsu progu stymulacji<br>
kłącznie elektroda LV)<br>
Pastania.<br>
Pulsu politycznie elektroda LV)<br>
Pulsu phrenic nerve st<br>
Pulsu politycznie elektroda LV)<br>
Politycznie elekt ania.<br>Elymulacji etailaria Ne használja<br>Elymulacji etailaria Ne használja<br>Epizeponowego (ang. phrenic Neve s Wersja priemie dere stinulation. Physicial islamulation. Physicial islamulation. Physicial islamulation. Physicial islamulation. Physicial islamulation. Physicial islamulation. Physicial islamulation. Physicial islamulatio Versiune et pirative suppliers is the version of the version of the version of the version of the version of the version of the version of the version of the version of the version of the version of the version of the vers
- Interwał RV-LV (wyłącznie elektroda LV) zksion: detailed verzida. Zastarela runut version. svilum.<br>Actionation Association is the version
- Uwagi

Vanhentunut version Anvion.<br>Prophalanticia. Helä käytä.<br>Prophalanticia. Helä käytä.<br>Prophalantician. Anvion.<br>Starkentunut version. Anvion.<br>Starkentunut version. Anvion.

or siralia. Nerve i kjäldrad<br>etglerad version. Anjänd<br>anavärinituersion. Anjändra<br>anentunut version. Anjändrad<br>anentunut version. Anjüm.<br>anentunut version.

standardan sürüm. Karalanmayın.

#### <span id="page-45-0"></span>**Raporty PSA**

Poniżej przedstawiono przykładowy raport PSA utworzony w formacie PDF.

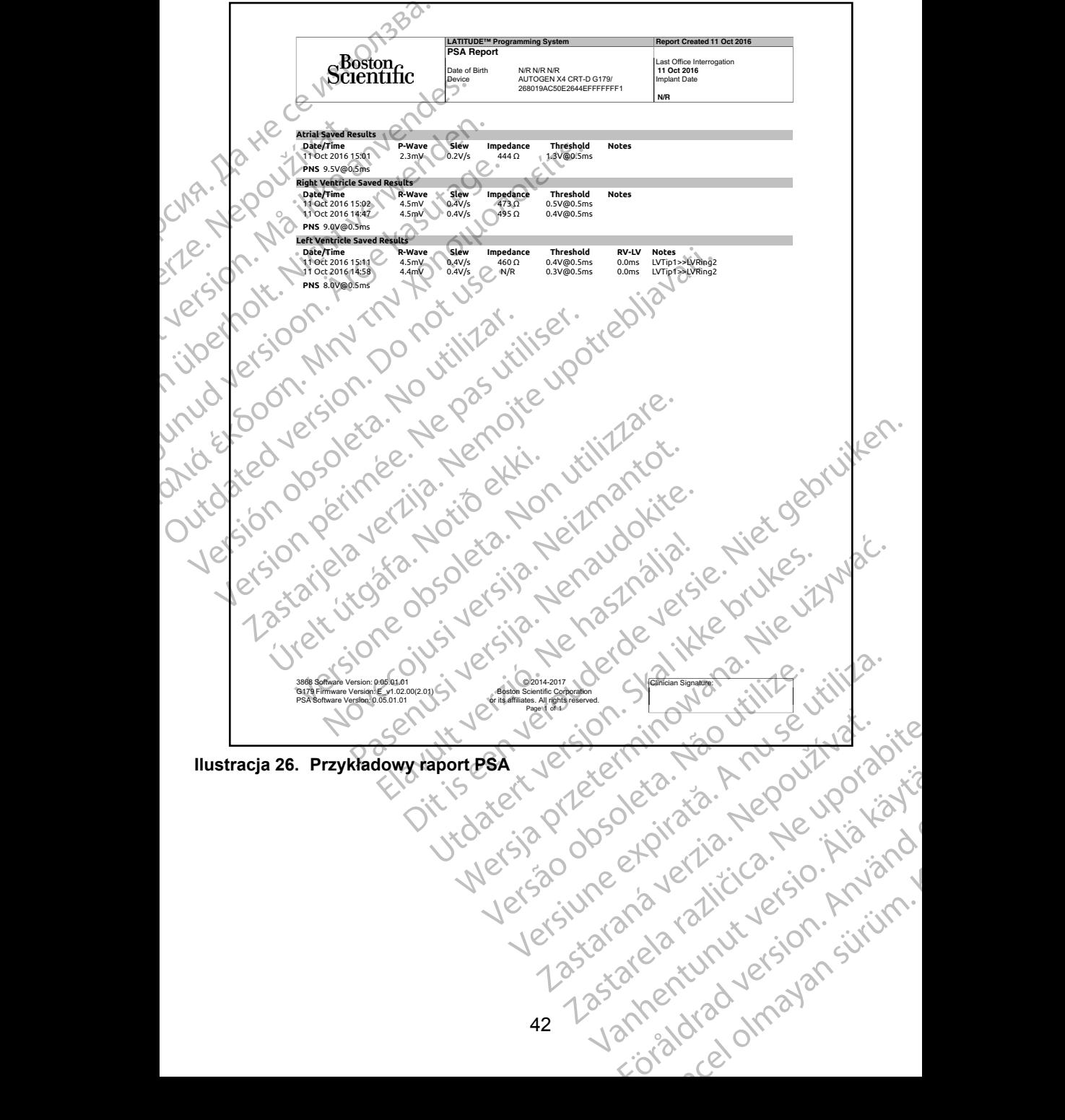

#### <span id="page-46-0"></span>**Kończenie sesji**

**Uwaga:**W celu uniknięcia utraty danych analizatora PSA przed wyłączeniem programatora należy zapisać wyniki testu analizatora PSA oraz rejestry w czasie rzeczywistym.

Jedynym sposobem zakończenia sesji PSA jest wyłączenie programatora. W samej aplikacji PSA nie ma dostępnego przycisku wyłączenia.

## **ZDARZENIA PSA, DETEKCJA ZAKŁÓCEŃ, PARAMETRY I DANE TECHNICZNE**

**Tabela 1. Zdarzenia PSA**

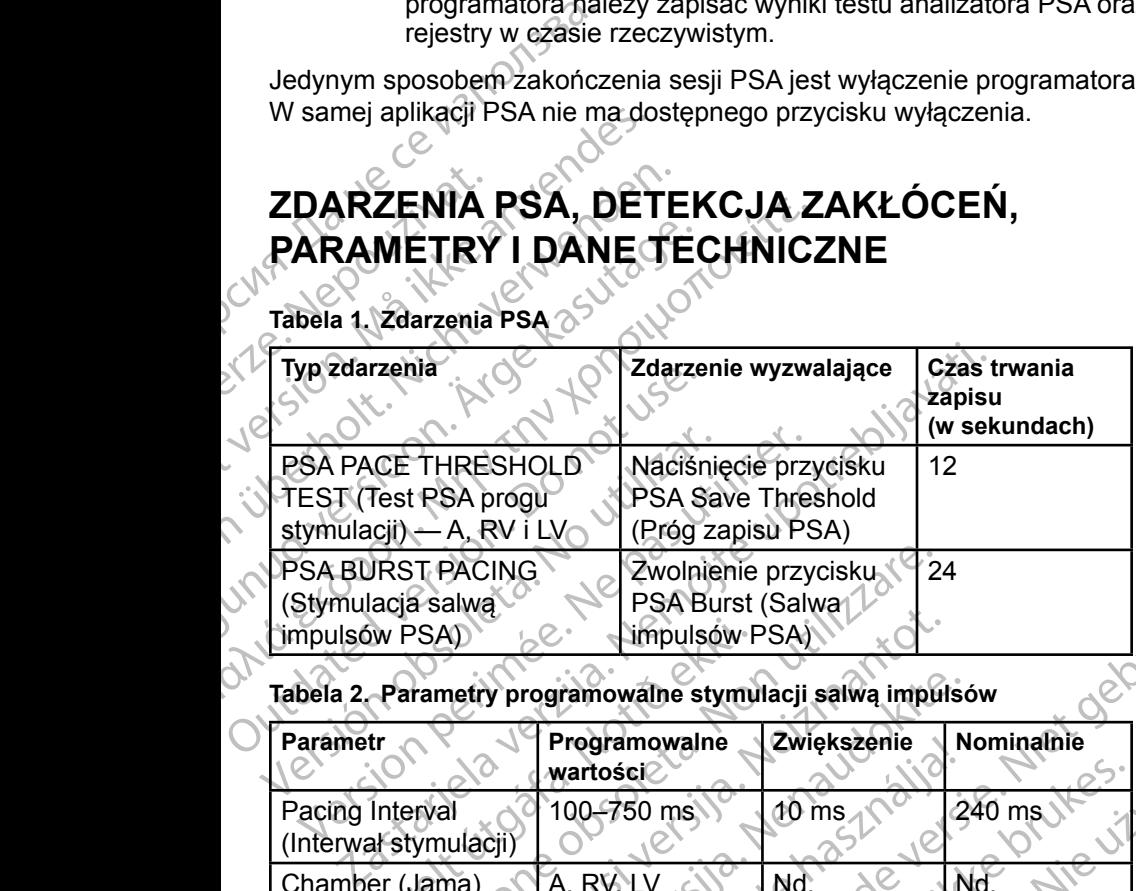

#### **Tabela 2. Parametry programowalne stymulacji salwą impulsów**

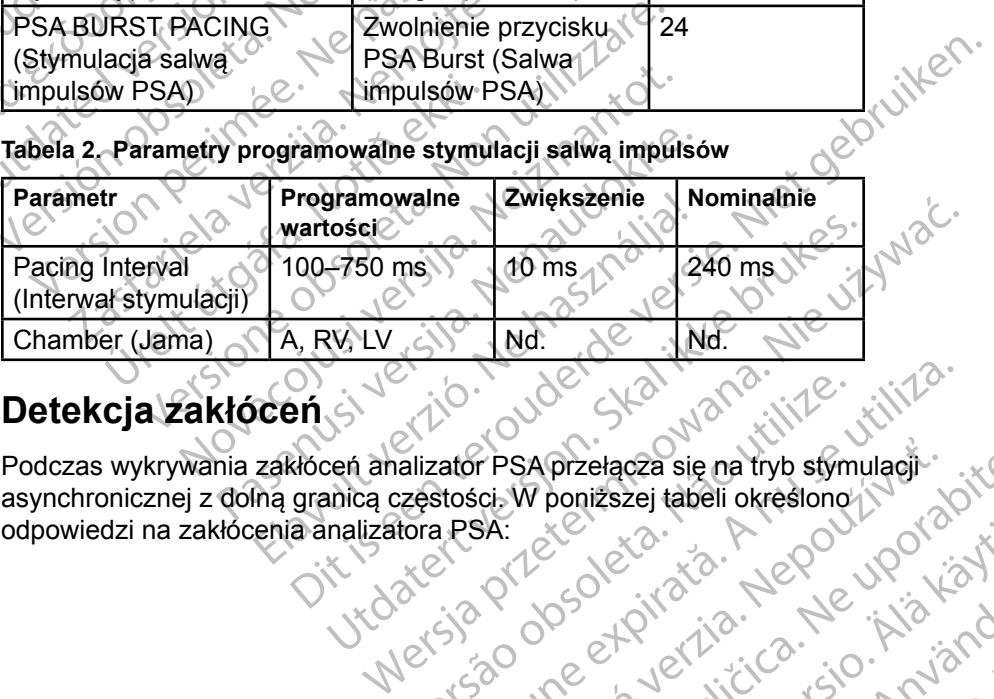

#### **Detekcja zakłóceń**

asynchronicznej z dolną granicą częstości. W poniższej tabeli określono<br>odpowiedzi na zakłócenia analizatora PSA:<br>w dolną statusztowa PSA:<br>w dolną częstości. W poniższej tabeli określono odpowiedzi na zakłócenia analizatora PSA: Versiune et pirative. Não utiliza. r Psaprzełącza się na tryb stymulągie.<br>Spaciol poniższej tabeli określono (2012)<br>SA:<br>2020 okręśla različica. Ne uporabite.<br>2020 okręśla različica. Ne uporabitel.<br>2020 okręśla različica. Ne uporabitel.<br>2020 okręśla različic Vanhentunut version Anvion.<br>Prophalanticia. Helä käytä.<br>Prophalanticia. Helä käytä.<br>Prophalantician. Anvion.<br>Starkentunut version. Anvion.<br>Starkentunut version. Anvion. standardan sürüm. Karalanmayın.

or siralia. Nerve i kjäldrad<br>etglerad version. Anjänd<br>anavärinituersion. Anjändra<br>anentunut version. Anjändrad<br>anentunut version. Anjüm.<br>anentunut version.

#### <span id="page-47-0"></span>**Tabela 3. Odpowiedź na zakłócenia**

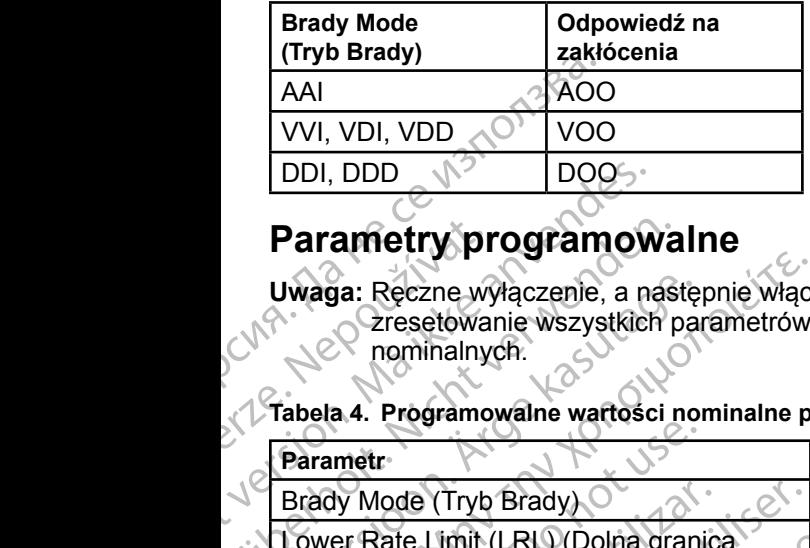

#### **Parametry programowalne**

**Uwaga:** Ręczne wyłączenie, a następnie włączenie programatora powoduje zresetowanie wszystkich parametrów analizatora PSA do wartości nominalnych.

#### **Tabela 4. Programowalne wartości nominalne parametrów**

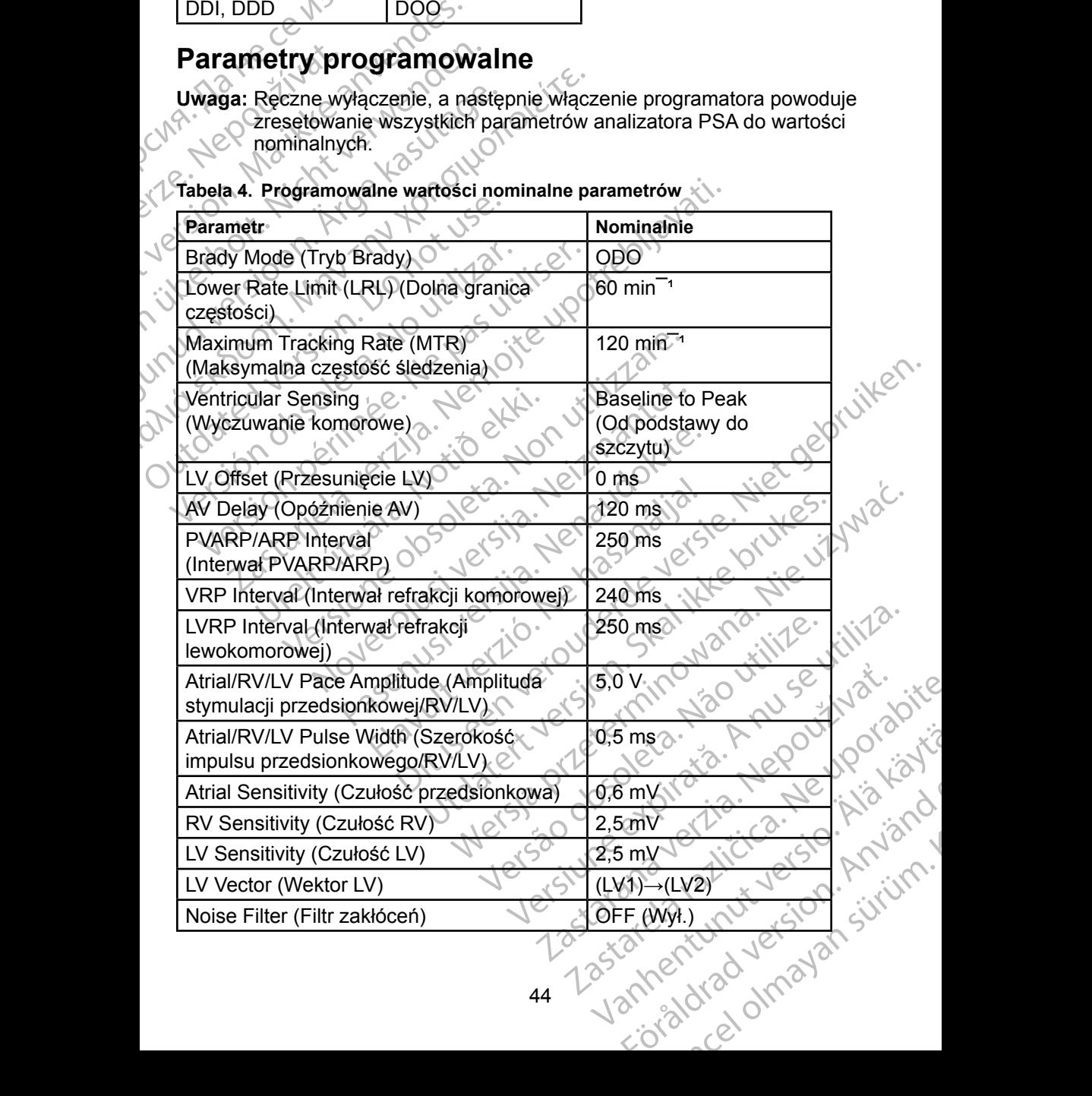

#### **Tabela 5. Parametry opcji PSA STAT PACE (Stymulacja ratunkowa PSA)**

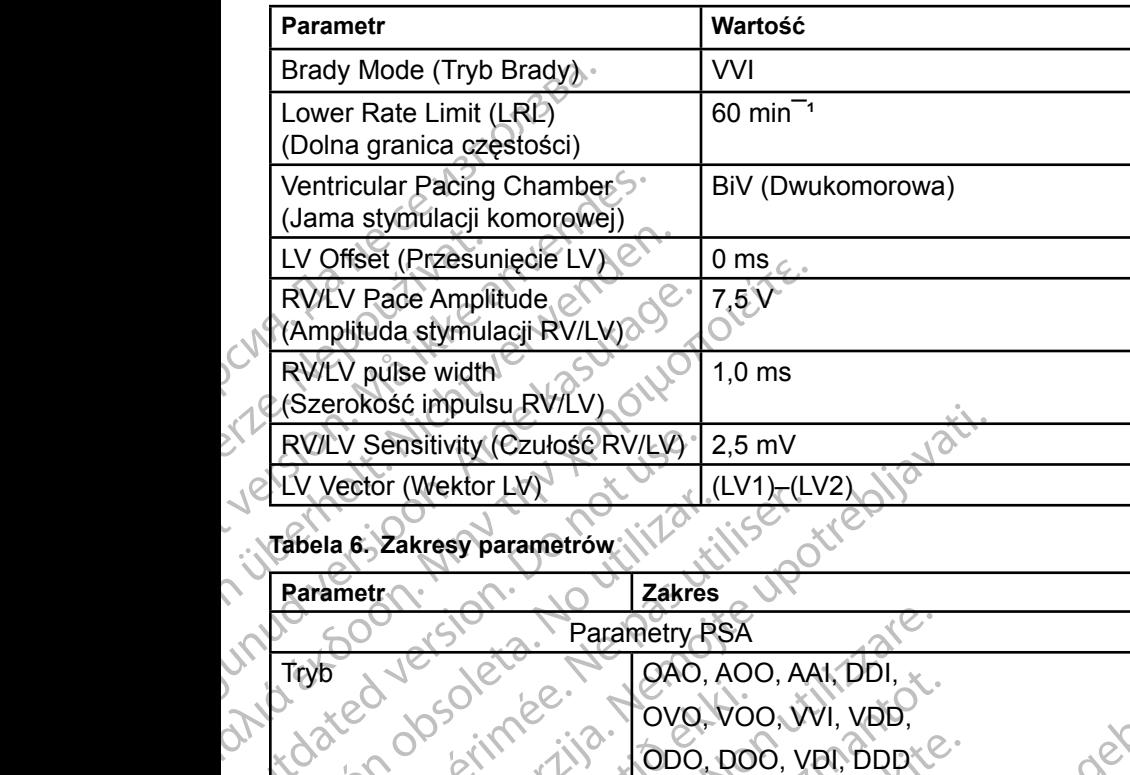

#### **Tabela 6. Zakresy parametrów**

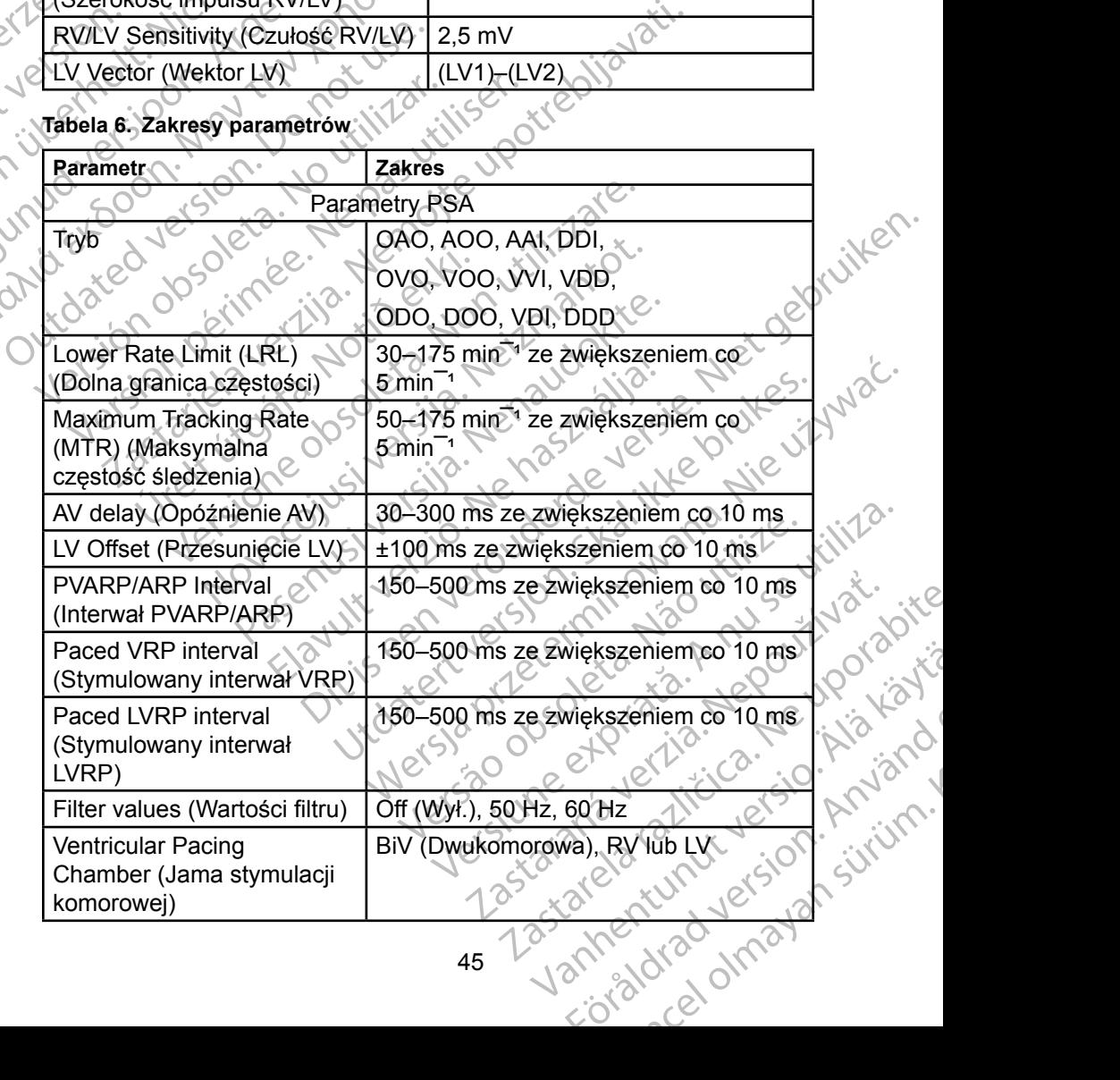

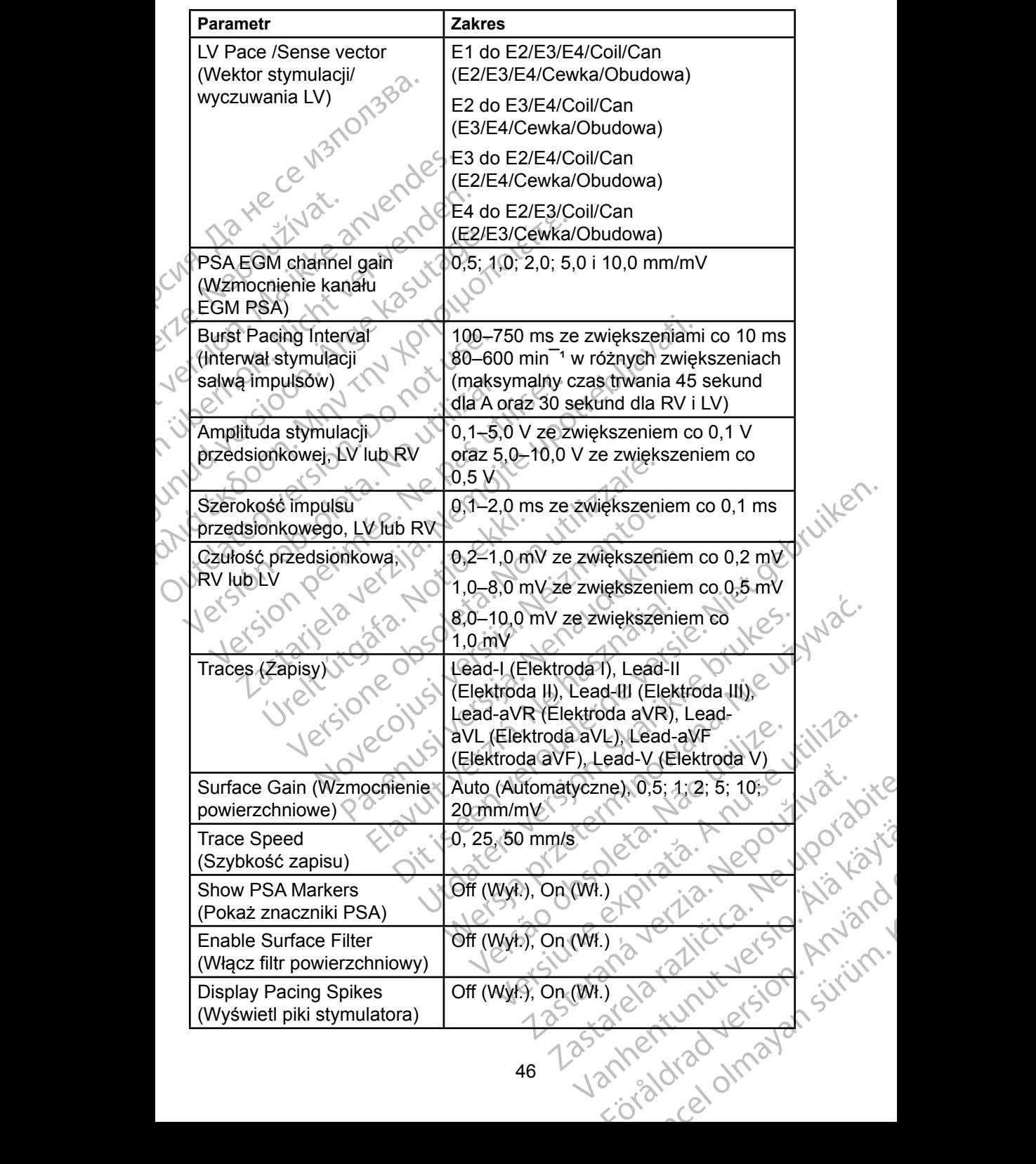

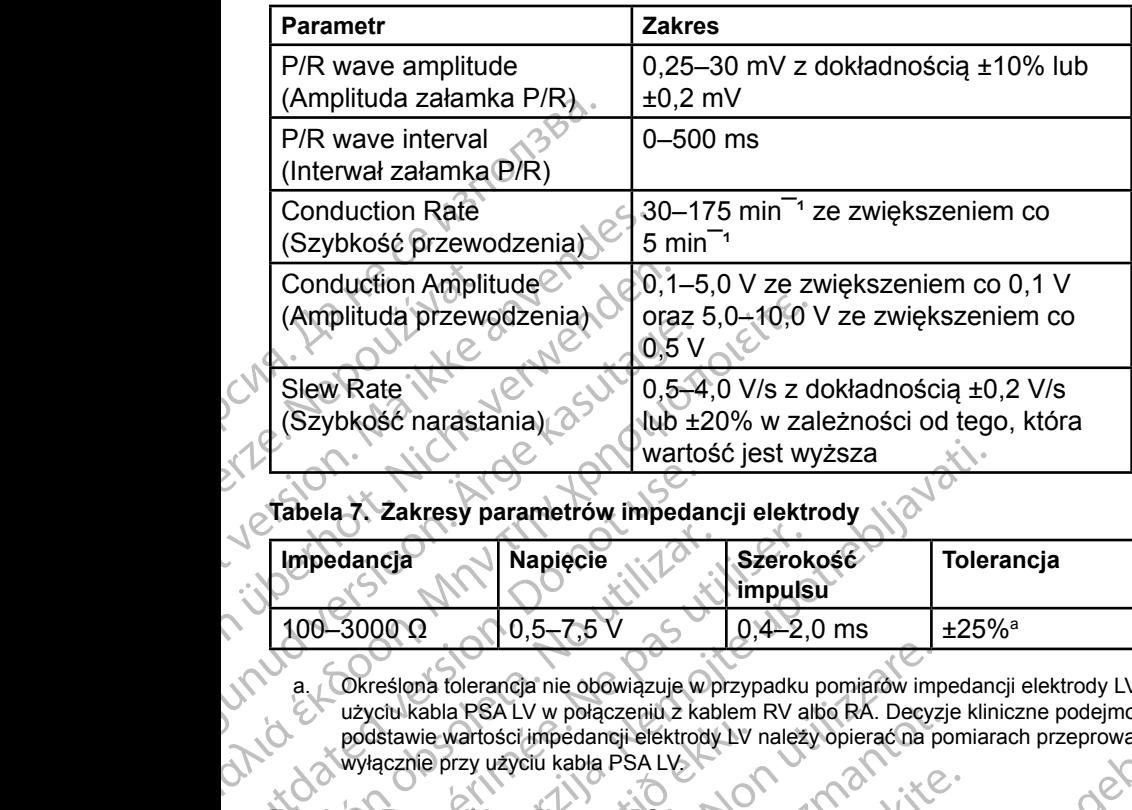

#### **Tabela 7. Zakresy parametrów impedancji elektrody**

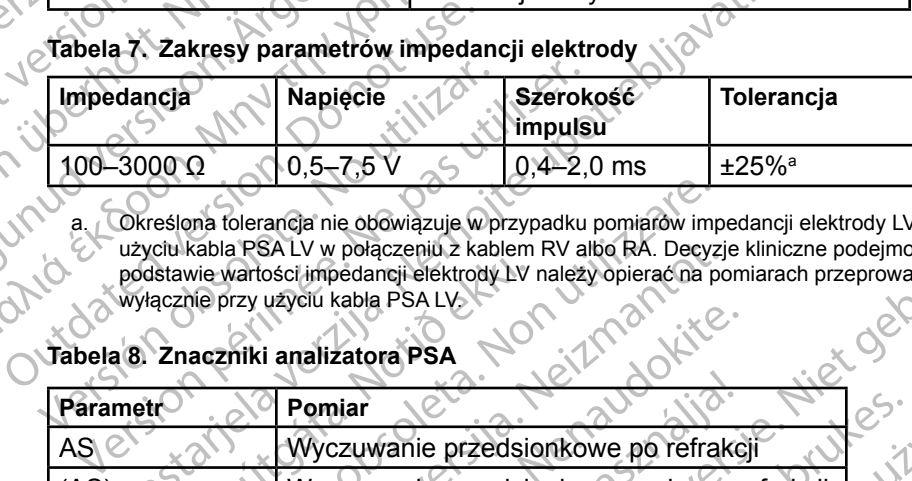

a. Określona tolerancja nie obowiązuje w przypadku pomiarów impedancji elektrody LV przy użyciu kabla PSA LV w połączeniu z kablem RV albo RA. Decyzje kliniczne podejmowane na podstawie wartości impedancji elektrody LV należy opierać na pomiarach przeprowadzanych wyłącznie przy użyciu kabla PSA LV.

#### **Tabela 8. Znaczniki analizatora PSA**

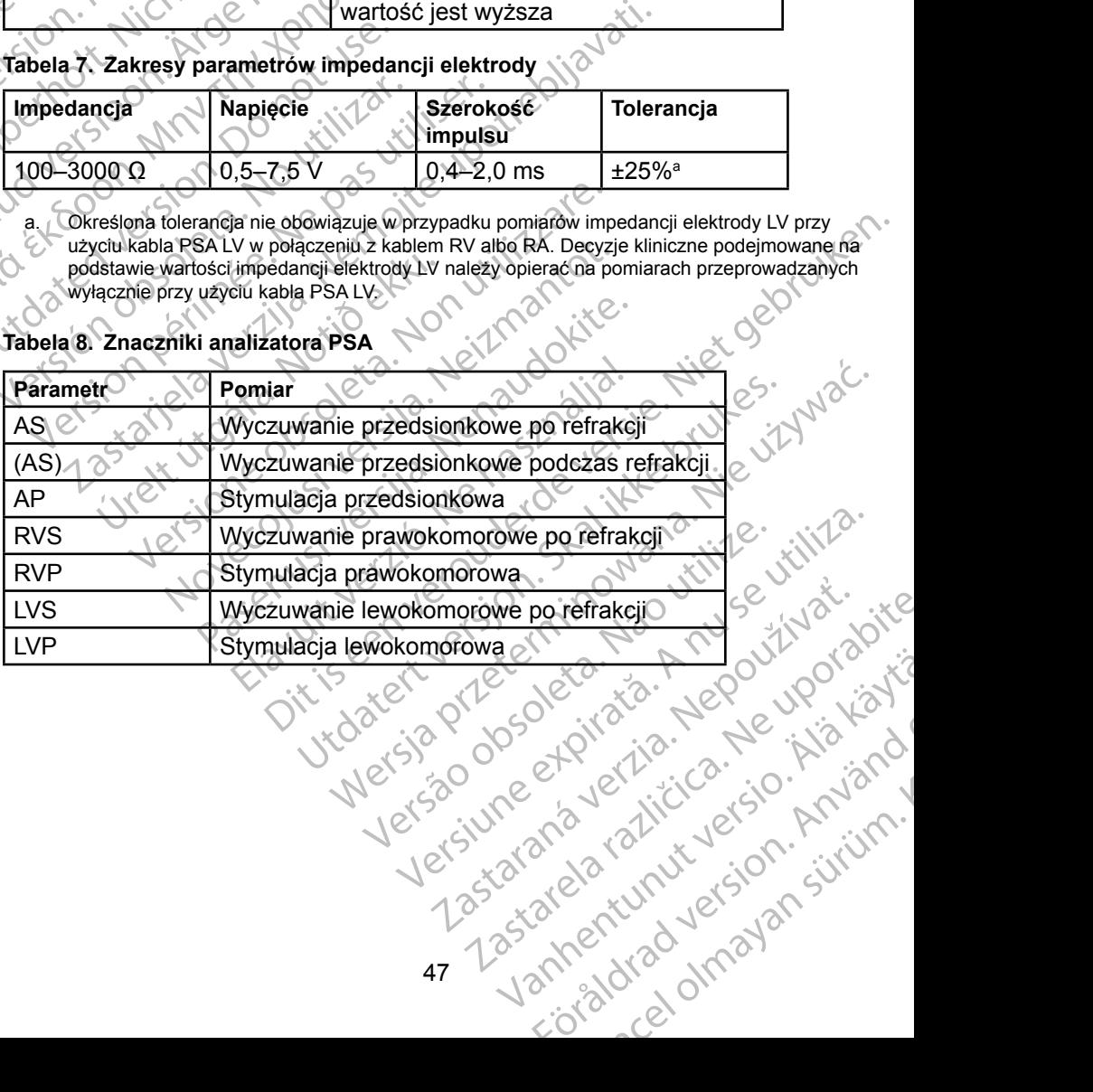

or siralia. Nerve i kjäldrad<br>etglerad version. Anjänd<br>anavärinituersion. Anjändra<br>anentunut version. Anjändrad<br>anentunut version. Anjüm.<br>anentunut version.

#### <span id="page-51-0"></span>**KONSERWACJA, ROZWIĄZYWANIE PROBLEMÓW, SERWISOWANIE I NORMY**

Informacje dotyczące konserwacji, rozwiązywania problemów, obsługi (w tym symboli na urządzeniach i opakowaniu), norm i danych technicznych zawiera *Podręcznik operatora systemu programowania LATITUDE model 3300*. Informacje dotyczące konser<br>symboli na urządzeniach i op<br>Podręcznik operatora system<br>OCT<br>NECRMACJE DOT<br>Wszelkie informacje dotyczą<br>programowania LATITUDE n<br>Podramowania LATITUDE n<br>RECRAMACJE DOT

## **INFORMACJE DOTYCZĄCE GWARANCJI**

Outdated of order in the master in the summer of the top of the thermoment of the security of the cost of the theorem in the security of the security of the security of the security of the security of the security of the s

Novecojusi versija. Neizmantot.

Versione obsoleta. Non productive of the completed in the formation of the state of the completed in the completed in the completed in the completed in the completed in the completed in the completed in the completed in th

Dit is are et versien in daargutike en vir de versier in de versier in de versier in de versier in de versier i<br>aligne versier de versier is een versier van de versier van de versier van de versier van de versier van de ve

Nersija Alexandrija, Alexandrija, Alexandrija, Alexandrija, Alexandrija, Alexandrija, Alexandrija, Alexandrija<br>Serija Alexandrija, Nikle viriliza,<br>Jerija Alexandrija, Nikle viriliza,<br>Serija Predsjon, Nikla viriliza, Nikle

Versiune expirată. Negotitula.<br>A nu stripterinnovana vitiliza.<br>A nu stripterinnovana vitiliza.<br>A stripterinnovana provincia.<br>A nume expirată. Nu stripterinnovana.<br>A nume expirată. Nu stripterinnovana.

złośloń: informatikuszki

različica. Ne uporabite. Ne uporabite.<br>Actionarela različica. Ne uporabite.<br>Docoleta. Ne uporabite.<br>Ne endromitica. Ne uporabite.<br>Actionarela različica. Ne uporabite.<br>Actionarela različica.

Vanhentunut version Anvion.<br>Prophalanticia. Helä käytä.<br>Prophalanticia. Helä käytä.<br>Prophalantician. Anvion.<br>Starkentunut version. Anvion.<br>Starkentunut version. Anvion.

or siralia. Nerve i kjäldrad<br>etglerad version. Anjänd<br>anavärinituersion. Anjändra<br>anentunut version. Anjändrad<br>anentunut version. Anjüm.<br>anentunut version.

standardan sürüm. Karalanmayın.

Utdatert version. Skal ikke brukes.<br>Skylersion. Nerostater version.<br>Skylersion. Skal ikke brukes.<br>Skylersion. Skal ikke brukes.<br>Skalersion. Skal ikke brukes.<br>Skalersion. Skal ikke brukes.

Versão obsolutiva. Não vitilize.<br>Sen version. Não vitilize.<br>Sen version. Não vitilize.<br>Sen versão de vitiliza. Não vitilize.<br>Net são dos expirativa. Não vitiliza.<br>Net são de expirativa. Não

Elauti verzió. Ne használja:<br>Peopsi verzió. Ne használja:<br>Peopsi verzió. Ne használja:<br>Peopsi verzió. Ne használja:<br>Seguit: verzi verzión. Napys.<br>Seguit: verzi verzión. Napys.

Pasenut vertide de Station of

2 startich verzija. Nemotionistie.<br>2 staron: Nemotionistie upotrebljavati.<br>2 staron: Nemotionistie upotrebljavati.<br>2 staron: Nemotionistie upotrebljavati.<br>2 staron: Nemotionistie upotrebljavati.<br>2 staron: Nemotionistie upo

Versión obsoleta. No utilizar.

Version périntée. Ne pas utiliser.

Jrelt útgáfa. Netjarland<br>A dospinner útjarlandi<br>Jon den verkinder Notið<br>Jaster útgáfa. Notið 2.

Wszelkie informacje dotyczące gwarancji zawiera *Podręcznik operatora systemu programowania LATITUDE model 3300*. INFORMACJ<br>Wszelkie informacji<br>*programowania LA*<br>Zastaralá verze. Nepotlanka<br>Zastaralá verze. Nepotlanka INFORMACJE DOTYC INFORMACJE DOTYCZ Wszelkie informacje dotyczące gwarz<br>Aprogramowania LATITUDE model 33 Wszelkie.informacje.dotyczące.gwarancji.zawie<br>Programowania.LATITUDE.model.3300.<br>STP: John N. Nicht John Nortuse.<br>Jersion. Michigan Nortuse.<br>Jersion. Michigan Nortuse.upo

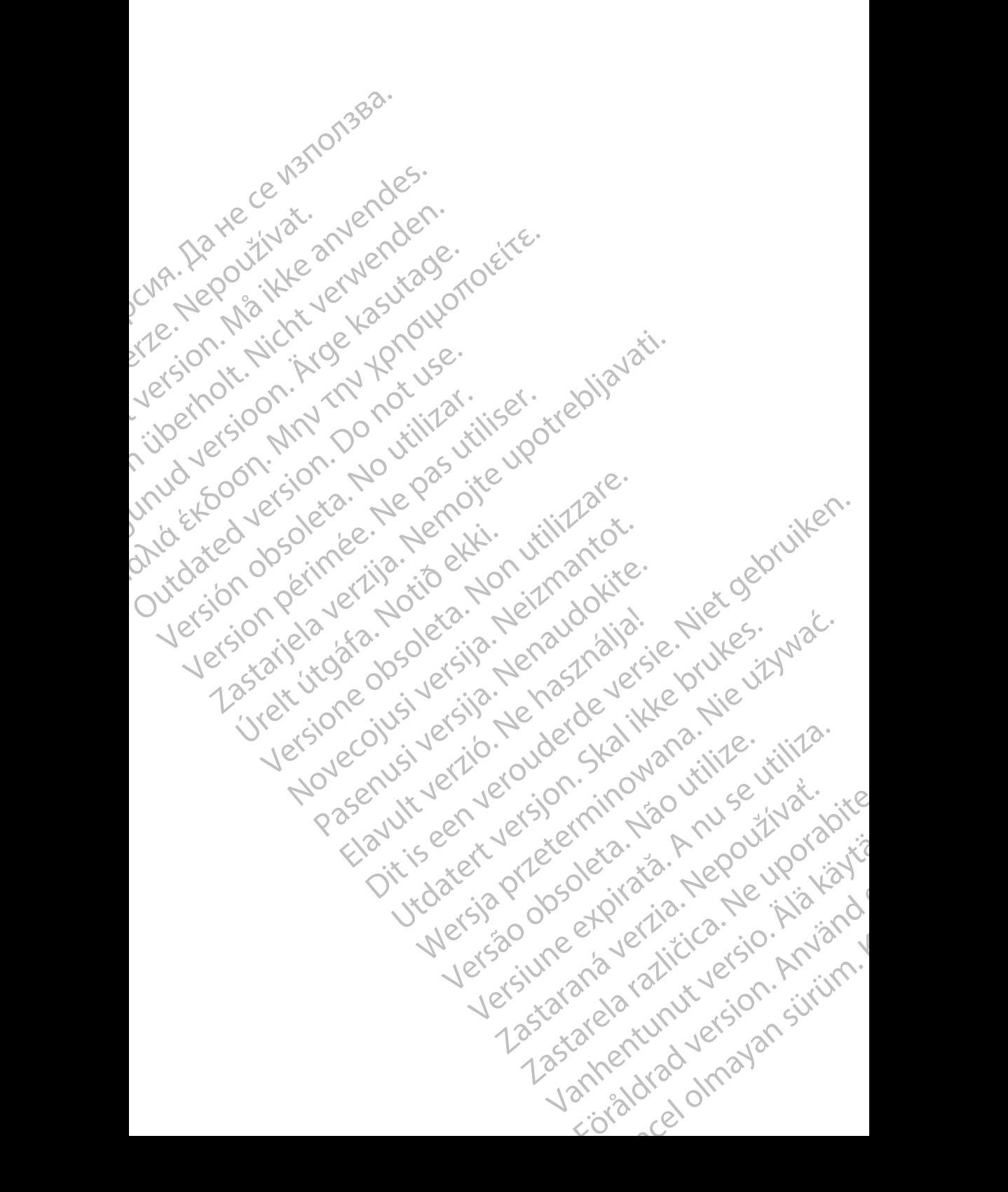

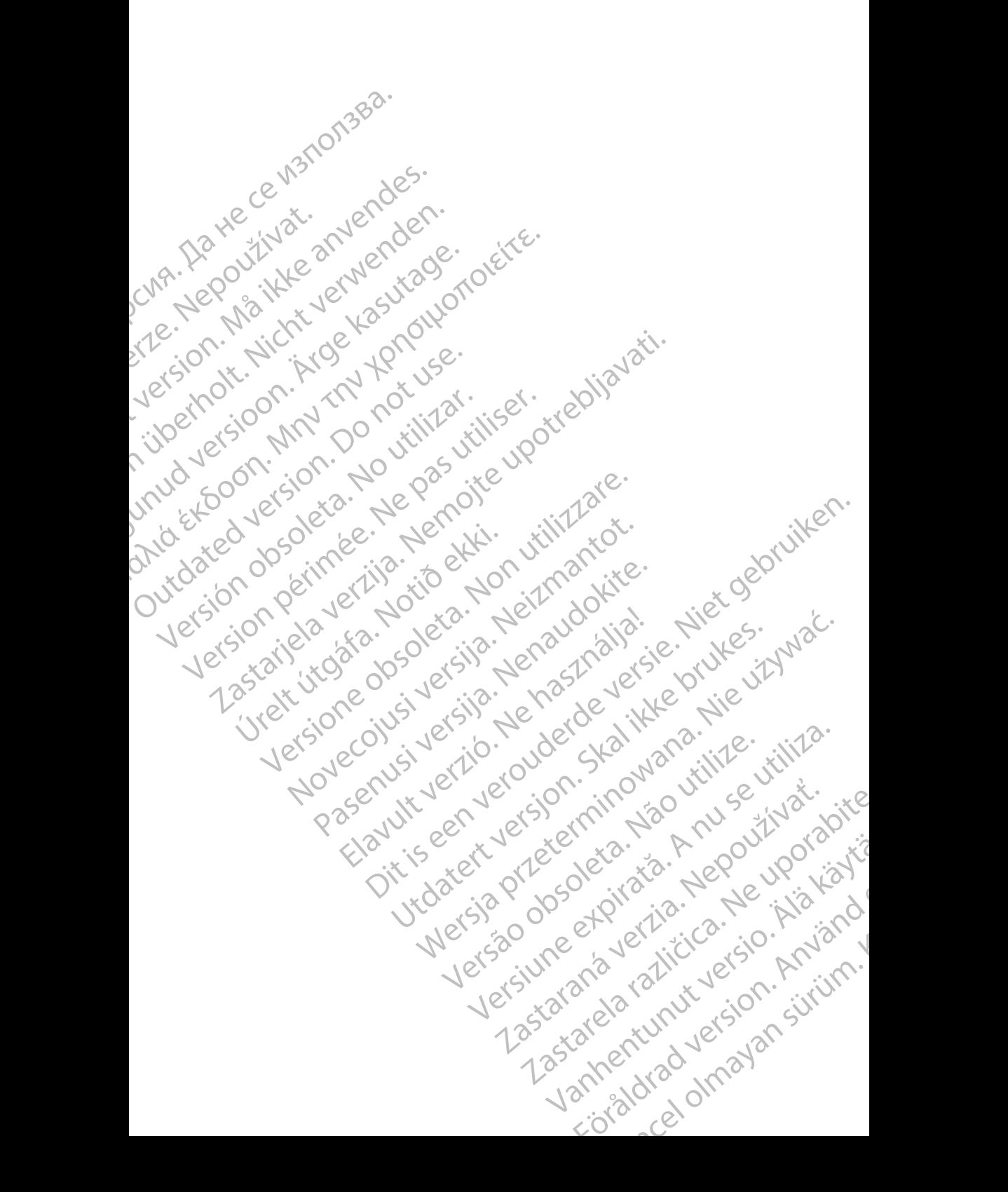

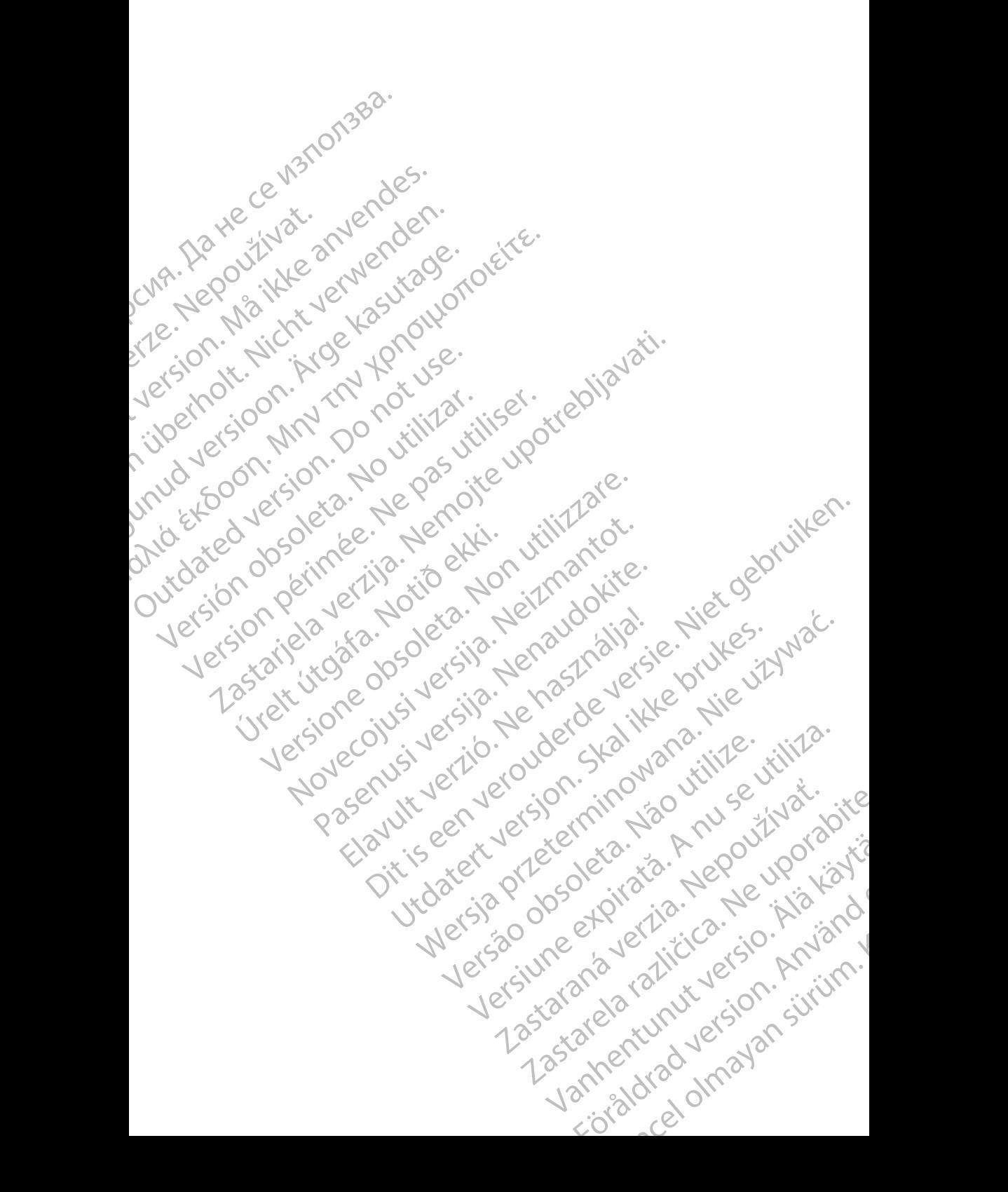

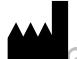

Boston Scientific Corporation 4100 Hamline Avenue North St. Paul, MN 55112-5798 USA **SCIENTITIC**<br>
Boston Scientific Corporation<br>
Boston Scientific Corporation<br>
4100 Hamline Avenue North<br>
212 St. Paul, MN 55112-5798 U<br>
212 St. Paul, MN 55112-5798 U<br>
212 St. Paul, MN 55112-5798 U<br>
212 St. Paul, MN 55112-579 Boston Scientific Corporation.<br>
4100 Hamiline Avenue North<br>
St. Paul, MN 55112-5798 USA<br>
2100 Hamiline Avenue North<br>
4100 Hamiline Avenue North<br>
212 - 2100 Hamiline Avenue North<br>
212 - 210 St. Paul, MN 55112-5798 USA<br>
212

Cardiac Pacemakers Incorporated 4100 Hamline Avenue North St. Paul, MN 55112-5798 USA Busician Science<br>
4100 Hamiline A<br>
St. Paul, MN 56<br>
2100 Hamiline A<br>
2100 Hamiline A<br>
2100 Hamiline A<br>
2102 NC Cuidant Europe<br>
2102 NC Guidant Europe<br>
2102 NC Guidant Europe

Guidant Europe NV/SA; Boston Scientific Green Square, Lambroekstraat 5D 1831 Diegem, Belgium Boston Scientinic Corporation<br>
4100 Hamiline Avenue North<br>
St. Paul, MN 55112-5798 USA<br>
Cardiac Pacemakers Incorporated<br>
4100 Hamiline Avenue North<br>
XTC St. Paul, MN 55112-5798 USA<br>
XTC St. Paul, MN 55112-5798 USA<br>
XTC St. Alexander St. Paul, MN 55112-5798 USA<br>
At 100 Hamline Avenue North<br>
At 100 Hamline Avenue North<br>
At 100 Hamline Avenue North<br>
At 1621 Guidant Europe NV/SA, Boston Science<br>
Creen Square, Lambroekstraat 5D<br>
AUSER Creen Squar Η ΤΟ St. Paul, MN 55112-5798 USA<br>
CVIA - LC Cardiac Pacemakers Incorporated<br>
CVIA - LC Cardiac Pacemakers Incorporated<br>
CVIA - LC Cardiac Pacemakers Incorporated<br>
CVIC - LC CL RED, MN 55112-5798 USA<br>
LC CVIC Guidant Europ

Boston Scientific (Australia) Pty Ltd PO Box 332 Botany NSW 1455 Australia Free Phone 1 800 676 133 Free Fax 1 800 836 666 OUTCAL BOOM NSW 1455 Australia Version Europe NV/SA, Boston Scientific<br>
Version Spieler. Belgium<br>
1831 Diegem, Belgium<br>
1832 Diegem, Belgium<br>
1805 Scientific (Australia) Pty Ltd.<br>
1806 Scientific (Australia) Pty Ltd.<br>
1906 Box 332<br>
1906 Box 332<br>
1906 Bo St. Paul, MN 5512-5798 USA<br>
Cuidant Europe NV/SA, Boston Scientific<br>
Guidant Europe NV/SA, Boston Scientific<br>
Green Square, Lambroekstraat 5D<br>
1831 Diegem Belgium<br>
1831 Diegem Belgium<br>
Boston Scientific<br>
Boston Scientific<br> Sion Scientific (Australia) Pty Ltd<br>
D Box 332<br>
Stany NSW 1455 Australia<br>
The Phone 1-800 676 133<br>
The Fax 1-800 836 666<br>
The Fax 1-800 836 666<br>
Withostonscientific.com<br>
Note: 1201<br>
227.3422 Were a Scientific (Australia) Ptv Ltd (Non utilitary Control of Control of Control of Control of Control of Control of Control of Control of Control of Control of Control of Control of Control of Control of Control of Cont POLICE CALIFORNIA VERSION 1455 Australia i i o Normandokite.

www.bostonscientific.com

1.800.CARDIAC (227.3422)

+1.651.582.4000

© 2019 Boston Scientific Corporation or its affiliates. All Rights Reserved. Bre 133 (213) Ne haudenilla. River is a strategy of the condition of the condition of the condition of the condition of the condition of the condition of the condition of the condition of the condition of the condition of the condition of the conditio Wersja przetowała ikke używać.<br>Bruefsja penauotaja przykłe brukes.<br>Bruefsja penastolegie pruke używać.<br>Bruefsja przetowanana. Nie używać.<br>Bruefsja przetować. Nie używać.<br>Bruefsja przetować. Nie uporazó.<br>Utdater przetować.

360164-088 PL OUS 2019-11

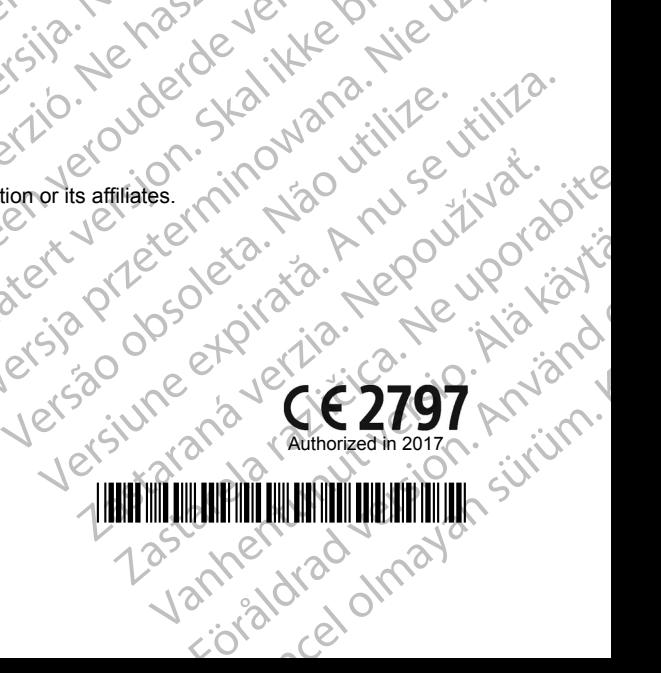

\*360164-088\*

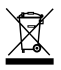